## **RADIODETECTION®**

**PCMx™**

# Pipeline Current Mapper system

User Guide 用户指南 Bedienungsanleitung Руководство пользователя Guía del usuario Guide de l'utilisateur

90/UG105INT/03

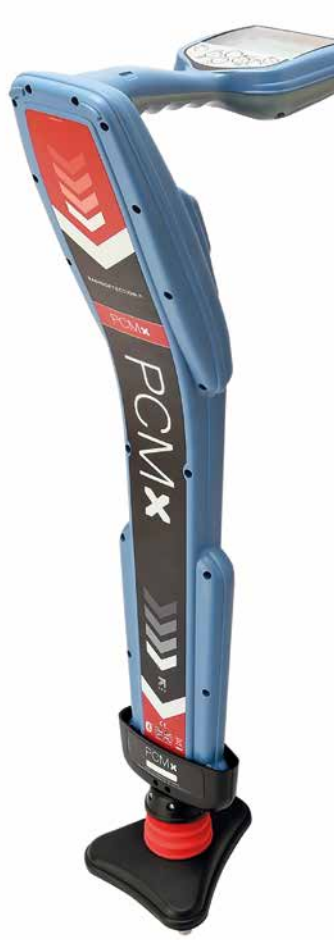

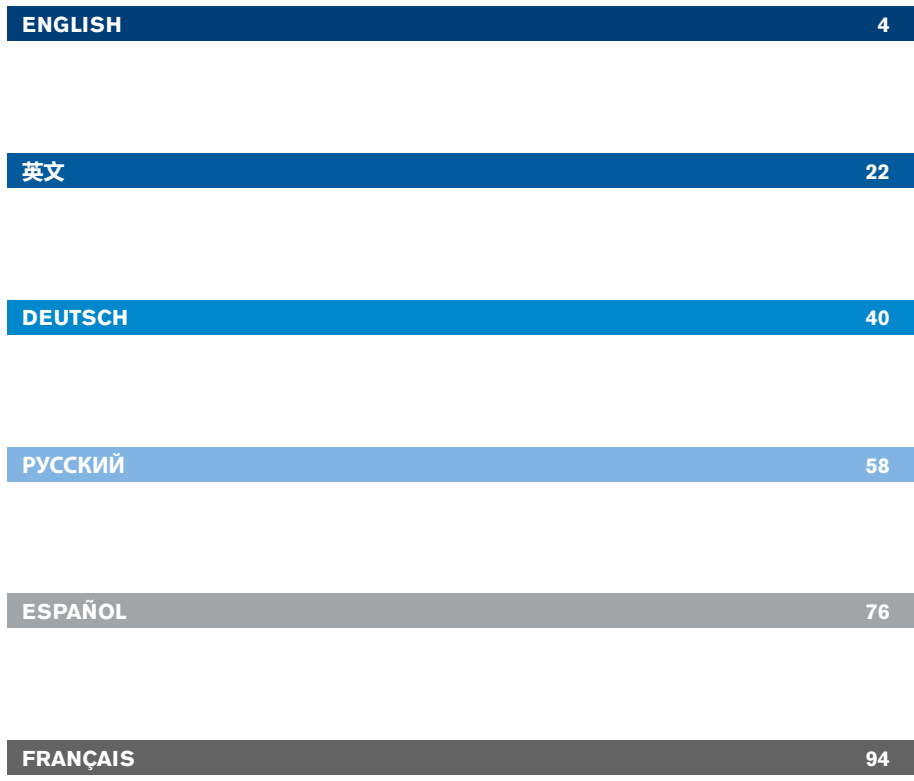

# Preface

## **About this guide**

**CAUTION: This guide provides basic operating instructions for the PCMx receiver and transmitters. It also contains important safety information and guidelines and as such should be read in its entirety before attempting to operate the PCMx receiver and transmitters.**

This guide is intended as a quick reference guide only. For detailed instructions, including the use of accessories, help with eCert™, CALSafe™, survey measurements and usage-logging please refer to the PCMx operation and PCM Manager manuals. With the magnetometer foot removed the PCM<sub>x</sub> is automatically configured as an RD8100 PDLG cable and pipe locator. Additional instructions on its use as a cable and pipe locator can be found in the RD8100 operation manual. All manuals are available for download from **www.radiodetection.com**.

Certificates of conformity for the PCMx and Tx transmitter ranges can be found at **www.radiodetection.com**.

**WARNING! Direct connection to live conductors is POTENTIALLY LETHAL. Direct connections to live conductors should be attempted by fully qualified personnel only using the relevant products that allow connections to energized lines.**

**WARNING!** The transmitter is capable of outputting potentially lethal **voltages. Take care when applying signals to any pipe or cable and be sure to notify other technicians who may be working on the line.**

**WARNING!** Reduce audio level before using headphones to avoid damaging **your hearing.**

**WARNING!** This equipment is NOT approved for use in areas where **hazardous gases may be present.**

**WARNING! The PCMx receiver will detect most buried conductors but there are some objects that do not radiate any detectable signal. The PCMx, or any other electromagnetic receiver, cannot detect these objects so proceed with caution. There are also some live cables which the PCMx will not be able to detect in Power mode. The PCMx does not indicate whether a signal is from a single cable or from several in close proximity.**

**A** WARNING! Batteries can get hot after prolonged use at full output power. **Take care while replacing or handling batteries.**

**WARNING!** The depth accuracy is  $\pm$  5% or better under standard earth **conditions and with undistorted fields. If you intend to excavate a located pipe, it is imperative that due care is taken appropriate to the danger of personal injury and damage to infrastructure. It is recommended that depth measurement is repeated throughout an excavation.**

# 3 Year Extended Warranty

PCMx receivers and transmitters are covered by a 1 year warranty as standard. Customers can extend the warranty period of the receiver to a total of 3 years by registering their products within 3 months of purchase.

Registration is carried out using the PCM Manager PC software which can be downloaded from the Radiodetection website. Visit **www.radiodetection.com/PCMx**.

You can also register your product(s) by sending an email to **rd\_support@spx.com**, including the following details:

- Serial number of each product to be registered
- Date of purchase
- Company name and address, including country
- Contact name, email address and telephone number
- Country of residence.

From time to time Radiodetection may release new software to improve the performance or add new functionality to its products. By registering, users will benefit from email alerts advising about new software and special offers related to its product range.

Users can opt-out at any time from receiving software and technical notifications, or just from receiving marketing material by contacting Radiodetection.

# eCert and Self-Test

The PCMx receiver is safety equipment which should be regularly checked to ensure its correct operation.

eCert provides a thorough test of the PCMx locating circuitry including the magnetometer foot and supplies a Radiodetection Calibration Certificate when a positive test result is obtained.

To run an eCert, the magnetometer foot must be on and the receiver should be connected to an internet-enabled PC on which the PCM Manager PC software is installed. **NOTE! Testing without the foot result in a "FAIL".**

Refer to the PCM Manager manual for further details. Additional purchase may be required.

PCMx receivers incorporate an Enhanced Self-Test feature. In addition to the typical checks for display and power functions, the PCMx applies test signals to its locating circuitry during a Self-Test to check accuracy and performance.

We recommend that a self-test is run at least weekly, or before each use.

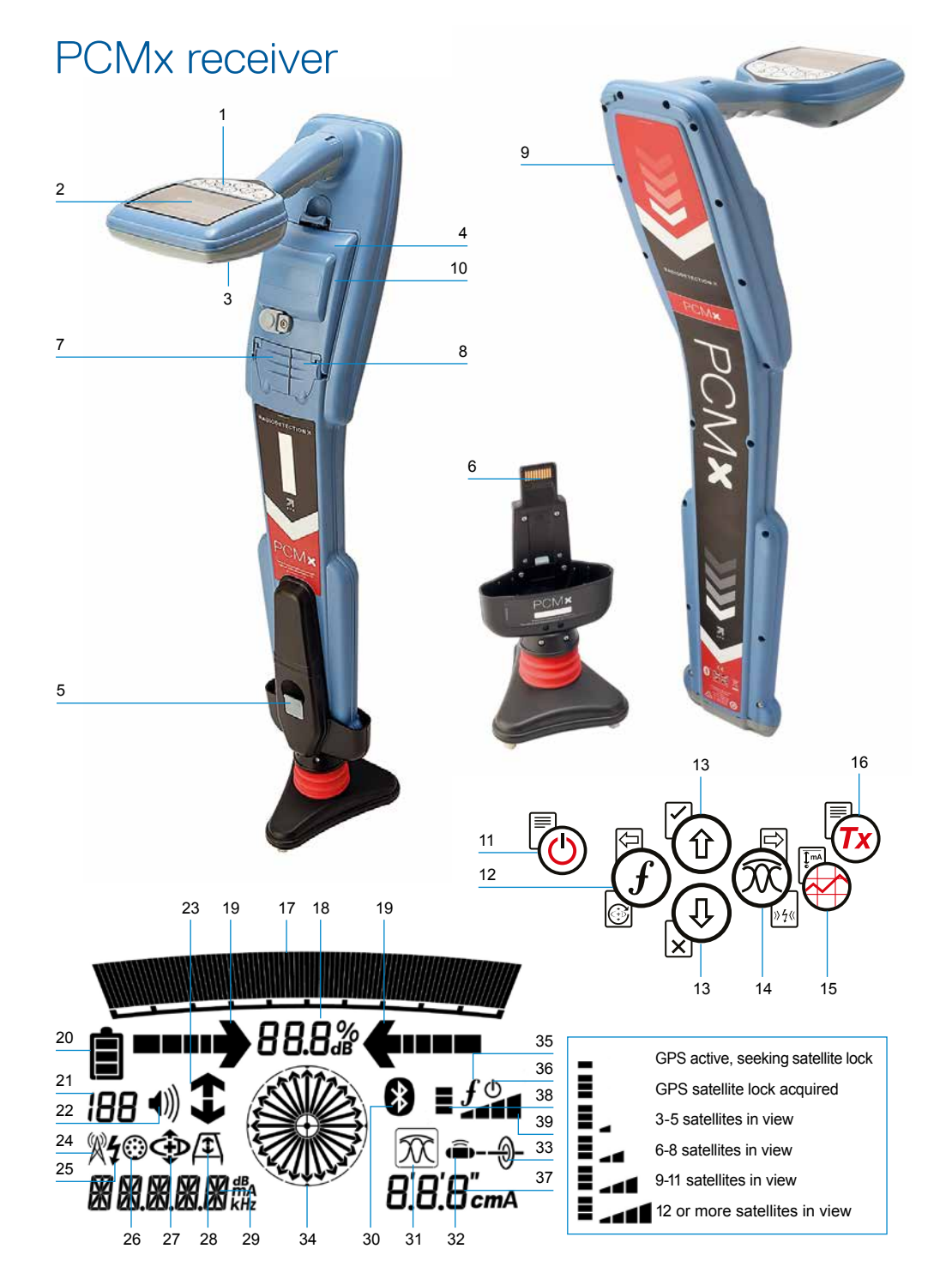

## **Receiver features**

- 1. Keypad.
- 2. LCD with auto backlight.
- 3. Speaker.
- 4. Lithium-Ion battery pack.
- 5. Removable magnetometer foot. Used to detect the 4Hz mapping signal.
- 6. Connector for magnetometer foot
- 7. Accessory connector.
- 8. Headphone connector.
- 9. Bluetooth ® module antenna.
- 10.USB port (inside battery compartment).

## **Receiver keypad**

- 11. Power key.
- 12.Frequency key.
- 13.Up and down arrows.
- 14.Antenna key.
- 15.Survey key.
- 16.Transmitter key.

### **Receiver screen icons**

- 17.Signal strength bar graph with peak marker.
- 18.Signal strength readout.
- 19.Null / Proportional Guidance arrows.
- 20.Battery level.
- 21.Sensitivity readout / Log number.
- 22.Volume level.
- 23.Current Direction or Fault Find arrows (see note below).
- 24.Radio Mode icon.
- 25.Power Mode icon.
- 26.Accessory / Measurement icon.
- 27.CD Mode icon.
- 28.A-Frame icon.
- 29.Frequency / current / menu readout. 30.Bluetooth status icon: Flashing icon means pairing is in progress. Solid icon indicates a connection is active.
- 31.Antenna mode icon: Indicates antenna mode selection: Peak / Peak+ / Null / Broad Peak / Guidance.
- 32.Sonde icon: Indicates that a sonde signal source is selected.
- 33.Line icon: Indicates that a line signal source is selected.
- 34.Compass: Shows the orientation of the located cable or sonde relative to the receiver.
- 35.Transmitter communication status – confirms successful iLOC ™ communication. (Tx-1,Tx-5, Tx-10 only).
- 36.Transmitter standby indicator. (Tx-1,Tx-5, Tx-10 only).
- 37.Depth readout.
- 38.GPS Status.
- 39.GPS Signal quality.

### Current Direction arrows

**NOTE!** Different industry conventions have developed for Current Direction arrows and this is reflected in the different modes of use. In pipeline surveying the arrows indicate the return path to earth. The utility locating industry use the arrows to indicate the path of the signal as it transmitted away from the transmitter.

When the PCMx has the magnetometer foot attached, a reverse arrow, (pointing towards the Tx), on the receiver screen indicates that the user is following the correct cable or pipeline.

With the foot removed, a forward arrow, (pointing away from the Tx), indicates the user is locating the correct cable or pipeline.

6

# **Tx-150**PCM & **Tx-25**PCM transmitters

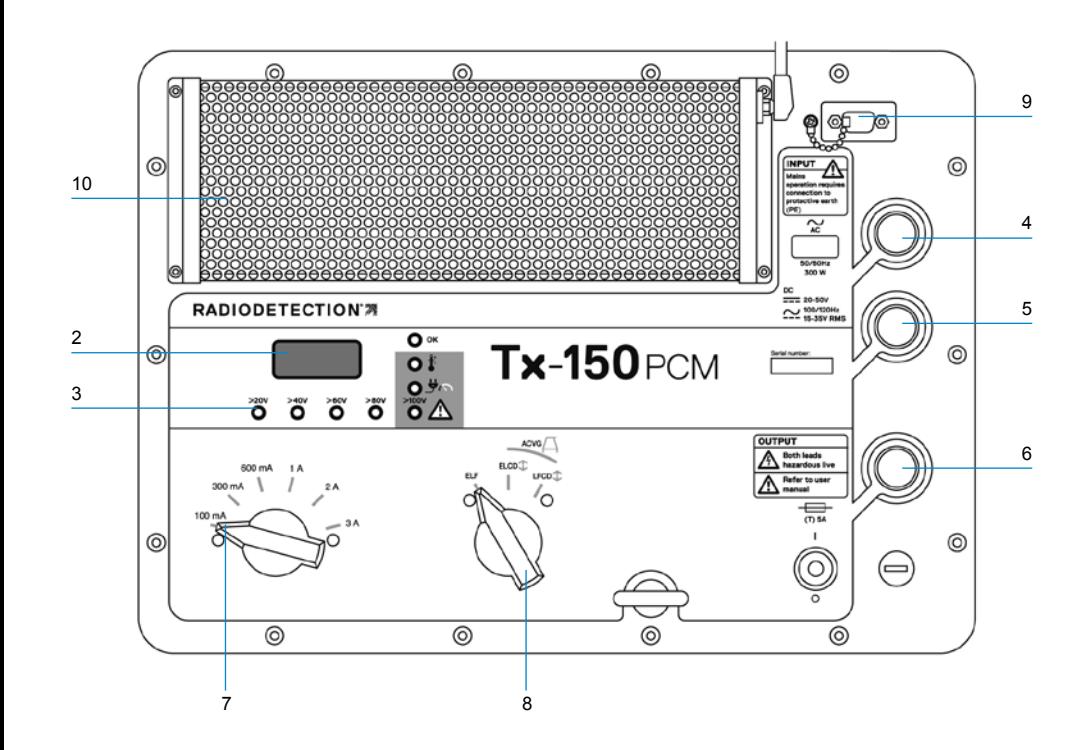

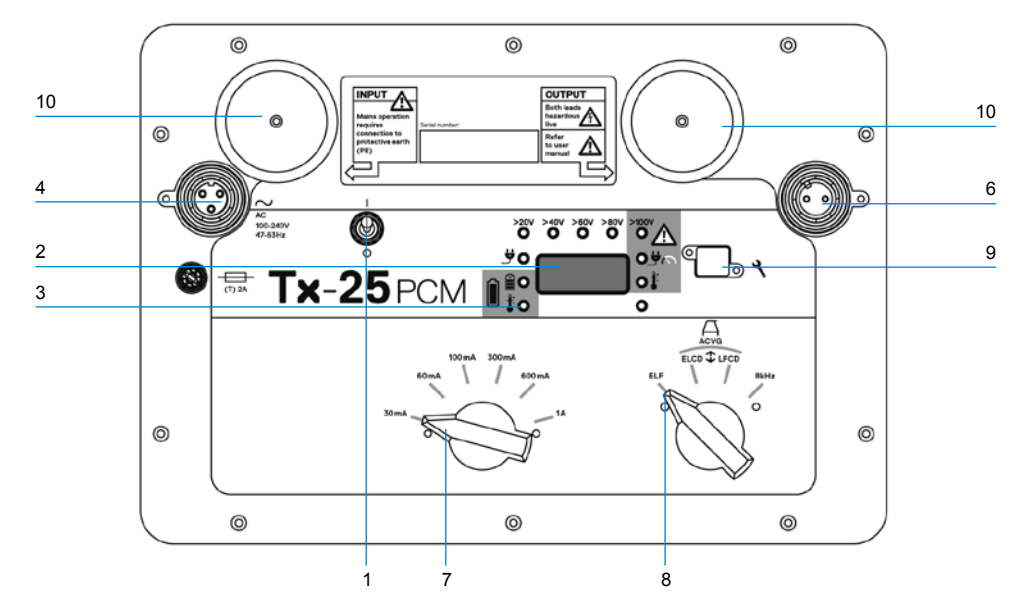

The Tx-150PCM and the Tx-25PCM are constant current transmitters which transmit a 4Hz mapping frequency suitable for pipeline surveys.

The Tx-150PCM (150W) allows for long range signal detection of up to 30km (20 miles). Significantly fewer pipeline connection points are needed thereby reducing the time required to evaluate a section of pipeline.

The Tx-25PCM (25W) has internal Li-ion batteries that allow it to operate in the field independently of external power sources.

### **Transmitter features**

- 1. On/Off switch.
- 2. LCD display: Indicates current output. (4Hz or 8kHz) in Amps.
- 3. LED indicators. Provide critical feedback on the transmitter's operation.
- 4. AC Input socket.
- 5. DC Input socket (Tx-150PCM only).
- 6. Output lead socket.
- 7. Output Level Selector: Select the output level in Amps.
- 8. Frequency Selector: Selects the frequency.
- 9. Communication Port: For service personnel only.
- 10.Heat sink: Vents heat from the transmitter during operation.

## **Transmitter controls**

#### Frequency Select

The rotary switch selects the applied frequencies as follows:

ELF Transmission lines

- ELF Maximum range. 35% 4Hz and 65% ELF (128Hz or 98Hz).
- ELCD  $\bigoplus$  Use for ACVG and current direction. 35% 4Hz, 30% 8Hz and 35% ELF.
- LFCD  $\bigtriangleup$  Use as ELCD, alternative locate frequency for congested areas. 35% 4Hz, 30% 8Hz and 35% LF (640Hz or 512Hz).
- 8kHz Locate only signal, no 4Hz frequency for pipeline mapping.

## Output Current Selector

This rotary switch allows users to select different current settings.

The options are;

**Tx-150PCM:**  100mA, 300mA, 600mA, 1A, 2A, 3A

**Tx-25PCM:**  30mA, 60mA, 100mA, 300mA, 600mA, 1A

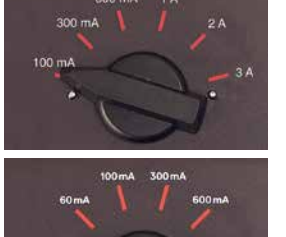

When the transmitter is operating, the

selected current will remain at a constant level, unless the input power supply limit is reached.

## **Indication and warning lights**

**LCD Display:** Displays the 4Hz or 8kHz signal current that is being delivered onto the pipe. On startup it confirms the AC frequency setting and associated location frequencies. The Tx-25PCM also displays the battery level on startup.

**>20V >40V >60V >80V Output Voltage Level:** Indicates the output voltage levels. If no LED is lit the output voltage is below 20V. Do not use excessive voltage or current, as this may result in high current density through small holidays and coating defects. The may cause minor corrosion if the transmitter is left on for very long periods.

 $>100V$  Voltage Limit: LED on. Transmitter has reached its 100V output voltage limit – resistance of the pipe or ground connection is too high. Check all connections to correct this problem.

**NOTE: If the pipeline being surveyed has coating that is known to be in good condition, it is probable that the voltage warning LED's will illuminate as the current is increased.**

#### **Undesirable voltage on output:**

LED flashes. This indicates a high voltage, such as mains, has been detected on the output. The unit will not operate until the cause of the high voltage has been removed and the transmitter has been reset by switching it off, and on again.

**Power Limit:** System cannot supply power required to support transmission at the selected current. Switch to a lower current setting until the OK LED illuminates GREEN. Allow a few seconds to settle between selections.

**Tx Over Temperature:** Lights if temperature exceeds recommended limits. The transmitter will automatically shut down. Wait until the transmitter has cooled down before recommencing operation.

**OK**: Lights GREEN to indicate unit is working correctly

#### Tx-25PCM only

**Power:** Indicates power supply connected

**Battery Charging: Indicates when** battery is charging. Lights ORANGE when battery level is low. Lights Green when battery is almost charged. When fully charged the LED will turn off.

**Battery Charge Temperature:** Indicates when battery is out of temperature range for charging.

## Tx-1, Tx-5 and Tx-10 transmitters

The PCMx can also be used with a Radiodetection locating transmitter. These transmitters do not produce a 4Hz mapping signal but can be used to either:

- Boost the locate part of the signal when the PCMx is being used for pipeline surveys, (for more information see the PCMx Operation Manual).
- Provide a wider range of locate signals when the PCMx is being used in RD8100 mode, as a precision cable and pipe locator, (for more information see the RD8100 Operation Manual).

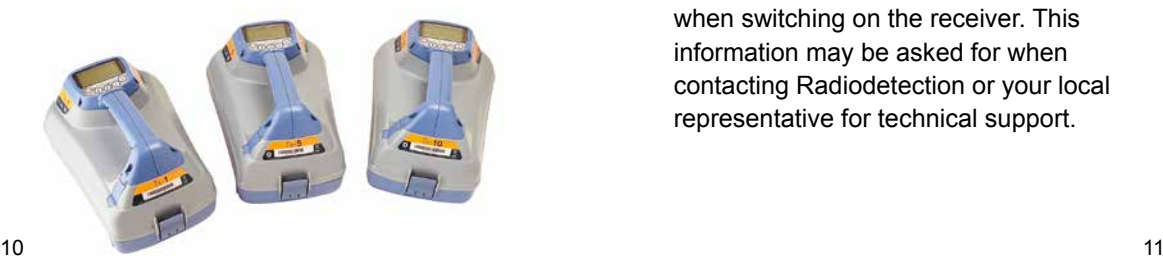

# Setting up your PCMx receiver

## **Before you begin**

**IMPORTANT! This guide is intended to be a quick reference guide. We recommend you read the full operation manual before you attempt to operate the PCMx receiver or transmitters.**

## **Rechargeable battery packs**

Your PCMx comes with a Lithium-Ion battery pack installed. To charge the battery:

- Connect the battery charger to a 100-240VAC mains supply.
- Connect the battery charger to the connector on the battery pack.

#### **NOTE: It is not necessary to disconnect the battery from the receiver for charging.**

Switch on the mains supply. The charge LED provides the battery pack charging status as follows:

- $\cdot$  Red = Charging
- Green = Fully Charged.
- Disconnect the charger once the battery pack is fully charged

## **Checking your system software version**

If you wish to check which version of software is running on your PCMx, press and hold the  $\mathcal{F}$  key when switching on the receiver. This information may be asked for when contacting Radiodetection or your local representative for technical support.

## **System setup**

It is important that you set up the system according to regional / operational requirements, and your personal preferences, before you conduct your first survey. You can set the system up using the menus as described below.

The PCMx receiver menu allows you to select or change system options. Once entered, the menu is navigated using the arrow keys. When in the menu, most on-screen icons will temporarily disappear and the menu options will appear in the bottom left-hand corner of the display.

The right arrow enters a submenu and the left arrow returns to the previous menu.

Note that when browsing the receiver menu, the  $\widehat{f}$  and  $\widehat{Q}$  keys act as left and right arrows.

#### To navigate menus:

- 1. Press the  $\circled{0}$  key to enter the menu.
- 2. Use the  $(\widehat{\mathbb{t}})$  or  $(\widehat{\mathbb{t}})$  keys to scroll through the menu options.
- 3. Press the  $\Rightarrow$  key to enter the option's submenu.
- 4. Use the  $(\widehat{\mathfrak{m}})$  or  $(\widehat{\mathfrak{g}})$  keys to scroll through the submenu options.
- 5. Press the  $\boxed{\Leftrightarrow}$  key to confirm a selection and return to the previous menu.
- 6. Press the  $\leftarrow$  key to return to the main operation screen.

**NOTE: When you select an option and press the key, the option will be enabled automatically.**

## ENGLISH **ENGLISH**

## **Receiver menu options**

- VOL: Adjust the speaker volume from 0 (mute) to 3 (loudest).
- DATA: Delete, send or review saved SurveyCERT measurements and enable or disable the Bluetooth communication channel.
- BT: Enable, disable, reset or pair Bluetooth connections. Also defines the protocol used when connecting to a PC or PDA.
- GPS: Enable, disable or reset the internal GPS module.
- CDR: Perform a Current Direction (CD) Reset. (Alternatively press and hold the  $(F)$  key when in CD mode).
- UNITS: Select metric or imperial units.
- INFO: Run a Self-Test, display the date of the most recent service recalibration (M CAL) or the most recent eCert calibration.
- LANG: Select menu language.
- POWER: Select local power network frequency: 50 or 60Hz.
- ANT: Enable or disable any antenna mode with the exception of Peak.
- FREQ: Enable or disable individual frequencies.
- ALERT: Enable or disable Strike*Alert*™.
- BATT: Set battery type: Alkaline or NiMH. Li-Ion auto-selects when connected.
- ARROW: Select Null or proportional Guidance arrows in Peak+ mode
- COMPA: Enable or disable display of the Compass feature.
- TIME: Set a time to turn receiver off after a period of inactivity.
- VIEW: Review survey measurements (PCM mode only).

## **Examples of using the menu, selecting options and making changes:**

Receiver mains power frequency

**NOTE: It is important to ensure your receiver is set to locate the power frequencies used in your country. If the PCMx is set to the incorrect power frequency, the user will have difficulty locating in Power, CPS, ELF and LF modes as these locate frequencies are all dependent upon the correct power frequency.**

To select the correct frequency (50 or 60Hz) for your country or region's power supply:

- 1. Press the  $\circled{0}$  key to enter the menu.
- 2. Scroll to the POWER menu using the  $\circledcirc$  or  $\circledcirc$  keys.
- 3. Press the  $\circledR$  key to enter the POWER menu.
- 4. Use the  $(\widehat{\theta})$  or  $(\widehat{\theta})$  keys to select the correct mains frequency.
- 5. Press the  $(f)$  key twice to accept your selection and return to the main operation screen.

### Battery set up

The PCMx is supplied with a Lithium-Ion rechargeable battery. The Li-Ion option will automatically be selected when the battery pack is connected to the receiver. If you wish to use other battery types, using the tray supplied, the appropriate battery type must be selected.

To set your battery type:

- 1. Press the  $\circledcirc$  key to enter the menu.
- 2. Scroll to the BATT menu using the  $(\hat{v})$ or  $\circled{0}$  arrows.
- 3. Press the  $\circledR$  key (receiver) or the  $\circledR$ key (transmitter) to enter the BATT menu.
- 4. Scroll up or down to select the correct battery type (Alkaline, Nickel-metal Hydride or Lithium-Ion).
- 5. Press the  $(f)$  key twice to accept your selection and return to the main operation screen.

## **Running a Self-Test**

We recommend that a Self-Test is run at least weekly, or before each use. As the Self-Test tests the integrity of the locate circuity, it is important that it is carried out away from larger metallic object such as vehicles, or strong electrical signals. To run a Self-Test:

- 1. Ensure the magnetometer foot is connected. The Self-Test will fail without it.
- 2. Press the  $\circled{0}$  key to enter the menu.
- 3. Scroll to the INFO menu using the  $(\hat{\theta})$ or  $(\overline{\mathbb{Q}})$  arrows.
- 4. Press the  $\circledR$  key to enter the INFO menu.
- 5. Select TEST using the  $\textcircled{1}$  or  $\textcircled{1}$ arrows.
- 6. Press the  $\circledR$  key to select YES.
- 7. Press the  $(f)$  key to begin the Self-Test.
- 8. Once the Self-Test is completed, the result (PASS or FAIL) will be displayed.
- 9. Restart the receiver using the  $\circled{0}$  key.

# Bluetooth wireless connections

PCMx receivers feature a Bluetooth wireless module, as standard, providing the ability to connect to compatible devices such as mobile devices running a compatible application such as PCM Manager or Bluetooth enabled transmitters.

**NOTE: The PCMx wireless features may be subject to national and or local regulations. Please consult your local authorities for more information.**

**WARNING!** Do not attempt any **wireless connection in areas where such technology is considered hazardous. This may include: petrochemical facilities, medical facilities or around navigation equipment.**

## **Switching Bluetooth on**

By default, PCMx receivers are shipped with the Bluetooth wireless connection module switched off.

- 1. Press the  $\circled{0}$  key to enter the menu.
- 2. Scroll to the BT menu using the  $(\hat{\theta})$ or  $\circledR$  keys.
- 3. Press the  $\circledR$  key (locator) or the  $\circledR$ key (transmitter) to enter the BT menu.
- 4. Scroll up or down to the ON option.
- 5. Press the  $(f)$  key to switch Bluetooth ON and return to the previous menu.

You can switch Bluetooth off to conserve battery life, or to comply with regulations in areas where wireless communications are considered hazardous. To do this, follow the above process, selecting 'OFF' in the BT menus.

# PCMx transmitter signal connection

**WARNING! Appropriate safety procedures must be followed before removing pipeline CP connection from the rectifier. Before handling connection leads switch both the rectifier and PCMx transmitter OFF.**

## **Connection to a rectifier**

A rectifier station is an ideal place to connect the output of a PCMx transmitter as it provides connections to both pipe and an anode bed for a suitable ground. The rectifier can also be used to power transmitter using the mains supply. The Tx-150PCM can also be powered from the rectifier output.

- 1. Disconnect both pipe and anode cables from the rectifier.
- 2. Ensure the transmitter is turned off.
- 3. Connect the White signal output lead to the pipe cable.
- 4. Connect the Green signal output lead to the anode cable.

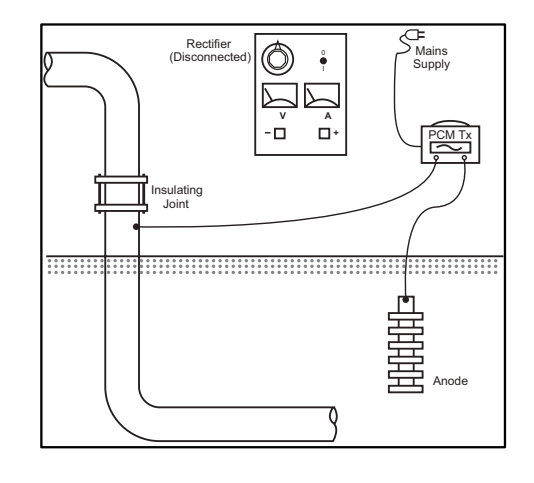

## **When connection to a rectifier is not possible**

Connection of a PCMx transmitter can be made to a suitable test point or directly to the pipeline itself. Connect the White output cable to the connection that is connected directly to the pipeline and connect the Green output lead to either a sacrificial anode or use a suitable earth stake.

If using a sacrificial anode, make sure that it is not directly connected to the pipeline. When using an earth stake, position the stake 45m/150 feet away from the pipe. To achieve a suitable earth, it may be necessary to use more than one earth stake linked together.

When connecting to an electrical isolation joint, you may connect the White lead to one side of the joint and the Green output lead to the opposite side of the pipe section as this can often provide a suitable ground connection.

# Conducting a pipeline survey

## **Locate and pinpoint the pipe**

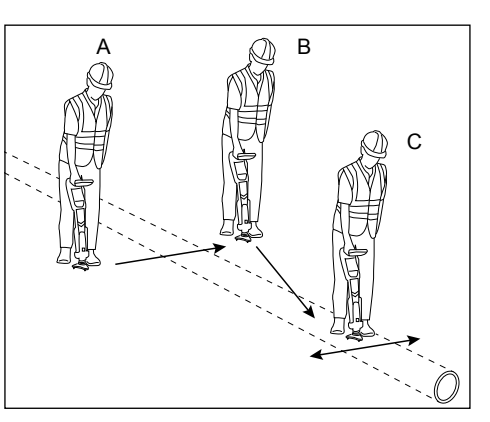

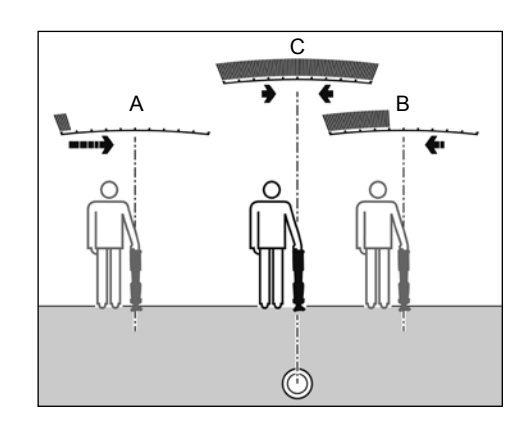

With the magnetometer foot attached, switch on the PCMx receiver.

- 1. Use the  $(f)$  key to match the frequency mode of the receiver to the operating frequency of the transmitter. If you intend to conduct a survey of the pipeline, ensure both transmitter and receiver are set to one of the mapping frequencies, (ELF, ELCD or LFCD).
- 2. If you wish to capture location ensure the internal GPS is switched on (see details below).
- 3. Set the antenna mode to Peak+ by pressing the antenna key  $\mathcal{R}$ . The screen will display  $\chi \chi$  Once in Peak+, holding down the antenna key alternates between adding Guidance or Null modes to the Peak reading. Add Guidance mode, by holding the antenna key down; Guide appears in the lower left corner of the display. Two holds may be required depending on the starting mode.
- 4. Use map information or pipeline markers to determine an approximate location for the pipe. Holding the PCMx receiver upright at your side, follow the guidance arrow to cross the path of the pipe. Proximity to the pipe

is indicated by a rising bar graph and an increase in tone when volume is switched on.

Pinpointing defines the exact position and direction of a pipeline after its position is approximately known. Pinpointing is important as the depth and current readings are affected by misalignment errors.

- 1. Adjust the receiver sensitivity to approximately 50% by pressing the  $(\widehat{\theta})$  and  $(\widehat{\theta})$  keys. This enables changes in the bar graph to be more readily seen.
- 2. Hold the PCMx upright and near to the ground.
- 3. Move it slowly from side to side and define the point of maximum response by looking at the bar graph. The guide arrows should be at minimum length.
- 4. To align the PCMx with the pipeline, rotate the receiver until the compass is in the 6 O'clock position.

The PCMx receiver features TruDepth™, a feature that helps to ensure the accuracy of locate or survey measurements. When the receiver is not aligned correctly with the pipe direction, the depth and current measurements are automatically removed from the display. The measurements will also be removed when the receiver determines that signal conditions are too poor for reliable results.

Having pinpointed the pipe, the PCMx will display the depth of the pipe, (measured to the center of the pipe), and the current of the locate signal. It is now possible, using the guide arrows, to follow the pipeline.

#### To turn the internal GPS on:

- 1. Press the  $\circled{0}$  key to enter the menu.
- 2. Scroll to the GPS menu using the  $(\hat{\theta})$ or  $\circledR$  keys.
- 3. Press the  $\circledR$  key to enter the GPS menu.
- 4. Scroll to INT to select internal GPS.
- 5. Press the  $(f)$  key twice to accept your selection and return to the main operation screen.
- 6. When a GPS lock has been acquired the GPS lock symbol will display on the screen. An indicator of the number of satellites in view is also given.

## **Conducting an ACCA survey**

An Alternating Current, Current Attenuation, (ACCA) survey measures the attenuation of the transmitted 4Hz signal to establish the pattern of current loss. The results can be used to; establish the condition of the pipeline coating, locate faults, or find shorts caused by contact with other metal objects.

Having used the pinpointing method above to ensure you are directly above the correct pipeline, it is now possible to take measurements of the 4Hz signal.

#### Procedure:

- 1. Use the peak response reading and compass direction to ensure you are directly above the pipeline.
- 2. Sit the receiver on the ground, keeping it upright and very still.
- 3. Press and hold the  $\otimes$  key for approximately one second. Upon release a live 4Hz reading is displayed on the bottom right of the screen. It is normal for this reading to fluctuate within a couple of mA. However, a widely fluctuating reading

may indicate interference and it may be better to move along the pipeline to take the measurement.

- 4. The reading can be stored by pressing the  $(\widehat{\theta})$  or rejected by pressing the  $(\widehat{\theta})$ key. The PCMx can store up to 10,000 readings and the log number of the stored reading will be shown on the display.
- 5. Continue taking readings in this way along the length of the pipeline you wish to survey
- 6. For best results, readings should be taken at intervals of equal distance.

**NOTE: If Bluetooth is switched on, the PCMx receiver will automatically attempt to send the reading via Bluetooth to a paired device. If the PCMx has not been paired, a BT error code will be displayed. If it is intended to only save the reading internally within the PCMx receiver, switch the BT-PC setting in the DATA menu to OFF.** 

#### Temporary measurements

In some situations, it can be difficult to view the display when taking a measurement. A temporary measurement can be taken for review before committing the record to memory. Take the measurement as detailed above, but instead of pressing the save or delete key, press the antenna key  $\mathbb{R}$  The measurement will be held on screen for review. To save the measurement, press  $\textcircled{r}$ .

### Review and Overwrite Measurement Logs

Saved readings within the PCMx can be reviewed or overwritten. To view a saved result, press  $\circled{0}$  to enter the system menu and select VIEW. The last saved result will be displayed. To view other logs, use the  $\circledR$  or  $\circledR$  keys to step through.

To overwrite a saved result, select the result log and press  $\mathbb{R}$ . Once a new measurement is taken, press the  $(\hat{r})$  key to overwrite the selected reading. The log number that was overwritten will be displayed and the receiver will revert to storing new measurements at the end of the current records.

## **Conducting an ACVG survey**

An Alternating Current Voltage Gradient, (ACVG), survey measures the leakage current in the vicinity of the pipeline to assess the coating condition, and pinpoint coating defects. An advantage of this survey method is that it can be done on a route parallel to the pipe. For example, it may be done on a pavement or grass verge parallel to a pipe running below a road surface. It requires the use of an A-Frame in addition to the PCMx receiver and transmitter.

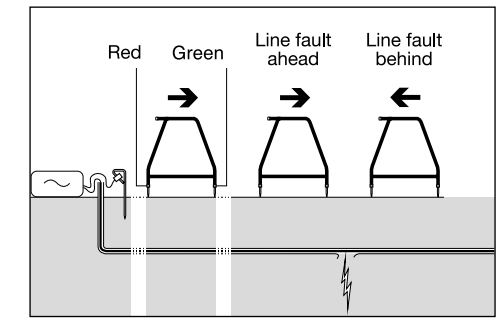

#### Procedure:

- 1. Connect the transmitter to the pipeline and ground using the procedure described previously.
- 2. Set the PCMx transmitter to either ELCD or LFCD mode.
- 3. Connect the A-frame to the PCMx receiver via the accessory socket, and turn on the receiver.
- 4. The PCMx will automatically choose ACVG mode and an A-frame symbol will be displayed.
- 5. Choose an appropriate starting point for your survey. If a suspected fault location has been identified from a previous ACCA survey, begin the survey approximately 60 feet, (20 meters) from the suspected fault.
- 6. Place the A-frame spikes in the ground above, or parallel with, the pipe. Position the green spike forwards and the red spike towards the transmitter connection point.
- 7. If no fault is apparent, the arrows will flicker on and off and the dB readings will be erratic. When a fault is present, the Fault Find, (FF) arrows will display the fault direction and the dB readings will be stable. The dB reading will increase as the A-Frame is positioned closer to the fault.
- 8. Follow the pipeline pushing the A-Frame spikes into the ground at regular intervals and checking for FF arrows.
- 9. Move in the direction of the arrows. Find the point at which the arrows change direction. If the A-frame has been positioned directly above the pipe, the fault location will be directly below the A-Frame at this point.
- 10.If the measurements have been taken to the side of the pipe line, rotate the A-Frame 90° so that the green spike points towards the pipeline. Move back and forth across the pipeline to locate the fault in this direction, the intersection point will be directly over the fault.

## **Conducting survey types simultaneously**

The PCMx allows users to conduct both an ACCA and an ACVG survey simultaneously. By collecting the data in one pass of the pipeline, rather that two, survey time can be reduced significantly.

#### Procedure:

- 1. Connect the transmitter to the pipeline and ground using the procedure described previously.
- 2. Set the PCMx transmitter to either ELCD or LFCD mode.
- 3. Connect the A-frame to the PCMx receiver via the accessory socket, and turn on the receiver.
- 4. The PCMx will automatically select ACVG mode and an A-frame symbol will be displayed.
- 5. Match the mode of the receiver to the transmitter by repeated presses of the  $f(x)$  key.
- 6. Begin your survey by following the procedures given above for conducting an ACVG survey. The display will show locate information (Peak-PLUS mode) and FF information.
- 7. To take a 4Hz current reading, follow steps 2 through 6 of the procedures given above for conducting an ACCA survey.

# PCM Manager for mobile devices

Available from Google Play Store, PCM Manager for mobile devices is a companion application for PCMx receivers. It enables live graphing of survey results, walk forward and walk back features. It can also be used to collect location data from compatible GPS devices. After installing the software on your mobile device select the PCM Manager icon.

Prepare the PCMx receiver to pair by selecting the BT option in the system menu. Scroll to **PAIR** and press the  $\boxed{\Rightarrow}$ key to select the BT – PC option.

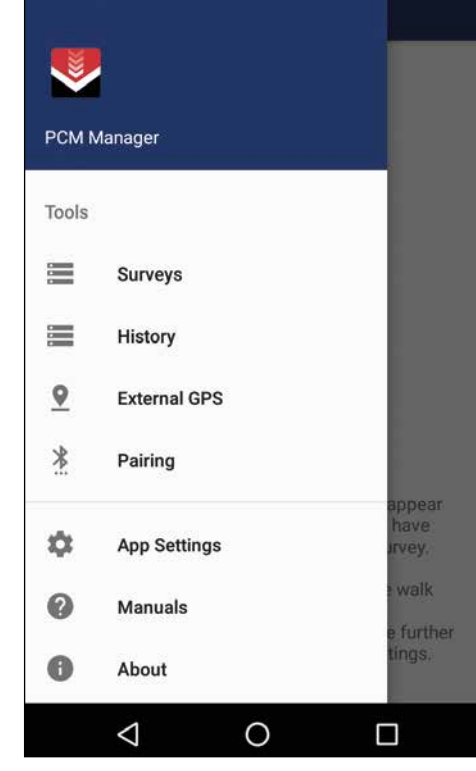

ON your Android device ensure Bluetooth is switched on. Launch PCM Manager and choose the menu option on the top left. Select **Pairing**.

**DEVICES FOUND**.

Pair vour Local

Pair with PCMx 2 21?

PIN contains letters or symbols

 $\Box$  Allow PCMx\_2\_21 to access your<br> $\Box$  Allow PCMx\_2\_21 to access your

contacts and call history

You may also need to type this PIN on

**CANCEL** 

**OK** 

Usually 0000 or 1234

the other device.

You can search for your locator products by clicking<br>the button below, once found, select the device and

 $\Box$ 

 $\overline{\leftarrow}$ 

**PCMx 2 21** 

the button below, once found, you will be prompted I

**Bluetooth Devices** 

**SEARCH FOR D** 

 $\Box$ 

 $\leftarrow$ 

Select the device name. A prompt for the pairing code will appear. Insert 1234 and press OK. The device name will now appear under Paired Devices.

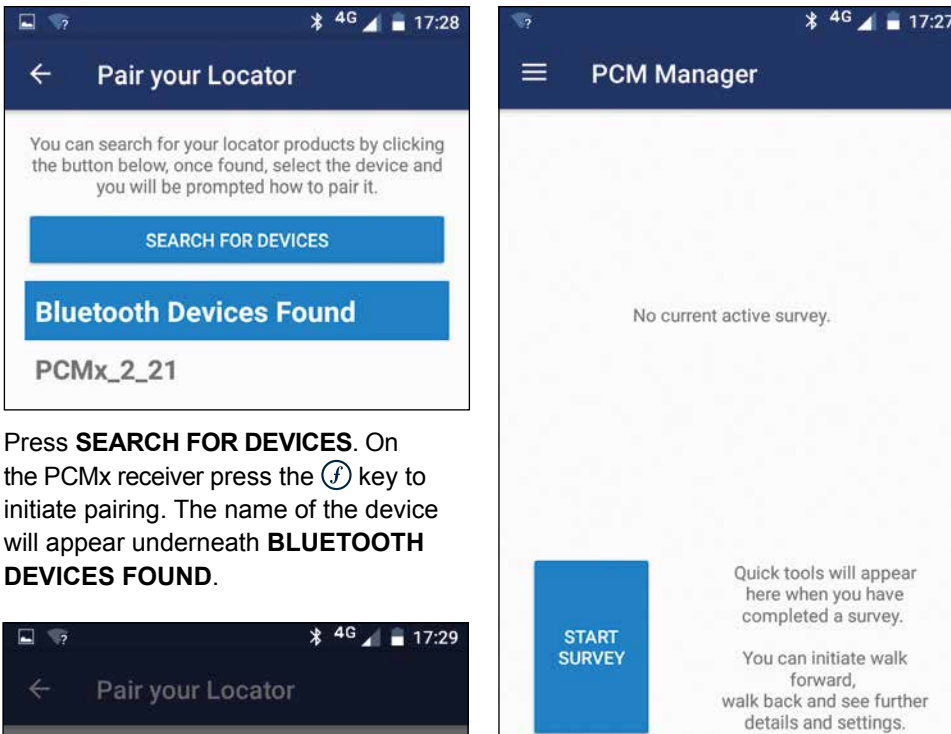

Press  $\textcircled{=}$  to return to the main screen. Select **START SURVEY** to begin a survey. Each time you take a survey measurement, it will appear on the screen and a graph will appear over time. Select **FINISH SURVEY** to end the survey.

For more information about the application, select Manuals from the PCM Manager menu or download the manual from **www.radiodetection.com/PCMx**

# PCM Manager PC Software

PCM Manager PC software is also available. The PC application allows the user to download survey data from the field for analysis. It is compatible with PCs running Microsoft Windows XP, 7, 8, 8.1 and 10. To download PCM Manager, go to **www.radiodetection.com/PCMx**

If you do not have internet access, or wish to receive PCM Manager on a CD-ROM, contact your local Radiodetection office or representative.

For more information about PCM Manager PC software refer to the PCM Manager operation manual.

# **Training**

Radiodetection provides training services for most Radiodetection products. Our qualified instructors will train equipment operators or other personnel at your preferred location or at Radiodetection headquarters. For more information go to **www.radiodetection.com** or contact your local Radiodetection representative.

# Care and maintenance

The PCMx receiver and transmitters are robust, durable and weatherproof. However, you can extend your equipment's life by following these care and maintenance guidelines.

### **General**

Store the equipment in a clean and dry environment.

Ensure all terminals and connection sockets are clean, free of debris and corrosion and are undamaged.

Do not use this equipment when damaged or faulty.

## **Batteries and power supply**

Only use the rechargeable battery packs, chargers and power supplies approved by Radiodetection.

If not using rechargeable packs, use good quality Alkaline or NiMH batteries only.

Batteries should be disposed of in accordance with your company's work practice, and/ or any relevant laws or guidelines in your country.

## **Cleaning**

**WARNING!** Do not attempt to clean **this equipment when it is powered or connected to any power source, including batteries, adapters and live cables.**

Ensure the equipment is clean and dry whenever possible.

Clean with a soft, moistened cloth. Do not use abrasive materials or chemicals as they may damage the casing, including the reflective labels. Do not use high pressure jets of water to clean the equipment.

If using this equipment in foul water systems or other areas where biological hazards may be present, use an appropriate disinfectant.

## **Software upgrades**

From time to time, Radiodetection may release software upgrades to enhance features and improve performance of the PCMx receiver. Software upgrades are free of charge and provided through the PCM Manager PC software.

E-mail alerts and notification of new software releases are sent to all registered users. You can also check if your products are up-to-date or upgrade them by using the PCM Manager software upgrade screen.

**NOTE: To upgrade your product's software you need to have created an account using PCM Manager and have a live internet connection.**

## **Disassembly**

Do not attempt to disassemble this equipment under any circumstances. The receiver and transmitter contain no user serviceable parts.

Unauthorized disassembly will void the manufacturer's warranty, and may damage the equipment or reduce its performance.

## **Service and maintenance**

Regularly check your equipment for correct operation by using the Self-Test function and eCert.

The receiver and transmitter are designed so that they do not require regular recalibration. However, as with all safety equipment, it is recommended that they are serviced and calibrated at least once a year either at Radiodetection or an approved repair center.

#### **NOTE: Service by non-approved service centers may void the manufacturer's warranty.**

Details of Radiodetection offices and distribution partners can be found at **www.radiodetection.com.**

Radiodetection products, including this guide, are under continuous development and are subject to change without notice. Go to **www.radiodetection.com** or contact your local Radiodetection representative for the latest information regarding the PCMx receiver or any Radiodetection product.

Copyright © 2017 Radiodetection Ltd. All rights reserved. Radiodetection is a subsidiary of SPX Corporation. Radiodetection and PCMx are registered trademarks of Radiodetection in the United States and/or other countries. The following are trademarks of Radiodetection: PCMx, RD8100, eCert, iLOC, TruDepth, SideStep, SideStep*auto*, PCM Manager, Peak+, SurveyCERT, Strike*Alert*, CALSafe, Current Direction. The Bluetooth word, mark and logos are registered trademarks of Bluetooth SIG, Inc. and any use of such trademarks by Radiodetection is under

license. Due to a policy of continued development, we reserve the right to alter or amend any published specification without notice. This document may not be copied, reproduced, transmitted, modified or used, in whole or in part, without the prior written consent of Radiodetection Ltd.

Radiodetection®

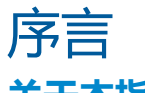

## **关于本指南**

#### **注意:本指南提供了 PCMx 接收机和发射机的基本操作说明。本指南中包含重要的安全信 息和指导,在操作 PCMx 接收机和发射机前应完整阅读本指南。**

本指南仅用作快速参考指南。有关详细说明,包括配件的使用,eCert™、CALSafe™ 、探测测量以及使用记录的帮助,请参考 PCMx 操作手册和 PCM Manager 手册。取 下磁力计支脚后,PCMx 将自动被配置为 RD8100 PDLG 电缆和管道定位器。有关其 用作电缆和管道定位的附加说明,请参见 RD8100 操作手册。所有手册均可从 **www.radiodetection.com** 网站进行下载。

PCMx 和 Tx 发射机系列的合格证书请见 **www.radiodetection.com**。

### **警告!和带电导体直连可能具有致命危险。与带电导体的直连仅可由具有充分资质 的人员操作,并仅使用允许和通电线路连接的相关产品。**

**警告!发射机能输出具有可致命的电压。将信号引用于管道或线缆时应注意,要确 保通知可能在线路上工作的其他技术人员。**

**警告!使用耳机前,应降低音量,避免损伤您的听力。**

**个 警告!在可能存在有害气体的区域不得使用本设备。** 

**警告!PCMx 接收机可探测到大部分埋设导体,但有部分物体并不发射出任何可探 测的信号。由于 PCMx 或任何其它电磁接收机无法探测到这些物体,因此在操作时要小 心谨慎。还存在一些 PCMx 在电力模式无法探测到的带电线缆。PCMx 无法表明信号是 来自单个线缆还是来自紧密靠近的若干线缆。**

**警告!在全功率输出下长时间使用后,电池可能变热。 在更换或处理电池时要小心谨慎。**

**警告!在标准接地条件和未失真场下,深度精度为 ±5% 或更好。如果您打算挖掘一 个定位管道,必须适当注意人身伤害和基础设施损坏的危险。建议在整个挖掘过程中重 复进行深度测量。**

# 3 三年延长质保

PCMx 接收机和发射机的标准质保期为 1 年。顾客可以在购买产品后 3 个月内, 通 过产品注册将质保期延长至 3 年。

产品注册要通过 PCM Manager 电脑软件完成,可从雷迪网站上下载该软件。请访 问 **www.radiodetection.com/PCMx**。

您还可以通过发送电子邮件至 **rd\_support@spx.com** 注册您的产品,电子邮件需 包含以下详细信息:

- 每个需注册产品的序列号
- 购买日期
- 公司名称与地址(包括国家)
- 联系人姓名、电邮地址与电话号码
- 居住国家。

雷迪可能不时发布新的软件,来提升这些产品的性能或增加新功能。通过产品注 册,用户可获得电邮订阅提醒,了解产品相关的新软件和特别优惠及服务。

用户可以随时选择停止接收软件和技术通知,或通过联系雷迪选择停止接收营销材 料。

# eCert 与自检

PCMx 接收机是一种安全设备,应定期进行检查,确保其正常运行。

eCert 可对 PCMx 定位电路 (包括磁力计脚)进行全面测试, 如果测试结果合格, 将提供雷迪标定证明。

要运行 eCert, 应打开磁力计脚并将接收机与连网的电脑相连, 且该电脑上已安装 PCM Manager 软件。注: 在没有磁力计脚的情况下进行测试将导致"失败"。

有关更多信息,请参考 PCM Manager 操作手册。该软件可能需要另外购买。

PCMx 接收机包含增强自检功能。除了对屏显与电源功能的必要检测外,PCMx 在 自检中还会将信号施加在定位电路上,以检查设备精度和性能。

建议至少每周或每次使用之前对设备进行一次自检。

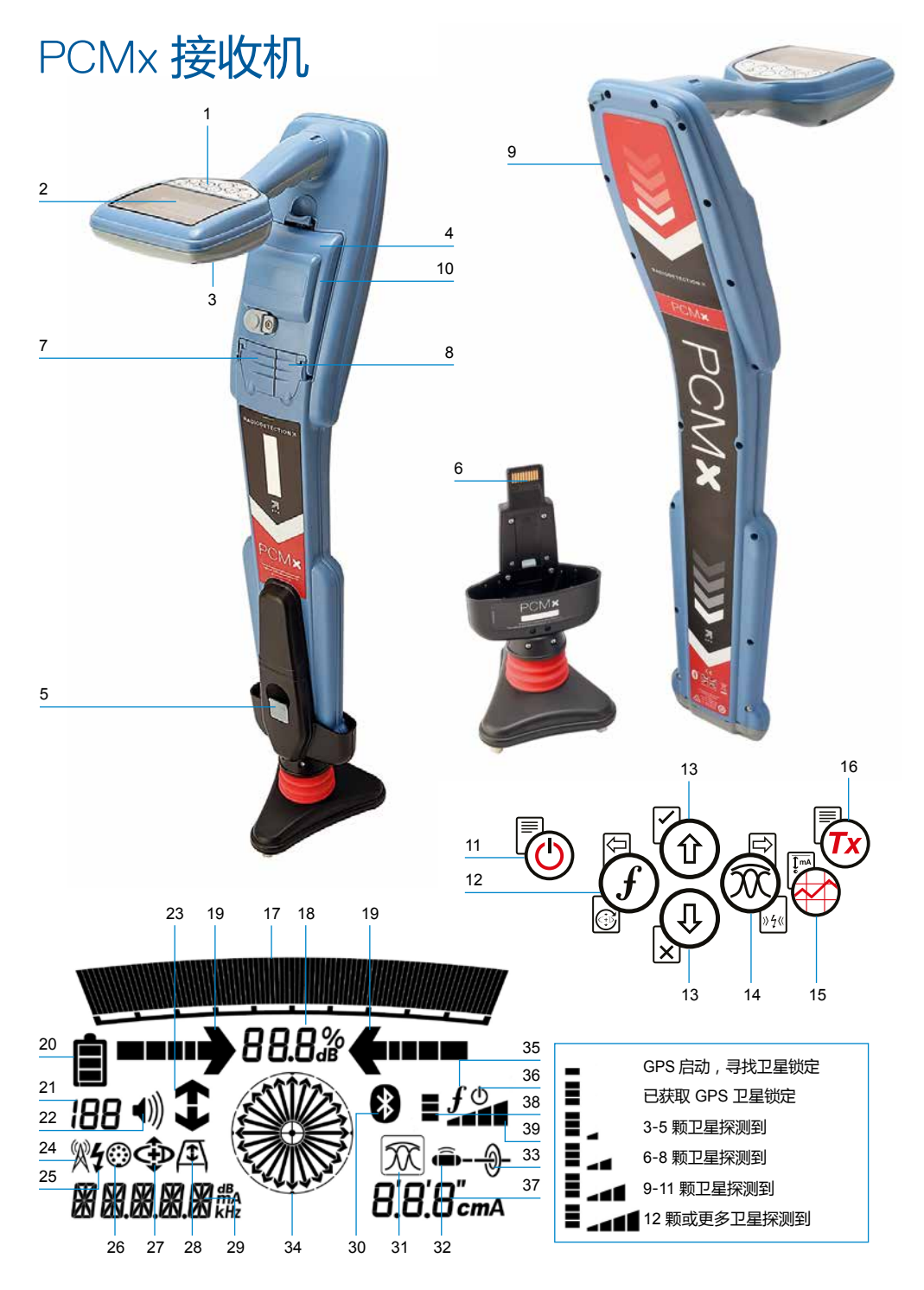

## **接收机功能**

- 1. 键盘。
- 2. 含自动背光的 LCD 显示屏。
- 3. 扬声器。
- 4. 锂电池组。
- 5. 可拆卸磁力计脚。用于检测 4Hz 映射 信号。
- 6. 磁力计脚连接器
- 7. 配件连接器。
- 8. 耳机连接器。
- 9. 蓝牙模块天线。
- 10.USB 端口(位于电池盒内部)。

## **接收机键盘**

- 11.电源键。
- 12.频率键。
- 13.上下箭头。
- 14.天线键。
- 15.探测键。
- 16.发射机键。

## **接收机屏墓图标**

- 17.带峰值标识的信号强度图表。
- 18.信号强度读数。
- 19.谷值/比例导向箭头。
- 20.电量图标。
- 21.灵敏度读数/日志号。
- 22.音量图标。
- 23.电流方向和故障查找箭头(请参见下 面的注释)。
- 24.无线电模式图标。
- 25.电源模式图标。
- 26.配件或测量指示器图标。
- 27.CD 模式图标。
- 28.A 型图标。

29.频率/电流/菜单读数。

- 30.蓝牙状态图标:图标闪烁则表示正在 进行配对。若图标常亮,则表示已经 建立连接。
- 31.天线模式图标:表示天线模式选择: 峰值/峰值 +/谷值/宽峰值/导向。
- 32.探头图标:表示已经选定一个探头信 号源。
- 33.管线图标:表示已经选定一个管线信 号源。
- 34.罗盘:表示定位管线或探头与接收机 的相对方向。
- 35.发射机通信状态——确认 iLOC™ 通信 成功。 ( 仅限 Tx-1、Tx-5、Tx-10 ) 。
- 36.发射机待机指示器。

(仅限 Tx - 1 、Tx - 5 、Tx -10)。

- 37.深度读数。
- 38.GPS 状态。

39.GPS 信号质量。

### 电流方向箭头

**注!**电流方向箭头有不同的行业惯例,这反 映在不同的使用模式中。在管道探测中,箭 头表示接地的返回路径。公用事业定位行业 使用箭头来指示远离发射机的信号路径。

当 PCMx 连接了磁力计脚时,接收机屏幕上 的反向箭头(指向 Tx 的方向)说明用户正 在跟踪正确的电缆或管道。

当磁力计脚被移除时,向前箭头(指向远离 Tx 的方向)说明用户正在定位正确的电缆 或管道。

# **Tx-150**PCM 和 **Tx-25**PCM 发射机

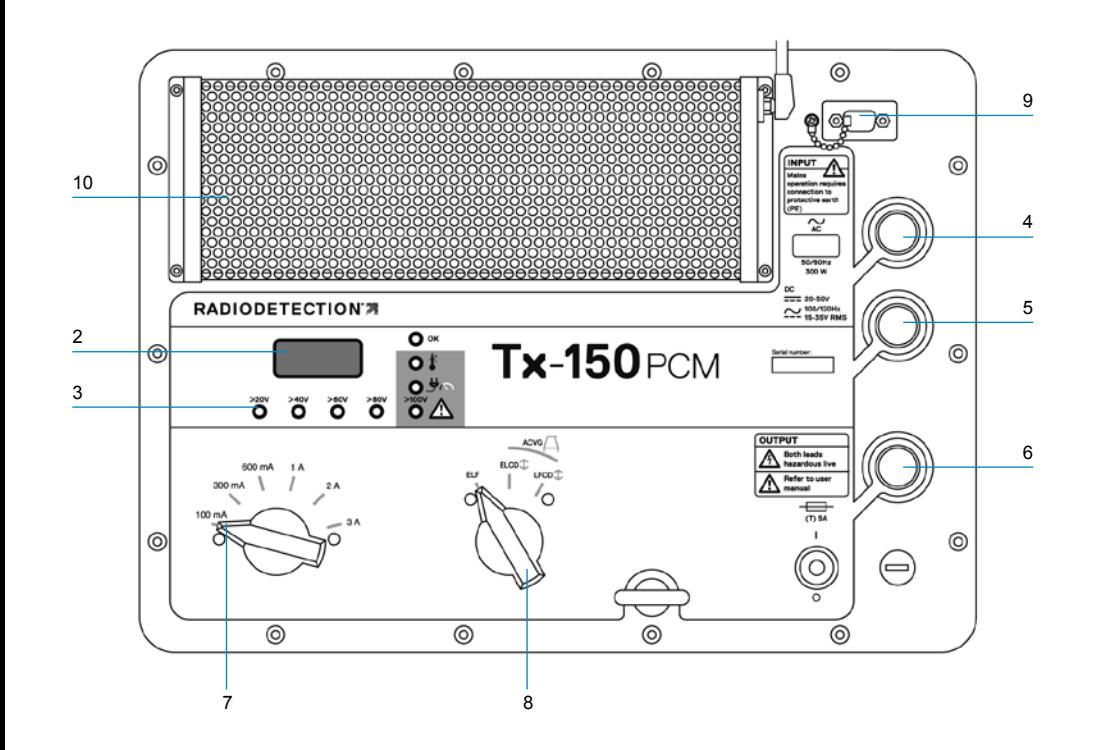

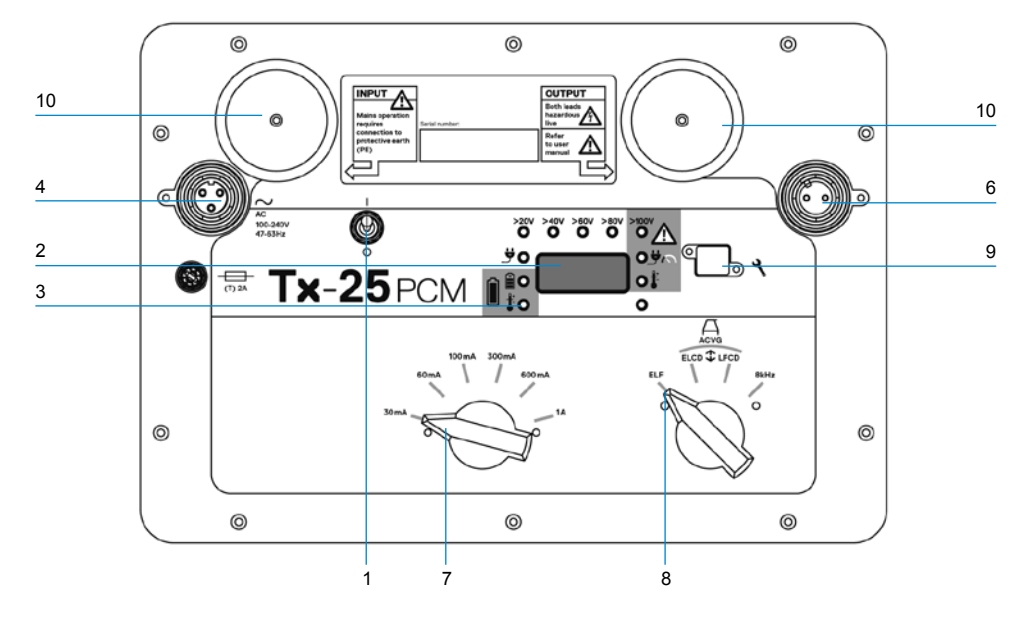

Tx-150PCM 和 Tx-25PCM 是传输适合于 管道测量的 4Hz 映射频率的恒流发送器。

Tx-150PCM (150W) 能使信号的检测距 离长达 30 公里(20 英里)。它需要明显 更少的管道连接点,从而减少评估一段管 道所需的时间。

Tx-25PCM(25W)具有内部锂电池,允 许其在独立于外部电源的情况下在现场进 行操作。

## **发射机功能**

- 1. 开/关按钮。
- 2. LCD 显示屏:表示安培的电流输出 (4Hz 或 8kHz)。
- 3. LED 指示灯。提供有关发射机操作的 关键反馈。
- 4. 交流电源输入插口。
- 5. 直流电源输入插口(仅限 Tx-150PCM)。
- 6. 输出线缆插座。
- 7. 输出水平选择器选择以安培为单位的 输出水平。
- 8. 频率选择器:选择频率。
- 9. 通讯端口:仅供维修人员使用。
- 10.热沉:在运行期间排出发射机的热 量。

## **发射机控制**

### 频率选择

旋转开关选择应用的频率如下: ELF 传输线

- ELF 最大范围。 35% 4Hz 和 65% ELF (128Hz 或 98Hz)。
- ELCD 个 用于 ACVG 和电流方向。 35% 4Hz、30% 8Hz 和 35% ELF。
- LFCD <<< 用于 ELCD、拥塞区域的替代 定位频率。35% 4Hz、30% 8Hz 和 35% ELF(640Hz 或 512Hz)。
- 8kHz 仅定位信号,没有 4Hz 频率用 于管道

## 输出电流选择器

该旋转开关允许用户选择不同的电流设 置。

选项包括:

**Tx-150PCM:** 100mA、 300mA、 600mA、 1A、2A、3A

**Tx-25PCM:** 30mA、60mA、 100mA、 300mA、 600mA、1A

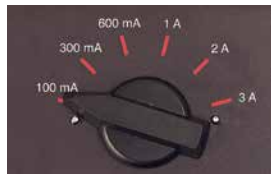

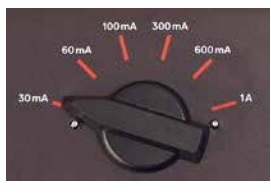

当发射机正在运作时,除非达到输入电源 极限,否则所选电流将保持在恒定。

## **指示灯和警告灯**

**LCD 显示屏:**显示输送到管道上的 4Hz 或 8kHz 信号电流。在启动时,它确认 了 AC 频率设置和相关的位置频率。Tx-25PCM 还会在启动时显示电池电量。

**>20V >40V >60V >80V 輸出电压 水平:**表示输出电压水平。如果 LED 灯 没有亮起,这意味着输出电压低于 20V。 请勿使用过高的输出电压或输出电流,因 为这样可能在管道泄漏处或涂层破损点产 生很高的电流密度。长时间施加信号会造 成轻度腐蚀。

**2100V 电压限值: LED 灯亮。发射机** 已到达 100V 输出电压限值——管道电阻 或大地电阻过高。检查所有连接以纠正此 问题。

**注:如果被测管道具有已知处于良好状态的 涂层,则电流警告 LED 可能随着电流增加 而发亮。**

#### **输出电压不合要求:**

LED 灯闪烁。这表示在输出上检测到高电 压(例如电源)。在高电压的原因被消除 并且发射机已经通过关闭并重新打开后被 复位之前,设备将不会运作。

 $\frac{11}{27}$ . **功率超限:**系统无法按选定电 **这个个**流输出提供发射电能。切换到 较低的电流设置,直到 OK LED 灯变为绿 灯。电流调整后需几秒钟才会稳定。

**Tx 温度过高:**如果温度超过建议的 限制,指示灯将亮起。发射机会自 动关机。等发射机冷却后才能再开机。

**:** 设备运作正常时亮绿灯

## 仅限 Tx-25PCM

**电源:**表示电源已连接

 $\begin{bmatrix} 2 \\ 1 \\ 2 \end{bmatrix}$ **电池充电:**表示电池正在充电。电池 电量低时亮橙色。电池几乎充满时亮 绿色。当充满电时,LED 将熄灭。

**电池充电温度:**表示电池超出充电温 度范围。

# $Tx-1$ ,  $Tx-5$   $\overline{A}$   $Tx-10$ 发射机

PCMx 还可以与雷迪定位发射机一起使 用。这些发射机不产生 4Hz 测绘信号, 但 可以用于:

- 当 PCMx 用于管道探测时,提高信号 的定位部分(欲知更多信息,请参阅 PCMx 操作手册)。
- 当在 RD8100 模式下使用 PCMx 作为 精密电缆和管道定位器时(欲知更多信 息,请参见 "RD8100 操作手册"), 提供更宽范围的定位信号。

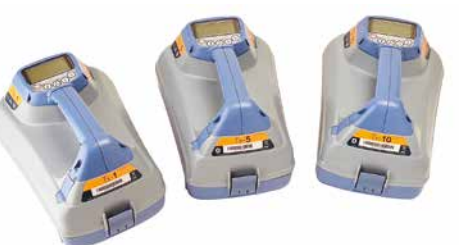

# 设置您的 PCMx 接 收机

## **在您开始之前**

**重要提示!本指南仅作为快速参考指南使 用。我们建议您在操作 PCMx 接收机或发射 机前,先阅读完整的操作手册。**

## **可充电电池组**

您的 PCMx 配备了一个锂电池组。为电 池充电:

- 将电池充电器连接到 100-240VAC 主 电源。
- 将电池充电器连接到电池组上的连接 器。

**注:无需断开电池与接收器的连接以进行充 电。**

打开电源。充电 LED 灯提供以下的电池 组充电状态:

- 红色 = 正在充电
- 绿色 = 充满电。
- 一日电池组充满电, 请断开充电器

## **检测您的系统软件版本**

如需检测您的 PCMx 上运行的软件版本, 请打开接收机并按住 $(G)$ 键。还可在联系 雷迪或您当地的技术支持代表时询问版本 信息。

## **系统设置**

进行首次操作之前,您可以根据区域/操 作要求和您的个人偏好来设置系统,这一 点很重要。您可以使用下面的菜单来设置 系统。

通过 PCMx 接收机和发射机菜单,您可以 选择或更改系统选项。进入菜单后,会有 箭头键来导航菜单。在菜单中,屏幕上的 大部分图标会暂时消失,在显示屏左下角 会出现菜单选项。

点击右箭头,将进入子菜单,点击左箭头 则会返回到上一级菜单。

请注意, 在浏览接收机菜单时, G 键和 键将作为左右箭头使用。

## 导航菜单:

- 1. 按下 $\overline{\mathbb{O}}$ 键讲入菜单。
- 2. 使用 ① 武 ① 键在菜单选项中滚动。
- 3. 按下 回 键进入选项的子菜单。
- 4. 使用  $\textcircled{1}$  戓  $\textcircled{1}$  键在子菜单洗顶中滚 动。
- 5. 按下 键确认选择并返回上一个菜 单。
- 6. 按下 回 键返回主操作屏幕。

**注:当您选择某一选项,并按下 键时, 将自动启用该选项。**

## **接收机菜单选项**

- VOL:在 0(静音)和 3(最高)之间 调节扬声器的音量。
- DATA:删除、发送或审阅所保存的 SurveyCERT 测量数据, 并启用或禁用 蓝牙通讯频道。
- BT:启用、禁用、重设或配对蓝牙连 接。在接入个人电脑或个人掌上电脑 (PDA)时,将确定所使用的协议。
- GPS:启用、禁用或重设内部 GPS 模 块。
- CDR:电流方向(CD)重设。(处于 CD 模式时, 按住 $\overline{\mathcal{O}}$ 键)。
- UNITS:选择公制或英制。
- INFO:进行自检、显示最近重新标定 (M CAL)或最近 eCert 标定的日期。
- LANG:选择菜单语言。
- POWER:选择本地电力网络频率:50 或 60Hz。
- ANT: 启用或禁用任何天线模式, 峰值 模式除外。
- FREQ:启用或禁用单个频率。
- ALERT:启用或禁用 Strike*Alert*™。
- BATT:设置电池类型:碱性或镍氢。 连接后,锂离子自动选择。
- ARROW: 在峰值+模式中选择谷值或 比例导向箭头
- COMPA:启用或禁用罗盘功能的显 示。
- 时间:设定在一段时间不活动后关闭接 收机。
- VIEW:查看探测测量(仅限 PCM 模 式)。

## **菜单使用、选项选择以及更 改操作示例:**

## 接收机主电源频率

**注:确保您的接收机设置为定位用于您所在 国家/地区的电源频率这一点很重要。如果 PCMx 设置为不正确的电源频率,用户将难 以在电源、CPS、ELF 和 LF 模式中进行定 位,因为这些定位频率都取决于正确的电源 频率。**

- 请选择您所在国家或地区合适的电源频率 (50 或 60Hz):
- 1. 按下 $\overline{\mathbb{O}}$ 键进入菜单。
- 2. 使用 $\textcircled{1}$ 或 $\textcircled{1}$ 键滚动至电源菜单。
- 3. 按下 $\overline{\circledcirc}$ 键讲入电源菜单。
- 4. 使用 $\textcircled{1}$ 或 $\textcircled{1}$ 键选择合适的电源频 率.
- 5. 按两次 $\overline{\mathcal{O}}$ 键以确认您的选择,然后返 回到主操作屏幕。

## 电池设置

。

PCMx 配备了一个可充电锂电池。

当电池组连接到接收器时,将自动选择锂 离子选项。如果要使用其他电池类型,请 使用随附的托盘,选择适当的电池类型,

设置您的电池类型:

- 1. 按下 $\overline{\mathbb{O}}$ 键进入菜单。
- 2. 使用  $\textcircled{1}$  或  $\textcircled{1}$  键滚动至 BATT 菜单。
- 3. 按下 $\overline{\circledcirc}$ 键(接收机)或 3 键(发射 机)进入 BATT 菜单。
- 4. 向上或向下滚动,选择正确的电池类 型(碱性电池、镍氢电池或锂电池)
- 5. 按两次 $(G)$ 键以确认您的选择,然后返 回到主操作屏幕。

## **运行自检**

建议至少每周或每次使用之前对设备进行 一次自检。自检主要检测定位电路的完好 性,因此自检时应远离大型金属物体,例 如车辆或强电力信号,这一点尤为重要。 若要运行自检功能:

- 1. 确保已连接磁力计脚。如果没有磁力 计脚,自检将失败。
- 2. 按下 ® 键进入菜单。
- 3. 使用 $\textcircled{1}$ 或 $\textcircled{1}$ 键滚动至 INFO 菜单。
- 4. 按下 $\overline{\circledcirc}$ 键进入 INFO 菜单。
- 5. 使用  $\textcircled{1}$  或  $\textcircled{1}$  箭头选择 TEST.
- 6. 按下 $\overline{\circledcirc}$ 键选择"YES"。
- 7. 按下 $\overline{\mathcal{C}}$ 键开始自检。
- 8. 一旦完成自检,结果(通过或失败) 将显示在屏幕上。
- 9. 使用 ① 键重新启动接收机。

# 蓝牙无线连接

PCMx 接收机的标配包含蓝牙无线模块, 能够和兼容设备相连,例如运行兼容程序 (如:PCM Manager)的手持设备或具 有蓝牙功能的发射机。

**注:PCMx 无线功能需要遵守本国或当地规 定。请咨询您当地部门了解更多信息。**

**警告!不要在无线连接技术可能存在危 险的区域使用该连接。这些区域可能包括: 石化设施,医疗场所或导航设备周围。**

## **打开蓝牙**

PCMx 接收机在运送时已默认禁用蓝牙无 线连接模块。

- 1. 按下 © 键进入菜单。
- 2. 使用 $\textcircled{1}$ 或 $\textcircled{1}$ 键滚动至 BT 菜单。
- 3. 按下 <sup>®</sup> 键 (定位仪) 或 <sup>6</sup> 键 (发射 机)进入 BT 菜单。
- 4. 上下滚动至 ON 选项。
- 5. 按下 $(G)$ 键,打开蓝牙,返回上一个 菜单。

您可以关闭蓝牙以延长电池寿命,或在将 无线连接视为危险的区域遵守相关规范。 要关闭蓝牙,请遵照上述操作过程,在 BT 菜单中选择 'OFF' 按钮。

# PCMx 发射机信号 连接

**警告!在从整流器去除管道 CP 连接之 前,必须遵循适当的安全程序。在处理连接 导线之前,请关闭整流器和 PCMx 发射机。**

## **连接到整流器**

整流器站是连接 PCMx 发射机输出的理想 场所,因为它提供与两个管道的连接和用 于合适接地点的阳极床。整流器也可用于 使用主电源为发射机供电。Tx-150PCM 也可以从整流器输出供电。

- 1. 断开整流器的管道和阳极电缆。
- 2. 确保发射机电源断开。
- 3. 将白色信号输出线与管道线缆连接。
- 4. 将绿色信号输出线连接到阳极线缆。

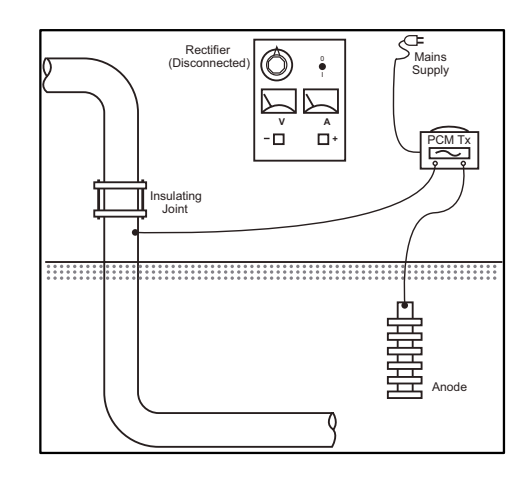

# **当无法连接到整流器时**

可以将 PCMx 发射机连接到合适的测试 点或直接连接到管道本身。将白色输出电 缆连接到直接连接到管道的连接点,并将 绿色输出线连接到牺牲阳极或使用合适的 接地棒。

如果使用牺牲阳极,确保没有直接连接到 管道上。当使用接地棒时,接地棒必须离 开管道至少 45 尺(150 尺)。为了实现 合适的接地,可能需要使用多个连接在一 起的接地棒。

当连接到电气隔离接头时,您可以将白色 导线连接到接头的一侧,绿色输出线连接 到管道部分的相对侧,因为这通常可以提 供合适的接地连接。

# 开展管道探测 **找到并精确定位管道**

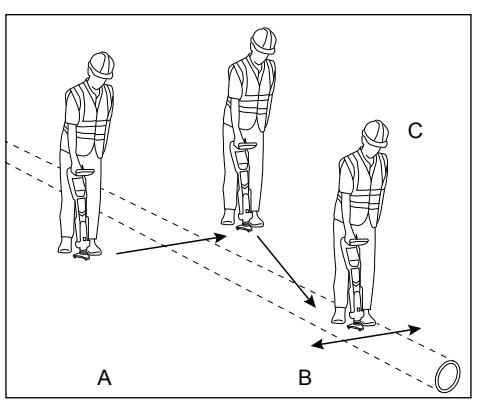

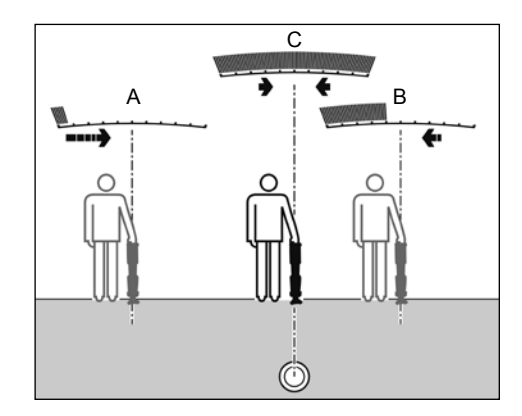

连接磁力计支脚后,打开 PCMx 接收机。

- 1. 使用 (f) 键将接收机的频率模式与发 射机的工作频率相匹配。如果您打 算对管道进行探测,请确保发射机 和接收机均设置为其中一个测绘频率 (ELF、ELCD 或 LFCD)。
- 2. 如果要捕获位置,请确保内部 GPS 已 打开(请参阅下面的详细信息)。
- 3. 按下天线键( ), 将天线模式设置为峰 值+。屏幕将显示 1次 峰值+, 按住天 线键将导向或谷值模式添加到峰值读 数之间交替。通过按住天线键以添加 导向模式;导向显示在显示屏的左下 角。根据启动模式,可能需要按两次 天线键。
- 4. 使用地图信息或管道标记来确定管道 的大致位置。将 PCMx 接收机垂直放 在您身边,按照指示箭头穿过管道的 路径。上升条形图和音量打开时的音 调增加表示与管道的接近程度。

在追踪了目标管线,并且知道其大致方位 后,定点定位便能确定目标管线的精确位 置和走向。定点定位是很重要的,偏差直 接影响深度和电流读数的精确度。

- 1. 按下 $\textcircled{1}$ 和 $\textcircled{1}$ 键, 将接收机灵敏度调 至 50%。这使得能够更容易地看到条 形图的改变。
- 2. 手提 PCMx,使其垂直接近地面。
- 3. 在管道的一侧和另一侧缓慢来回移 动,通过查看条形图确定最大响应位 置。引导箭头应为最小长度。
- 4. 要将 PCMx 与管道对准,请旋转接收 机,直到罗盘处于 6 点钟位置。

PCMx 接收机具有 TruDepth™ 功能,该功 能可以确保您的定位或探测测量值的准确 性。当接收机未与管道方向正确对齐时, 显示器会自动清除深度和电流数据。当接 收机确定信号条件太差无法进行可靠测量 时,测量也将被移除。

在精确定位管道后,PCMx 将显示管道的 深度(测量到管道的中心)和定位信号的 电流。现在可以使用引导箭头跟随管道。

## 要打开内部 GPS:

- 1. 按下 $\overline{\mathbb{O}}$ 键进入菜单。
- 2. 使用 1 或 3 键滚动至 GPS 菜单。
- 3. 按下 $\overline{\circledR}$  键讲入 GPS 菜单。
- 4. 滚动至 INT 选择内部 GPS。
- 5. 按两次 $\overline{\mathcal{O}}$ 键以确认您的选择,然后返 回到主操作屏幕。
- 6. 当获得 GPS 锁定时,屏幕上将显示 GPS 锁定符号。此外还显示了卫星数 量的指标。

## **开展 ACCA 探测**

交流电流、电流衰减、(ACCA)探测测 量所传输 4Hz 信号的衰减,以建立电流损 耗的模式。结果可用于:建立管道涂层的 状况、定位故障或找到与其他金属物体接 触所引起的短路。

使用上面的精确定位方法确保您位于正确 的管道上方,现在可以测量 4Hz 信号。 程序:

- 1. 使用峰值响应读数和罗盘方向, 以确 保您直接位于管道上方。
- 2. 将接收机放在地面上, 保持直立目一 动不动。
- 3. 按住 <sup>69</sup> 键约一秒钟。释放后,屏幕右 下方将显示 4Hz 的实时读数。这个读 数在几 mA 内出现波动是正常的。然 而,大幅波动的读数可能表明干扰, 沿着管道进行探测可能会更好。
- 4. 按  $\textcircled{1}$  键可以存储读数, 或者可按  $\textcircled{1}$ 键拒绝。PCMx 可以存储多达 10,000 个读数,而显示屏上将显示已存储读 数的记录编号。
- 5. 沿着您想要测量的管道长度继续读取 读数
- 6. 为获得最佳结果,应按一定的间隔进 行测量。

#### **注:如果已打开蓝牙,PCMx 接收机将自 动尝试通过蓝牙将读数发送到已配对的设备 上。如果尚未配对 PCMx,将显示 BT 错误 代码。如果仅打算在 PCMx 接收机内部保存 读数,请将 DATA菜单中的 BT-PC 设置切 换到 OFF。**

## 临时测量

在某些情况下,进行测量时可能难以查看 显示。在将记录提交到记忆之前,可以进 行临时测量以进行审查。进行上述测量, 但不按下保存或删除键,而是按下天线键 。测量将保留在屏幕上以供查看。要保 存测量,请按 ①。

## 查看和覆盖测量日志

PCMx 中保存的读数可以被检查或覆盖。 要查看保存的结果,请按 ⑩ 进入系统菜 单,然后选择 VIEW。最后保存的结果将 被显示。要查看其他记录, 请使用 ① 或 键逐步执行。

要覆盖保存的结果,请选择结果记录,然 后按 网。一旦进行新的测量, 按 ① 键以 覆盖所选读数。该被覆盖的记录编号将被 显示,并且该接收机将恢复到在当前记录 结束时存储新测量。

## **进行 ACVG 探测**

交流电压梯度(ACVG)探测将测量管道 附近的泄漏电流,以评估涂层状况,并确 定涂层缺陷。这种探测方法的优点是可以 在与管道平行的路径上完成。例如,它可 以在平行于在路面下方行进的管道的路面 或草地边缘上进行。除 PCMx 接收机和发 射机外,它还需要使用 A 字架。

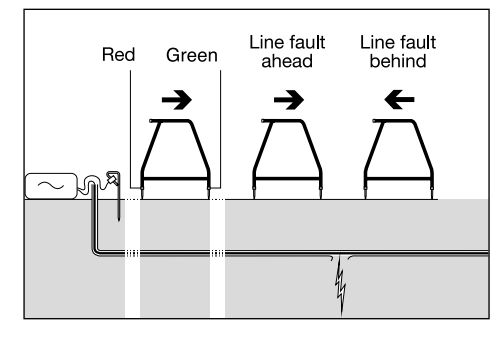

#### 程序:

- 1. 使用先前描述的方法,将发射机连接 到管道和地面。
- 2. 将 PCMx 发射机设置为 ELCD 或 LFCD 模式。
- 3. 通过附件插口将 A 字架连接到 PCMx 接收机,并打开接收机。
- 4. PCMx 将自动选择 ACVG 模式, 并显 示 A 字架符号。
- 5. 为您的探测选择适当的起点。如果从 先前的 ACCA 探测中识别出疑似故障 位置,则从可疑故障开始大约 60 尺 (20 米)处开始测量。
- 6. 将 A 字架的脚钉放在地面上或与管道 平行。将绿色脚钉向前放置, 红色脚 钉朝向发射机连接点。
- 7. 没有故障时, 箭头将前后闪烁不定, 而且 dB 读数将不稳定。当存在故障 时,故障查找(FF)箭头将显示故障 方向,而且 dB 读数将稳定。当 A 字 架接近故障点时,dB 值将会增大。
- 8. 沿着管道以定期的间隔将 A 字架脚钉 插入地面并检查 FF 箭头。
- 9. 沿箭头方向移动。找到箭头改变方向 的点。如果 A 字架位于管道的正上 方,则故障点将直接在 A 字架下方。
- 10.如果测量已经到达管道侧面,请将 A 字架旋转90°,使得绿色脚钉指向管 道。在管道上来回移动,并以这个方 向定位故障,中心点就在故障点的正 上方。

## **同时进行探测类型**

PCMx 允许用户同时进行 ACCA 和 ACVG 探测。通过在管道的一次通过中收集数 据,而不是两次,这将可明显减少探测时 间。

程序:

- 1. 使用先前描述的方法,将发射机连接 到管道和地面。
- 2. 将 PCMx 发射机设置为 ELCD 或 LFCD 模式。
- 3. 通过附件插口将 A 字架连接到 PCMx 接收机,并打开接收机。
- 4. PCMx 将自动选择 ACVG 模式,并显 示 A 字架符号。
- 5. 通过重复按 $(G)$ 键, 使接收机与发射机 的模式相匹配。
- 6. 按照上面给出的程序进行 ACVG 探 测。显示屏将显示定位信息(峰值+模 式)和 FF 信息。
- 7. 要采取 4Hz 的电流读数,按照上面给 出的步骤 2 到 6 进行 ACCA 探测。

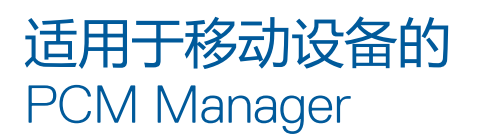

适用于移动设备的 PCM Manager 是 PCMx 接收机的配套应用程序。可从 Google Play 商店下载。它可以实时绘制 探测结果,并具有前进和后退特征。它 也可以用于从兼容的 GPS 设备收集位置 数据。在移动设备上安装软件后,选择 PCM Manager 图标。

通过选择系统菜单中的 BT 选项,准备配 对 PCMx 接收机。滚动到 **PAIR** 并按 键选择 BT - PC 选项。

#### V **PCM Manager** Tools  $\equiv$ **Surveys**  $\equiv$ History  $\pmb\heartsuit$ **External GPS**  $\ast$ Pairing ppear ave: 厽 **App Settings** vey. walk  $\boldsymbol{\Omega}$ **Manuals** further ngs. A About  $\circ$  $\Box$  $\triangleleft$

确保您 Android 设备上的蓝牙已打开。启 动 PCM Manager,并选择左上角的菜单 选项。选择**配对**。

选择设备名称。将出现配对代码的提示。 输入 1234,然后按 OK。设备名称现在将 显示在已配对设备下。

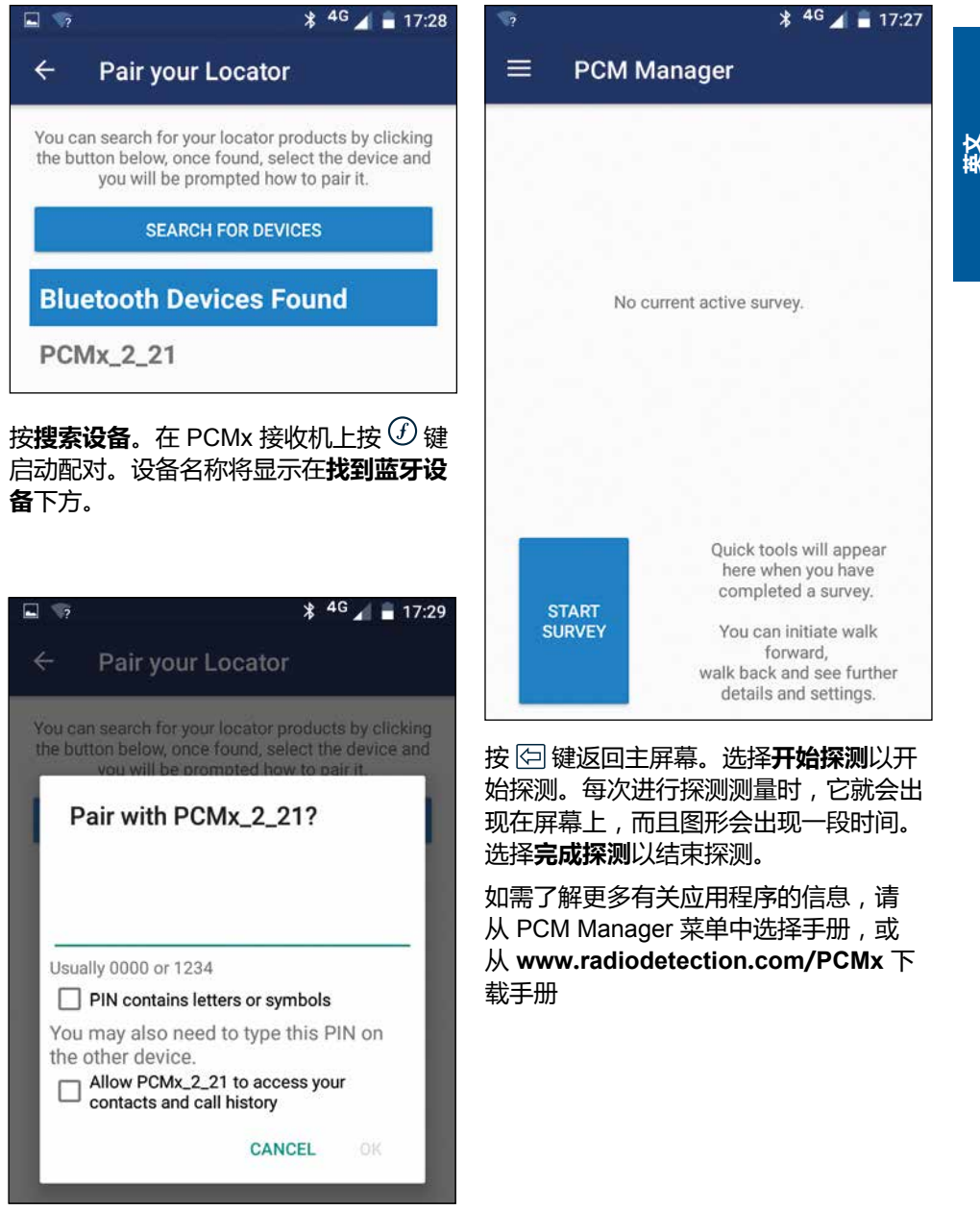

# PCM Manager 电脑 软件

也可用 PCM Manager 电脑软件。电脑应 用程序允许用户从现场下载探测数据以用 于分析。它与使用微软 Windows XP、7 、8 和 8.1 系统的个人电脑兼容。如需 下载 PCM Manager,请访问网站 **www. radiodetection.com/PCMx**。

如果您尚未连网或希望获得 CD-ROM 格 式的 PCM Manager, 请您联系当地的雷 迪办公室或代表人员。

如需了解更多有关 PCM Manager 的信 息,请参考 PCM Manager 操作手册。

# 培训

雷迪公司提供大部分雷迪产品的培训服 务。我们具有相关资质的讲师将在贵方选 择的地点或雷迪总部对设备操作员或其他 人员进行培训。如需了解更多信息,请访 问 **www.radiodetection.com** 或联系您 当地的雷迪代表。

# 维护和保养

PCMx 接收机和发射机功能强大、持久耐 用,并不受气候影响。但您还可以通过遵 循以下维护与保养指南,来延长您设备的 使用寿命。

## **一般要求**

将该设备存放在清洁干燥的环境中。

确保所有终端和连接插座清洁、无污物、 无腐蚀且未损坏。

当本设备受损或有故障时请勿使用。

## **电池和供电**

仅允许使用雷迪公司批准的可充电电池 组、充电器以及电源。

若未使用可充电电池组,则仅允许使用优 质的碱性电池或镍氢电池。

应根据贵公司的工作规范,以及/或贵国 家的相关法律或准则来处理电池。

## **清洁 警告!当本设备通电或连接到任何电源 时,包括电池、适配器以及带电线缆,不要 尝试清洁本设备。**

尽可能确保本设备清洁、干燥。

请使用柔软湿润的布料清洁本设备。不要 使用研磨材料或化学物质,因为这些物质 可能损坏外壳,包括反光标签。不要使用 高压水流清洗设备。

若在污水系统中或可能存在生物风险的其 它区域内使用本设备,请使用恰当的消毒 剂。

## **软件升级**

雷迪公司可能会不时发布软件升级以增强 功能,并提高 PCMx 接收机的性能。软 件升级是免费的,且软件的升级将通过 PCM Manager 个人电脑软件提供

新软件版本的电子邮件提醒和通知会发 送给所有注册用户。您也可以通过 PCM Manager 软件升级界面检查您的产品是否 为最新版本或对其进行升级。

**注:若要升级您产品的软件,您需要使用 PCM Manager 创建一个账户,并连接在线 网络。**

## **拆卸**

在任何情况下都不要试图拆卸本设备。 接收机和发射机不包含用户可维护零件。

未经批准的拆卸将导致制造商的质保失 效,并且可能会损坏设备或降低设备性 能。

## **维修和维护**

使用自检功能和 eCert 定期检查您的设备 是否运转正常。

接收机和发射机在设计上是不需要定期标 定的。然而,和所有安全设备一样,建议 每年至少在雷迪公司或其批准的维修中心 对设备进行一次维修和校准。

#### **注:若由未经批准的维修中心维护,可能导 致制造商的质保失效。**

雷迪公司办公室和经销合作伙伴的详细信 息可登录 **www.radiodetection.com** 进 行查找。

雷迪公司的产品(包括本指南)均在不断 的开发之中,因此会在不预先通知的情 况下出作出变更。有关 PCMx 接收机或 任何雷迪产品的最新信息,请访问 **www. radiodetection.com** 或联系您当地的雷 迪公司代表。

## **Über diese Bedienungsanleitung**

**VORSICHT: In dieser Bedienungsanleitung werden die wesentlichen Bedienungsabläufe für den PCMx-Empfänger und die PCMx-Sender beschrieben. Sie enthält zudem wichtige Sicherheitsinformationen und -richtlinien und sollte daher in ihrer Gänze gelesen werden, bevor der PCMx-Empfänger und die PCMx-Sender in Betrieb genommen werden.**

Diese Bedienungsanleitung ist nur als Kurzanleitung zu verstehen. Detaillierte Informationen, einschließlich der Verwendung von Zubehör, sowie Hilfe mit eCert™, CALSafe™, den Untersuchungsergebnissen und dem Nutzungsdatenlogging finden Sie in den Bedienungsanleitungen für den PCMx und den PCM Manager. Wird der Magnetometer-Fuß abgenommen, konfiguriert sich der PCMx automatisch wie ein RD8100 PDLG-Ortungsempfänger für Kabel und Rohrleitungen. Weitere Anweisungen zur Nutzung des Systems als Kabel- und Rohrleitungsempfänger finden Sie in der Bedienungsanleitung für den RD8100. Sämtliche Bedienungsanleitungen können auf der Website **www.radiodetection.com** heruntergeladen werden.

Konformitätserklärungen für die Serie der PCMx und der Tx-Sender finden Sie auf der Website **www.radiodetection.com**.

WARNUNG! Ein direkter Anschluss an stromführende Leiter ist POTENZIELL TÖDLICH. Direkte **Ankopplungen an spannungsführende Leiter sind ausschließlich von qualifiziertem Fachpersonal und unter ausschließlicher Verwendung relevanter Produkte, die Anschlüsse an unter Spannung stehenden Leitungen zulassen, vorzunehmen.**

WARNUNG! Der Sender kann potenziell lebensgefährliche Spannungen abgeben. Gehen Sie mit **Vorsicht vor, wenn Sie Signale an eine Rohrleitung oder ein Kabel koppeln und stellen Sie sicher, dass andere Techniker, die ggf. an derselben Leitung arbeiten, hierüber informiert sind.**

 **WARNUNG! Reduzieren Sie die Lautstärke, bevor Sie Kopfhörer benutzen, um Gehörschäden zu vermeiden.**

**WARNUNG! Dieses Gerät ist NICHT für Umgebungen zugelassen, in denen (feuer)gefährliche Gase vorhanden sein können.**

WARNUNG! Der PCMx-Ortungsempfänger kann die meisten unterirdischen Kabel und Rohrleitungen **erkennen. Es gibt jedoch Gegenstände, die keine ortbaren Signale abstrahlen. Der PCMx sowie jeder andere elektromagnetische Ortungsempfänger kann diese nicht auffinden – gehen Sie daher mit Vorsicht vor. Auch gibt es einige unter Spannung stehende Kabel, die der PCMx im Modus Power (Stromnetz) nicht finden kann. Der PCMx zeigt nicht an, ob das empfangene Signal von einem einzelnen Kabel ausgeht oder ob es sich um mehrere dicht gepackte Kabel handelt.**

 **WARNUNG! Akkus/Batterien können sich nach längerem Einsatz unter voller Ausgangsleistung erhitzen. Gehen Sie bei der Handhabung oder beim Auswechseln der Akkus/Batterien mit entsprechender Vorsicht vor.**

WARNUNG! Die Genauigkeit der Tiefenmessungen beträgt bei üblichen Erdungsbedinungen und bei **ungestörten Magnetfeldern ± 5% oder besser. Wird eine geortete Rohrleitung freigelegt, muss die zum Schutz vor Verletzungsgefahren und Beschädigungen der Infrastruktur gebotene Sorgfalt eingehalten werden. Es wird empfohlen, wiederholt Tiefenmessungen während der gesamten Aushubarbeiten durchzuführen.**

# Erweiterte Garantie für drei Jahre

PCMx-Empfänger und -Sender schließen standardmäßig eine einjährige Garantie ein. Kunden können die Garantiedauer ihres Empfängers auf insgesamt drei Jahre verlängern, indem sie ihre Produkte innerhalb von drei Monaten ab Kaufdatum registrieren.

Die Registrierung erfolgt über die PCM Manager PC-Software, die über die Website von Radiodetection heruntergeladen werden kann. Besuchen Sie die Website **www.radiodetection.com/PCMx**.

Sie können Ihr(e) Produkt(e) auch registrieren, indem Sie eine E-Mail an **rd\_support@spx.com** senden und folgende Angaben einschließen:

- Seriennummer jedes Produkts, das registriert werden soll
- Kaufdatum
- Name und Anschrift der Firma, einschließlich des Landes
- Kontaktname, E-Mail-Adresse und Telefonnummer
- Land Ihrer Niederlassung

Von Zeit zu Zeit kann Radiodetection neue Software veröffentlichen, um die Gebrauchsleistungen zu verbessern oder das Produkt durch neue Funktionen zu erweitern. Eine Registrierung bietet den Vorteil, dass Sie per E-Mail über neue Software und Sonderangebote bezüglich der jeweiligen Produktreihe informiert werden.

Benutzer können den Empfang von Informationen bezüglich Software und technischen Entwicklungen oder auch nur den Empfang von Marketing-Materialien jederzeit beenden, indem sie Radiodetection kontaktieren.

# eCert und Selbsttest

Der PCMx-Empfänger stellt eine Sicherheitsausrüstung dar, die regelmäßig geprüft werden sollte, um ihre Funktionstüchtigkeit sicherzustellen.

eCert bietet eine gründliche Prüfung der PXMx-Ortungsregelkreise, einschließlich Magnetometer-Fuß, und gibt ein Radiodetection-Kalibrierungszertifikat aus, wenn ein positives Prüfungsergebnis ermittelt wurde.

Um eCert auszuführen, muss Magnetometer-Fuß montiert und der Empfänger an einen PC mit Internetverbindung und installierter PCM Manager PC-Software angeschlossen sein. **HINWEIS! Eine**  Prüfung ohne montierten Magnetometer-Fuß führt zum Ergebnis "FAIL" (Fehlgeschlagen).

Weitere Einzelheiten finden Sie in der Bedienungsanleitung des PCM Managers. Zusätzlicher Kauf ist eventuell erforderlich.

PCMx-Empfänger beinhalten eine ausführliche Selbsttest-Funktion. Neben den typischen Prüfungen der Anzeige- und Leistungsfunktionen sendet der PCMx im Selbsttest Testsignale an seine Ortungsregelkreise, um Genauigkeit und Leistungsfähigkeit zu prüfen.

Wir empfehlen den Selbsttest vor jedem Einsatz oder mindestens einmal wöchentlich durchzuführen.

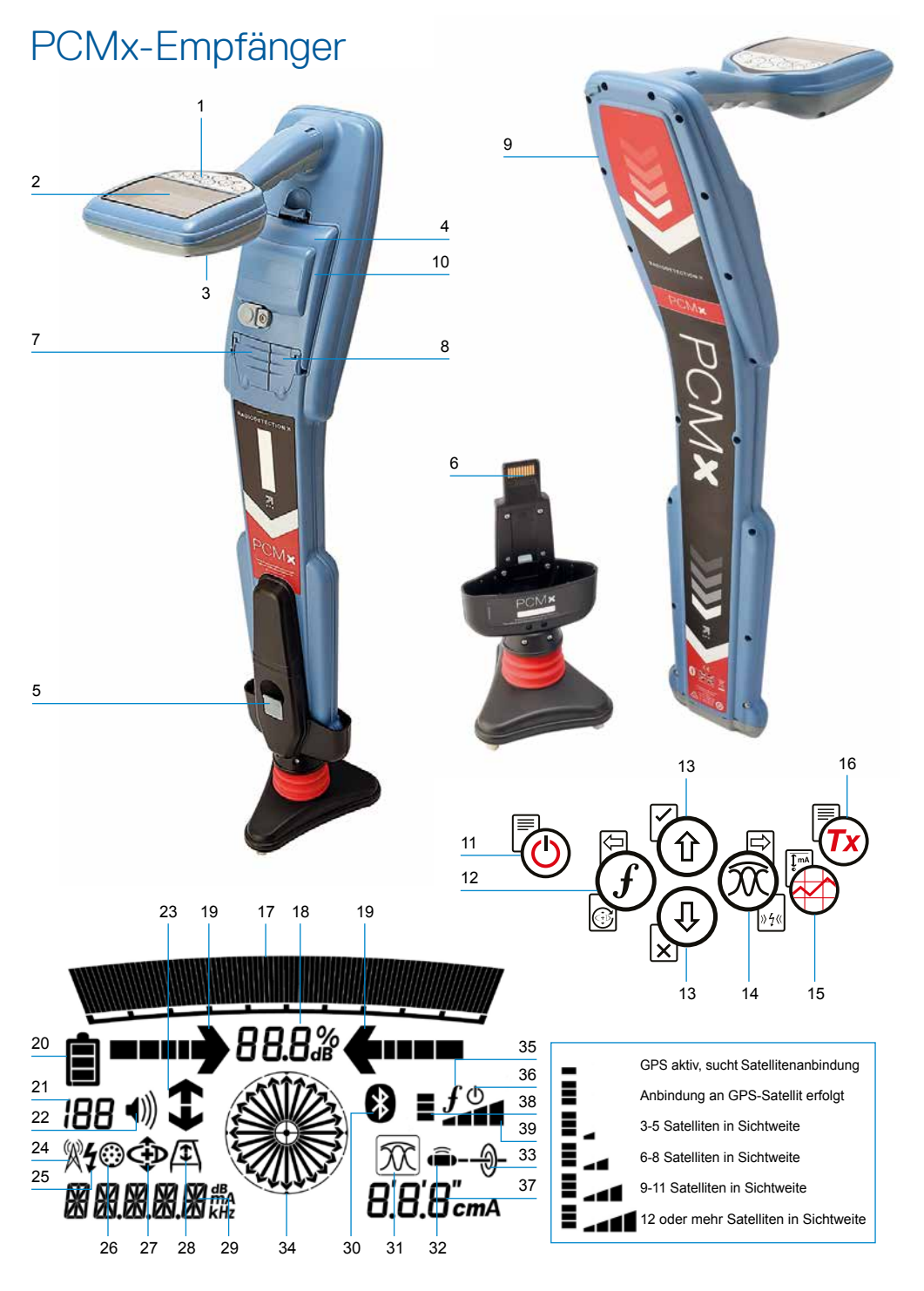

## **Eigenschaften des Empfängers**

- 1. Tastatur/Bedienfeld
- 2. LCD mit automatischer Hintergrundbeleuchtung
- 3. Lautsprecher
- 4. Lithium-Ionen-Akkusatz
- 5. Abnehmbarer Magnetometer-Fuß. Dient zur Ortung des 4Hz-Mapping-Signals
- 6. Anschluss für Magnetometer-Fuß
- 7. Zubehörbuchse
- 8. Kopfhörerbuchse
- 9. Antenne des Bluetooth®-Moduls
- 10. USB-Port (im Batteriefach)

## **Tastatur/Bedienfeld des Empfängers**

- 11. Einschalttaste
- 12. Frequenztaste
- 13. Auf- und Ab-Pfeile
- 14. Antennen(modus)taste
- 15. Trassierungswert-Taste
- 16. Sendertaste

## **Bildschirmsymbole des Empfängers**

- 17. Signalstärken-Balkenanzeige mit Schleppzeiger
- 18. Signalstärkenanzeige (numerisch)
- 19. Null- / Proportional-Richtungspfeile
- 20. Batterieladung
- 21. Empfindlichkeitsanzeige / Protokollnummer
- 22. Lautstärke
- 23. CD-(Stromrichtungs-) oder Fault Find- (Fehlerortungs-)pfeile (siehe nachfolgenden Hinweis)
- 24. Symbol für Radiomodus
- 25. Symbol für Stromnetzmodus
- 26. Symbol für Zubehör / Messung
- 27. Symbol für CD-Modus
- 28. Symbol für Modus A-Frame (Rahmenantenne)
- 29. Numerische Anzeige für Frequenz / Strom / Menü
- 30. Symbol für Bluetooth-Status: Ein blinkendes Symbol zeigt ein gerade stattfindendes Pairing an. Ein dauerhaftes Symbol zeigt eine aktive Verbindung an.
- 31. Symbol für Antennenmodus: Zeigt die Auswahl des Antennenmodus an: Spitze / Spitze+ / Null / Breite Spitze / Führung.
- 32. Sondensymbol: Zeigt an, dass eine Sondensignalquelle ausgewählt ist
- 33. Kabelsymbol: Zeigt an, dass eine Leitung als Signalquelle ausgewählt ist
- 34. Kompass: Zeigt die relative Richtung des georteten Kabels oder der Sonde zum Empfänger an

**DEUTSCH**

**DEUTSCH** 

- 35. Kommunikationsstatus des Senders bestätigt erfolgreiche iLOC™-Kommunikation (nur Tx-1, Tx-5, Tx-10)
- 36. Standby-Anzeige des Senders (nur Tx-1, Tx-5, Tx-10)
- 37. Tiefen-Anzeige
- 38. GPS-Status
- 39. GPS-Signalgüte

### CD-(Stromrichtungs-)Pfeile

**HINWEIS!** Verschiedene branchentypische Betrachtungsweisen haben sich hinsichtlich der CD-Pfeile entwickelt, die sich in den verschiedenen Nutzungsmodi widerspiegeln. Bei der Pipeline- oder Rohrleitungsuntersuchung zeigen die Pfeile den Rückweg des Signals zur Masse an. Bei der Ortung von Leitungsnetzen werden die CD-Pfeile zur Anzeige des Signalpfads vom Sender weg verwendet.

Ist der Magnetometer-Fuß am PCMx montiert, zeigt ein Rückwärtspfeil (Pfeil in Richtung Tx) im Empfängerbildschirm an, dass der Anwender dem richtigen Kabel oder der richtigen Rohrleitung folgt.

Bei abgenommenen Fuß, zeigt ein Vorwärtspfeil (vom Tx weg) an, dass der Anwender das richtige Kabel oder die richtige Rohrleitung ortet.

## **Tx-150**PCM- und **Tx-25**PCM- Sender

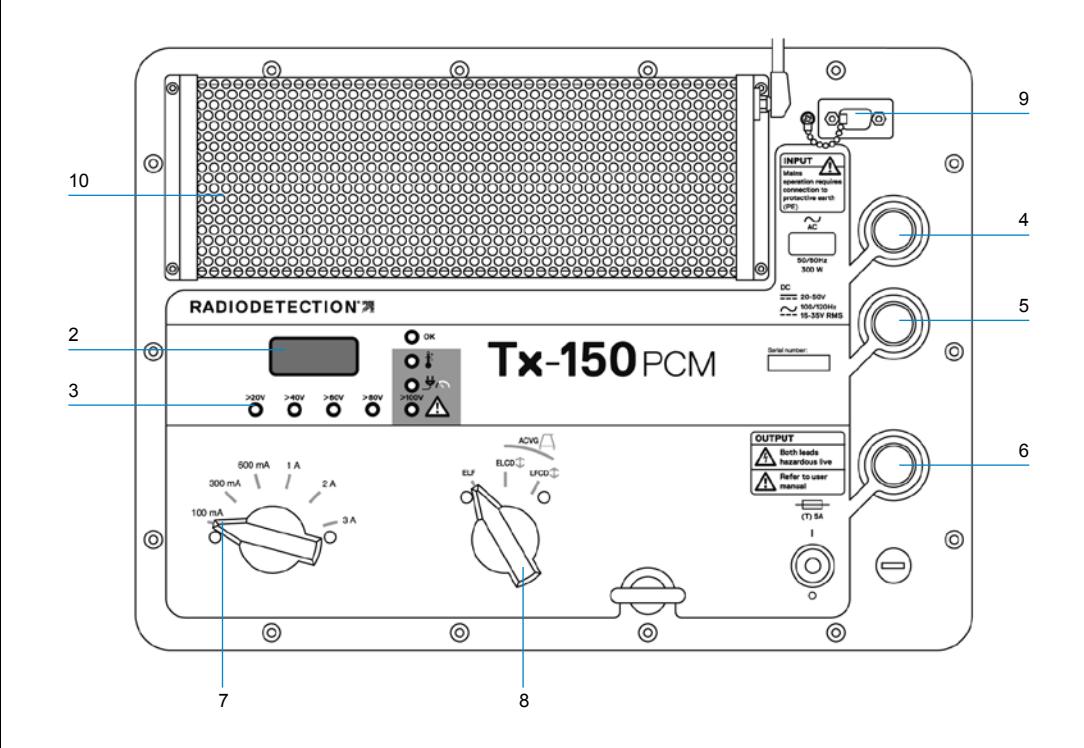

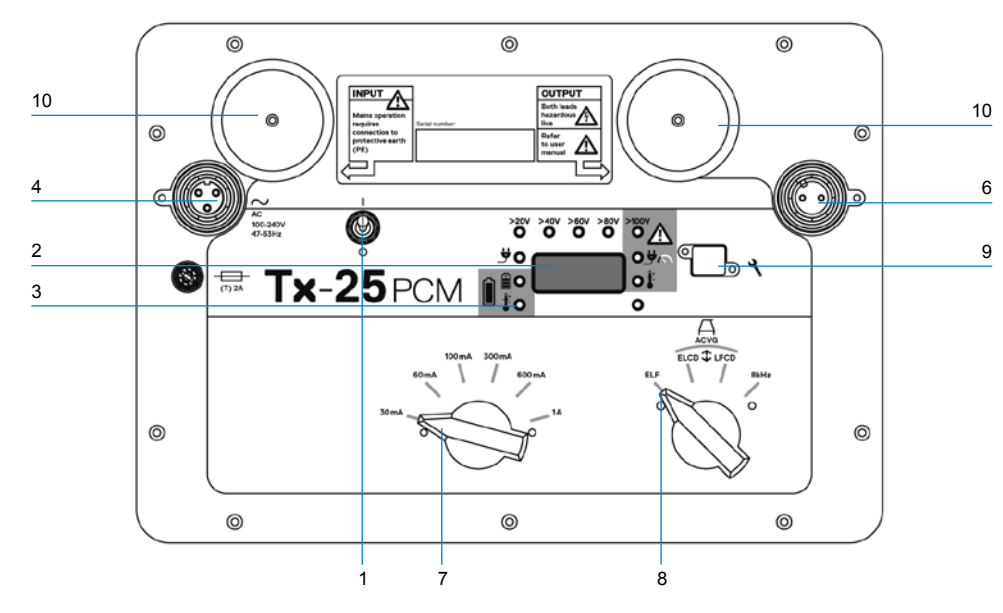

Bei dem Tx-150PCM und dem Tx-25PCM handelt es sich um Konstantstrom-Sender, die eine für Untersuchungen von Rohrleitungen geeignete Mapping-Frequenz von 4 Hz aussenden.

Der Tx-150PCM (150 W) ermöglicht eine Signalerkennung mit einer großen Reichweite von bis zu 30 km (20 Meilen). Es werden wesentlich weniger Ankopplungspunkte benötigt, wodurch sich die zur Bewertung eines Rohrleitungsabschnitts erforderliche Zeit verringert.

Der Tx-25PCM (25 W) hat einen integrierten Lithium-Ionen-Akkusatz, der einen netzunabhängigen Betrieb im Feld ermöglicht.

## **Eigenschaften des Senders**

- 1. Ein-/Ausschalter
- 2. LCD-Anzeige: Zeigt den Stromausgangswert (4Hz oder 8kHz) in Ampere (A) an
- 3. LED-Anzeigen: Kritische Rückmeldungen über die Funktion des Senders
- 4. Stromnetz-Eingangsbuchse
- 5. DC-Eingangsbuchse für externe Versorgung mit Gleichspannung (nur Tx-150PCM)
- 6. Ausgangsleitungs-Buchse
- 7. Wahlschalter für die Ausgangsleistungsstufe: Auswahl des Ausgangsstroms in A
- 8. Wahlschalter für die Frequenz: Auswahl der Frequenz
- 9. Kommunikationsanschluss: Nur für RD-Service-Personal
- 10. Kühlkörper: Leitet überschüssige Wärme während des Betriebs ab

## **Bedienelemente des Senders**

#### **Frequenzwahl**

Über den Drehschalter wählen Sie die angewendeten Frequenzen wie folgt aus:

ELF Übertragungswege

- ELF Maximaler Bereich. 35% 4Hz und 65% ELF (128Hz oder 98Hz)
- ELCD  $\bigcap$  Verwendung für ACVG und Stromrichtung. 35% 4Hz, 30% 8Hz und 35% ELF
- LFCD  $\bullet$  Verwendung als ELCD, alternative Ortungsfrequenz für überlagerte Bereiche. 35% 4Hz, 30% 8Hz und 35% LF (640Hz oder 512Hz)
- 8kHz Signal für reine Ortung, keine 4Hz-Frequenz zum Rohrleitungs-Mapping

### Wahlschalter für Ausgangsstrom

Über diesen Drehschalter können verschiedene Signalstromstärken eingestellt werden.

Folgende Optionen sind verfügbar:

**Tx-150PCM:** 100mA, 300mA, 600mA, 1A, 2A, 3A

**Tx-25PCM:**  30mA, 60mA, 100mA, 300mA, 600mA, 1A

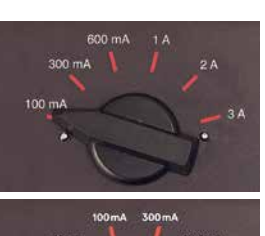

Während des Sendebetriebs bleibt der ausgewählte Signalstrom konstant, bis der Grenzwert für die Spannungsversorgung erreicht wird.

**DEUTSCH**

**DEUTSCH** 

### **Anzeige- und Warnleuchten**

**LCD-Anzeige:** Zeigt den 4Hz- oder 8kHz-Signalstrom an, der an die Rohrleitung abgegeben wird.Beim Aufstarten werden die Netzfrequenzeinstellung und die zugehörigen Ortungsfrequenzen überprüft. Der Tx-25PCM zeigt beim Start zudem den Akkustand beim Start an.

#### $>20V$   $>40V$   $>60V$   $>80V$

**Ausgangsspannungspegel:** Zeigt die Pegel der Ausgangsspannung an. Wenn keine LED leuchtet, liegt die Ausgangsspannung an den Klemmen unter 20V. Legen Sie keine zu hohe Spannung bzw. keinen zu hohen Strom an, da es sonst zu einer hohen Stromdichte an kleinen Fehlstellen und Beschichtungsdefekten kommen kann. Dies kann zu kleinen Korrosionen an der Leitung führen, wenn der Sender über sehr lange Zeiträume eingeschaltet bleibt.

**Spannungsbegrenzung: LED leuchtet.** Der Sender ist in die Spannungsbegrenzung von 100V gelaufen. Der Widerstand der Rohrleitung oder der Masse-Verbindung ist zu hoch. Überprüfen Sie alle Verbindungen, um dieses Problem zu beheben.

**HINWEIS: Falls die untersuchte Rohrleitung über eine bekanntermaßen gute Beschichtung verfügt, leuchten wahrscheinlich die LED der Spannungswarnung auf, wenn der Signalstrom erhöht wird.**

**Unerwünschte Spannung am Ausgang:**

LED blinkt. Dies zeigt an, dass eine hohe Fremdspannung, z. B. Netzspannung, am Ausgang anliegt. Die Einheit unterbricht den Betrieb, bis die Ursache für die hohe Spannung behoben und der Sender durch Aus- und wieder Einschalten zurückgesetzt wurde.

**Leistungsbegrenzung:** Das System kann die erforderliche Leistung für den ausgewählten Signalstrom nicht liefern. Wechseln Sie zu niedrigeren Signalstrom-Einstellungen, bis die OK-LED GRÜN leuchtet. Warten Sie jeweils einige Sekunden, damit sich das System abgleichen kann.

**Tx-Übertemperatur:** Leuchtet auf, wenn die Temperatur die empfohlenen Grenzwerte überschreitet. Der Sender wird automatisch abschalten. Warten Sie, bis der Sender abgekühlt ist, bevor Sie den Betrieb wieder aufnehmen.

**OK**: Leuchtet GRÜN, soweit die Einheit einwandfrei arbeitet

#### Nur Tx-25PCM

**Stromnetz:** Zeigt an, dass eine externe Spannungsversorgung angeschlossen ist

 $\begin{bmatrix} 2 \\ 1 \\ 2 \end{bmatrix}$ **Akku-Ladekontrolle:** Zeigt an, dass der Akku aufgeladen wird. Leuchtet ORANGE, bei niedrigem Akkustand. Leuchtet GRÜN, bei nahezu aufgeladenem Akku. Ist der Akku voll geladen, erlischt die LED.

**Akku-Ladetemperatur:** Anzeige, wenn der Akku außerhalb des Temperaturbereichs für Aufladung liegt.

## Sender Tx-1, Tx-5 und Tx-10

Der PCMx kann auch zusammen mit einem Radiodetection-Ortungssender verwendet werden. Diese Sender erzeugen kein 4Hz-Mapping-Signal, können jedoch für Folgendes verwendet werden:

- Zur Verstärkung des Ortungsanteils des Signals, wenn der PCMx für Rohrleitungsuntersuchungen verwendet wird (weitere Informationen dazu finden Sie in der PCMx-Bedienungsanleitung).
- Zur Bereitstellung einer größeren Reihe von Ortungssignalen, wenn der PCMx im RD8100- Modus zur Präzisions-Ortung für Kabel und Rohrleitungen verwendet wird (weitere Informationen finden Sie in der RD8100- Bedienungsanleitung).

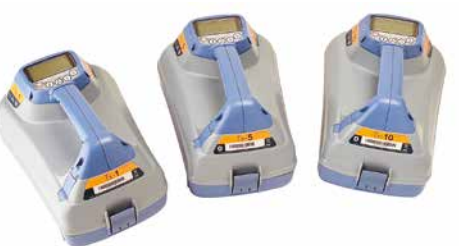

## Einrichten des PCMx-Empfängers

## **Erste Schritte**

**WICHTIG! Diese Bedienungsanleitung ist nur als Kurzanleitung zu verstehen. Wir empfehlen, das vollständige Bedienungshandbuch zu lesen, bevor Sie den PCMx-Empfänger oder die Sender in Betrieb nehmen.**

## **Wiederaufladbare Akkusätze**

Ihr PCMx wird mit eingebautem Lithium-Ionen-Akkusatz ausgeliefert. So laden Sie den Akku:

- Schließen Sie das Akku-Ladegerät an eine 100-240VAC-Netzspannungs-Versorgung an.
- Schließen Sie das Akku-Ladegerät an der Ladebuchse des Akkus an.

#### **HINWEIS: Zum Laden muss der Akku nicht vom Empfänger getrennt werden.**

Schalten Sie die Netzversorgung ein. Die Lade-LED zeigt den Ladestatus des Akkusatzes wie folgt an:

- Rot = wird geladen
- Grün = voll geladen
- Trennen Sie das Ladegerät, sobald der Akkusatz vollständig aufgeladen ist.

## **Prüfen der Software-Version Ihres Systems**

Wollen Sie wissen, welche Software-Version auf Ihrem PCMx läuft, drücken und halten Sie beim Einschalten des Empfängers die Taste  $\widehat{f}$ . Diese Information kann erforderlich sein, wenn Sie Radiodetection oder Ihren nächsten Händler zwecks technischer Unterstützung kontaktieren.

## **Systemeinrichtung**

Es ist wichtig, dass Sie das System nach Ihren persönlichen Vorlieben und den Betriebserfordernissen in Ihrem Land einstellen, bevor Sie Ihre erste Untersuchung durchführen. Sie können das System wie nachstehend beschrieben unter Verwendung des jeweiligen Menüs einrichten.

Im Menü des PCMx-Empfängers können Sie Systemoptionen auswählen oder ändern. Die Navigation im Menü erfolgt über die Pfeiltasten. Beim Aufrufen des Menüs werden die meisten Bildschirmsymbole vorübergehend ausgeblendet und die Menüoptionen werden links unten angezeigt.

Mit der rechten Pfeiltaste öffnen Sie ein Untermenü und mit der linken Pfeiltaste kehren Sie zum vorhergehenden Menü zurück.

Beachten Sie bitte, dass auf dem Menü des Empfängers die Tasten  $(F)$  und  $\widehat{\infty}$  als linke und rechte Pfeile fungieren.

## So navigieren Sie im Menü:

- 1. Drücken Sie die Taste (b), um das Menü zu öffnen.
- 2. Verwenden Sie die Taste  $(\widehat{\mathbb{Q}})$  oder  $(\widehat{\mathbb{Q}})$ , um durch die Menüoptionen zu scrollen.
- 3. Drücken Sie die Taste  $\Rightarrow$ , um das jeweilige Untermenü aufzurufen.
- 4. Verwenden Sie die Taste  $(\widehat{\mathfrak{v}})$  oder  $(\widehat{\mathfrak{v}})$ , um durch die Optionen des Untermenüs zu scrollen.
- 5. Drücken Sie die Taste (=, um eine Auswahl zu bestätigen und zum vorherigen Menü zurückzukehren.
- 6. Drücken Sie die Taste  $\sqrt{=}$ , um zum Hauptfunktionsbildschirm zurückzukehren.

**HINWEIS: Haben Sie eine Option angewählt**  und drücken die Taste **wird ebendiese Option automatisch aktiviert.**

## **Menü-Optionen am Empfänger**

- VOL: Einstellen der Lautstärke von 0 (stumm) bis 3 (lauteste)
- DATA: Löschen, Senden oder Aufrufen gespeicherter SurveyCERT-Daten und Aktivieren oder Deaktivieren der Bluetooth-Kommunikation
- BT: Aktivieren, Deaktivieren, Rücksetzen oder Pairen der Bluetooth-Verbindungen. Außerdem Festlegen des verwendeten Protokolls bei der Herstellung einer Verbindung mit einem PDA oder PC
- GPS: Aktivieren, Deaktivieren oder Rücksetzen des internen GPS-Moduls
- CDR: Durchführen eines Current-Direction(CD)- Resets (Umkehr des Stromrichtungspfeils) (alternativ können Sie im CD-Modus die Taste  $\mathcal{F}$  drücken und gedrückt halten)
- UNITS: Auswahl der Maßeinheit (metrisch oder britisches Maßsystem)
- INFO: Ausführen eines Selbsttests, Anzeigen des Datums der letzten Wartungskalibrierung (M CAL) oder der letzten eCert Kalibrierung
- LANG: Auswahl der Menüsprache
- POWER: Einstellen der örtlichen Netzfrequenz: 50Hz oder 60Hz
- ANT: Aktivieren oder Deaktivieren der Antennenmodi mit Ausnahme von "Spitze"
- FREQ: Aktivieren oder Deaktivieren der einzelnen Frequenzen
- ALERT: Aktivieren oder Deaktivieren von Strike*Alert*™ (Minderdeckungsalarm)
- BATT: Auswahl des Akku-/Batterietyps: Alkali oder NiMH. Die Option "Li-Ion" (Lithium-Ionen-Akkusatz) wird automatisch bei Anschluss ausgewählt.
- ARROW: Auswahl der Null- oder Proportional-Richtungspfeile im Modus "Peak+" (Spitze+)
- COMPA: Aktivieren oder Deaktivieren der Kompassanzeigefunktion.
- TIME: Festlegen der Zeitspanne, nach der der Empfänger bei Inaktivität abschalten soll
- VIEW: Anzeigen der Untersuchungsmessergebnisse (nur PCM-Modus)

## **Beispiele für die Verwendung des Menüs, Auswahl von Optionen und Vornehmen von Änderungen:**

### Netzfrequenz am Empfänger

**HINWEIS: Stellen Sie unbedingt sicher, dass der Empfänger auf die in Ihrem Land verwendete Netzfrequenz eingestellt ist. Falls der PCMx auf die falsche Netzfrequenz eingestellt ist, wird der**  Anwender in den Modi "Power", "CPS", "ELF" **und "LF" Schwierigkeit mit der Ortung haben, da diese Ortungsfrequenzen von der korrekt eingestellten Netzfrequenz abhängen.**

Wählen Sie die richtige Frequenz (50Hz oder 60Hz) für die Netzversorgung in Ihrem Land oder Ihrer Region aus:

- 1. Drücken Sie die Taste (D. um das Menü zu öffnen.
- 2. Scrollen Sie mithilfe der Taste  $\textcircled{1}$  oder  $\textcircled{4}$ zum Menü POWER.
- 3. Drücken Sie die Taste $\circledR$ . um das Menü POWER aufzurufen.
- 4. Drücken Sie die Taste  $(\widehat{\mathbb{G}})$  oder  $(\widehat{\mathbb{Q}})$ , um die passende Netzfrequenz anzuwählen.
- 5. Drücken Sie die Taste  $\widehat{f}$  zweimal, um Ihre Auswahl anzunehmen und zum Hauptfunktionsbildschirm zurückzukehren.

## Akku bzw. Batterietyp einrichten

Der PCMx wird mit installiertem Lithium-Ionen-Akku ausgeliefert. Die Option "Li-Ion" wird automatisch ausgewählt, wenn der Akkusatz mit dem Empfänger verbunden wird. Falls Sie mithilfe des mitgelieferten Batteriefachs einen anderen Akku- oder Batterietyp verwenden wollen, müssen Sie den verwendeten Typ auswählen.

So stellen Sie den Akku-/Batterietyp ein:

- 1. Drücken Sie die Taste $\circled{0}$ . um das Menü zu öffnen.
- 2. Scrollen Sie mithilfe der Pfeiltaste  $\textcircled{\tiny 1}$  oder  $\textcircled{\tiny 4}$ durch das Menü BATT.
- 3. Drücken Sie die Taste (Empfänger) oder die Taste (X<sub>2</sub>) (Sender), um das Menü BATT aufzurufen.
- 4. Scrollen Sie auf- oder abwärts, um den richtigen Batterie-/Akkutyp auszuwählen (Alkali-Batterien, Nickel-Metallhydrid- oder Lithium-Ionen-Akku).
- 5. Drücken Sie die Taste  $(F)$  zweimal, um Ihre Auswahl anzunehmen und zum Hauptfunktionsbildschirm zurückzukehren.

## **Ausführen eines Selbsttests**

Wir empfehlen, den Selbsttest vor jedem Einsatz oder mindestens einmal wöchentlich durchzuführen. Da ein Selbsttest die Integrität der Ortungsregelkreise prüft, ist es wichtig, dass er abseits von größeren Metallgegenständen wie z. B. Fahrzeugen oder starken elektrischen Signalen durchgeführt wird. So führen Sie einen Selbsttest durch:

- 1. Vergewissern Sie sich, dass der Fuß mit integriertem Magnetometer montiert ist. Ohne montierten Fuß schlägt der Selbsttest fehl.
- 2. Drücken Sie die Taste  $\circled{O}$  um das Menü zu öffnen.
- 3. Scrollen Sie mithilfe der Pfeiltaste  $(\widehat{\mathbb{G}})$  oder  $(\widehat{\mathbb{Q}})$ zum Menü INFO.
- 4. Drücken Sie die Taste  $\mathcal{D}$ , um das Menü INFO aufzurufen.
- 5. Wählen Sie über die Pfeiltaste  $\textcircled{\tiny 1}$  oder  $\textcircled{\tiny 4}$ TEST aus.
- 6. Drücken Sie die Taste  $\circledR$  um YFS (Ja) auszuwählen.
- 7. Drücken Sie die Taste  $\mathcal{F}$  um den Selbsttest zu starten.
- 8. Nach Abschluss des Selbsttests wird das Ergebnis (PASS für Bestanden oder FAIL für Fehlgeschlagen) angezeigt.
- 9. Starten Sie den Empfänger über die Taste neu.

## Drahtlose Bluetooth-Verbindungen

PCMx-Empfänger verfügen serienmäßig über ein Bluetooth-Modul, das eine Verbindung zu kompatiblen Geräten wie Mobilgeräte, auf denen eine kompatible Anwendung wie der PCM Manager ausgeführt wird, ermöglicht, oder die Verbindung zu Bluetooth-fähigen Sendern herzustellen.

**HINWEIS: Die Drahtlosfunktionen des PCMx unterliegen ggf. nationalen und/oder lokalen Bestimmungen. Weitere Informationen erhalten Sie von den lokalen Behörden.**

**WARNUNG! Versuchen Sie nicht, eine Drahtlosverbindung in Umgebungen herzustellen, in denen diese Technologie als gefährlich gilt. Hierzu gehören u. U. petrochemische Betriebe, medizinische Einrichtungen oder die Nähe zu Navigationseinrichtungen.**

## **Einschalten der Bluetooth-Funktion**

Bei Auslieferung ist das Bluetooth-Modul der PCMx-Empfänger standardmäßig deaktiviert.

- 1. Drücken Sie die Taste  $\circled{0}$ . um das Menü zu öffnen.
- 2. Scrollen Sie mithilfe der Taste  $(\widehat{\mathfrak{v}})$  oder  $(\widehat{\mathfrak{v}})$  zum Menü BT.
- 3. Drücken Sie die Taste (®) (Empfänger) oder die Taste (xo) (Sender), um das Menü BT aufzurufen.
- 4. Scrollen Sie nach oben oder unten, bis Sie zur Option ON (Ein) gelangen.
- 5. Drücken Sie die Taste  $(F)$ , um die Bluetooth-Funktion einzuschalten und zum vorherigen Menü zurückzukehren.

Sie können die Bluetooth-Funktion ausschalten, um die Lebensdauer des Akkus zu verlängern oder Bestimmungen in Umgebungen einzuhalten, in denen eine drahtlose Kommunikation als gefährlich angesehen wird. Befolgen Sie dazu die vorstehenden Schritte und wählen Sie im Menü BT die Option OFF (Aus) aus.

# Signalverbindung des PCMx-Senders

 **WARNUNG! Bevor die KKS-Verbindung der Rohrleitung vom Gleichrichter getrennt wird, müssen angemessene Sicherheitsmaßnahmen ergriffen werden. Schalten Sie den Gleichrichter sowie den PCMx-Sender aus, bevor Sie die Verbindungskabel berühren.**

## **Anschließen an einen Gleichrichter**

Eine Gleichrichterstation ist der ideale Ort für die Ankopplung des Ausgangs eines PCMx-Senders, da sie gute Verbindungen zur Rohrleitung und zu einem Anodenbett für eine geeignete Masse vorhält. Der Gleichrichter kann zudem den Sender über das Netz mit Spannung versorgen. Der Tx-150PCM kann auch über den Ausgang des Gleichrichters betrieben werden.

- 1. Trennen Sie Rohrleitungs- sowie Anodenkabel vom Gleichrichter.
- 2. Vergewissern Sie sich, dass der Sender ausgeschaltet ist.
- 3. Verbinden Sie das weiße Signalausgangskabel mit dem Rohrleitungskabel.
- 4. Verbinden Sie das grüne Signalausgangskabel mit dem Anodenkabel.

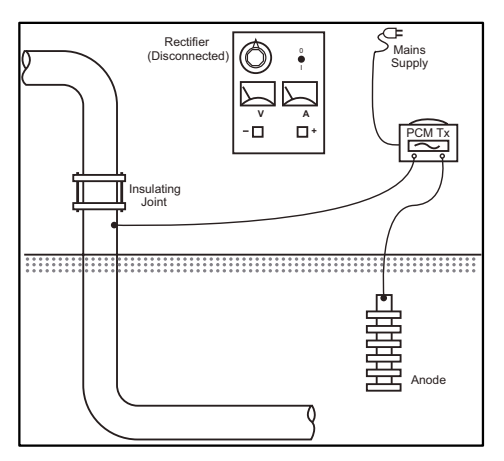

## **Wenn ein Ankopplung an einen Gleichrichter nicht möglich ist**

Der PCMx-Sender kann über einen geeigneten Prüfpunkt oder direkt an die Rohrleitung selbst angeschlossen werden. Schließen Sie das weiße Ausgangskabel an die Verbindung an, die direkt mit der Rohrleitung verbunden ist, und schließen Sie das grüne Ausgangskabel entweder an eine Opferanode oder einen geeigneten Masse-/Erdspieß an.

Stellen Sie bei Verwendung einer Opferanode sicher, dass diese nicht direkt mit der Rohrleitung verbunden ist. Wird ein Masse-/Erdspieß verwendet, ist der Spieß 45m (150 Fuß) rechtwinklig entfernt von der Rohrleitung zu positionieren. Um eine genügende Erdung zu erreichen, müssen unter Umständen mehr als ein Masse-/Erdspieß miteinander verbunden werden.

Erfolgt der Anschluss an einem galvanischen Trennungspunkt, können Sie das weiße Kabel auf der einen Seite des Trennungspunkts und das grüne Ausgangskabel auf der gegenüberliegenden Seite des Rohrleitungsabschnitts anschließen, da dies häufig eine ausreichende Masseverbindung bietet.

## Ausführen einer Rohrleitungsuntersuchung **Orten und Lage Bestimmen an der Rohrleitung**

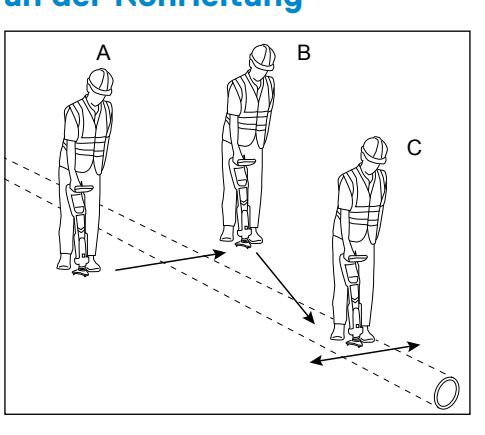

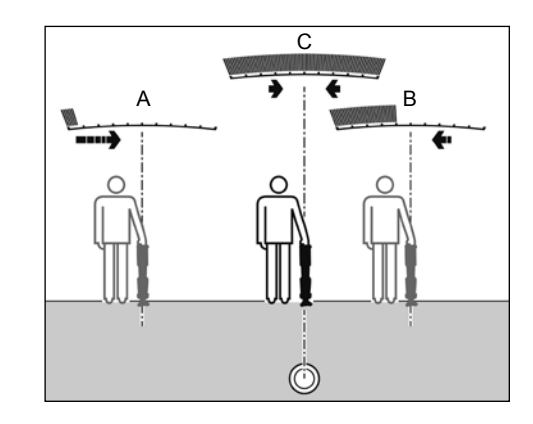

Schalten Sie den PCMx-Empfänger bei montiertem Magnetometer-Fuß ein

- 1. Stimmen Sie den Frequenzmodus des Empfängers mithilfe der Taste  $\mathcal F$  mit der eingestellten Betriebsfrequenz des Senders ab. Falls Sie eine Untersuchung der Rohrleitung durchführen wollen, vergewissern Sie sich, dass sowohl der Sender als auch der Empfänger auf eine der Mapping-Frequenzen (ELF, ELCD oder LFCD) eingestellt sind.
- 2. Wenn Sie eine Ortung durchführen wollen, achten Sie darauf, dass das interne GPS-Modul eingeschaltet ist (siehe nachfolgende Details).
- 3. Stellen Sie den Antennenmodus auf "Peak+" (Spitze+) ein, indem Sie auf die Antennenmodustaste  $\circledR$  drücken. Auf dem Bildschirm wird das Symbol  $\widehat{\Lambda}$  angezeigt. Wenn Sie nach dem Wechsel in den Modus "Peak+" (Spitze+) die Antennentaste gedrückt halten, wechselt das System zwischen dem Zuschalten des Führungsoder des Nullmodus zur Erweiterung der Anzeige "Spitze" hin und her. Schalten Sie den Führungsmodus hinzu, indem Sie die Antennenmodustaste gedrückt halten. In der unteren linken Ecke der Anzeige wird "Guide" (Führung) angezeigt. Abhängig vom Startmodus ist unter Umständen ein zweimaliges Gedrückthalten erforderlich.
- 4. Verwenden Sie Karteninformationen oder

Rohrleitungsmarker zur Bestimmung der ungefähren Position der Rohrleitung. Halten Sie den PCMx-Empfänger aufrecht an Ihrer Seite und folgen Sie dem Führungspfeil, um den Verlauf der Rohrleitung zu kreuzen. Wenn Sie sich der Rohrleitung nähern, wird dies durch ansteigende Balkenanzeige und einen lauter werdenden Signalton angezeigt, sofern der Ton eingeschaltet ist.

Unter Lokalisierung versteht sich die exakte Bestimmung der Position und Ausrichtung einer Rohrleitung nach der ungefähren Ortung der Position der Rohrleitung. Die Lokalisierung ist wichtig, da die Tiefen- und Strommesswerte durch Fehler in der Ausrichtung beeinflusst werden.

- 1. Stellen Sie die Empfindlichkeit des Empfängers auf ca. 50 % ein, indem Sie die Taste  $(\text{t})$  oder  $(\text{t})$  drücken. Auf diese Weise sind Änderungen der Balkenanzeige leichter erkennbar.
- 2. Halten Sie den PCMx aufrecht und nahe am Boden.
- 3. Bewegen Sie ihn langsam von einer Seite zur anderen und bestimmen Sie den Punkt maximaler Reaktion, indem Sie die Balkenanzeige beobachten. Die Führungspfeile sollten in möglichst kurzer Länge erscheinen.
- 4. Zur Ausrichtung des PCMx auf die Rohrleitung drehen Sie den Empfänger, bis sich der Kompass in der 6-Uhr-Stellung befindet.

Der PCMx-Empfänger verfügt mit TruDepth™ über eine Funktion, die die Genauigkeit von Ortungsoder Untersuchungsmesswerten sicherstellt. Sobald der Empfänger nicht mehr korrekt auf die Rohrleitungsrichtung ausgerichtet ist, werden die Tiefen- und Strommesswerte automatisch aus der Anzeige augeblendet. Die Messwerte werden auch augeblendet, wenn der Empfänger feststellt, dass die Signalbedingungen für zuverlässige Ergebnisse zu schlecht sind.

Wurde die genaue Position der Rohrleitung bestimmt, zeigt der PCMx die Tiefe der Rohrleitung (gemessen bis zu Mitte der Rohrleitung) und den Stromwert des Ortungssignals an. Nun ist es möglich, die Führungspfeile zum Folgen des Verlaufs der Rohrleitung zu verwenden.

## So schalten Sie das interne GPS-Modul ein:

- 1. Drücken Sie die Taste (O), um das Menü zu öffnen.
- 2. Scrollen Sie mithilfe der Taste  $\textcircled{1}$  oder  $\textcircled{1}$  zum Menü GPS.
- 3. Drücken Sie die Taste ( $\widehat{\infty}$ ). um das Menü GPS aufzurufen.
- 4. Scrollen Sie zur Option INT, um das interne GPS-Modul auszuwählen.
- 5. Drücken Sie die Taste  $(F)$  zweimal, um Ihre Auswahl anzunehmen und zum Hauptfunktionsbildschirm zurückzukehren.
- 6. Wenn eine GPS-Anbindung hergestellt wurde, wird das GPS-Anbindungssymbol auf dem Bildschirm angezeigt. Zudem wird die Anzahl der Satelliten in Sichtweite angezeigt.

## **Durchführen einer ACCA-Untersuchung**

Bei einer Untersuchung vom Typ "ACCA" (Alternating Current, Current Attenuation oder Wechselspannung-Signalstromdämpung) wird die Dämpfung des übermittelten 4Hz-Signals gemessen, um ein Stromverlust-Muster zu erstellen. Die Ergebnisse können zum Bewerten des Zustands der Rohrleitungsbeschichtung bzw. zum Finden von Fehlstellen oder Kurzschlüssen, durch Kontakt mit anderen Metallobjekten verursacht, verwendet werden.

Haben Sie mit dem zuvor beschriebenen Verfahren zur genauen Positionsbestimmung sichergestellt, dass Sie sich direkt über der richtigen Rohrleitung befinden, können Sie nun Messungen mit dem 4Hz-Signal durchführen.

Verfahren:

- 1. Stellen Sie mithilfe des Spitze-Reaktionswerts und der Kompassrichtung sicher, dass Sie sich direkt über der Rohrleitung befinden.
- 2. Setzen Sie den Empfänger auf den Boden auf und halten Sie ihn aufrecht und sehr ruhig.
- 3. Drücken und halten Sie die Taste  $\otimes$  etwa eine Sekunde lang. Nach Loslassen der Taste wird ein 4Hz-Live-Messwert unten rechts im Bildschirm angezeigt. Es ist normal, dass dieser Messwert um einige mA schwankt. Große Schwankungen der Messwerts weisen jedoch auf eine Störung hin und es ist unter Umständen ratsam, an einer anderen Stelle der Rohrleitung die Messung zu wiederholen.
- 4. Sie können den Messwert speichern, indem Sie auf die Taste  $(\widehat{\mathbb{G}})$  drücken, oder den Messwert verwerfen, indem Sie auf die Taste  $\circledR$  drücken. Der PCMx kann bis zu 10.000 Messdatensätze speichern und die Protokollnummer des gespeicherten Messwerts wird in der Anzeige angezeigt.
- 5. Fahren Sie auf diese Weise mit den Messungen entlang der zu untersuchenden Rohrleitung fort.
- 6. Beste Ergebnisse erhalten Sie, wenn Sie die Messungen in gleichen Abständen durchführen.

**HINWEIS: Falls die Bluetooth-Funktion eingeschaltet ist, versucht der PCMx-Empfänger automatisch, den Messwert über Bluetooth an das gepairte Gerät zu senden. Wurde das PCMx nicht mit einem anderen Gerät gepairt, wird ein BT-Fehlercode angezeigt. Soll der Messwert nur intern innerhalb des PCMx-Empfängers gespeichert werden, schalten Sie die Einstellung BT-PC im Menü DATA (Daten) auf OFF (Aus).** 

### Temporäre Messungen

In einigen Situationen kann eine Beobachtung der Anzeige während des Messvorgangs schwierig sein. In diesem Fall kann eine temporäre Messung zur Überprüfung durchgeführt werden, bevor der Messwert im Speicher abgelegt wird.

Führen Sie die Messung wie zuvor beschrieben durch, drücken Sie jedoch statt der Taste zum Speichern / Löschen die Taste Antennenmodus  $\circ$ . Der Messwert wird weiterhin zur Überprüfung auf dem Bildschirm angezeigt. Zur Bestätigung/ Speicherung der Messdaten drücken Sie  $(\hat{\theta})$ .

## Überprüfen und Überschreiben von protokollierten Messdaten

Im PCMx gespeicherte Messdaten können überprüft oder überschrieben werden. Zur Anzeige eines gespeicherten Ergebnisses drücken Sie  $\circledcirc$ , um das Systemmenü aufzurufen und die Option VIEW (Anzeigen) auszuwählen. Das zuletzt gespeicherte Ergebnis wird angezeigt. Um durch die protokollierten Messdaten zu scrollen, verwenden Sie die Taste  $(\widehat{\mathbb{D}})$  oder  $(\widehat{\mathbb{D}})$ .

Zum Überschreiben eines gespeicherten Ergebnisses wählen Sie das protokollierte Ergebnis aus und drücken Sie dann  $\circledR$ . Sobald die neue Messung genommen ist, drücken Sie die Taste  $(\widehat{\mathbb{r}})$ , um den ausgewählten Messdatensatz zu überschreiben. Die Protokollnummer des überschriebenen Datensatzes wird angezeigt und der Empfänger kehrt zur Speicherung neuer Messdaten am Ende der aktuellen Datensätze zurück.

## **Durchführen einer ACVG-Untersuchung**

Bei einer Untersuchung des Typs "ACVG" (Alternating Current Voltage Gradient bzw. Wechelspannungs-Spannungsgradient) wird der Leckstrom in der Nähe der Rohrleitung gemessen, um den Zustand der Beschichtung zu bewerten und etwaige Beschichtungsfehler genau zu lokalisieren. Ein Vorteil dieses Untersuchungsverfahrens ist die Möglichkeit, dieses auf einer parallelen Strecke neben der Rohrleitung durchzuführen. So kann sie beispielsweise auf einem Gehweg oder Grünstreifen parallel zu einer Rohrleitung durchgeführt werden, die unter einer Straßenoberfläche verläuft. Hierzu wird neben dem PCMx-Empfänger und -Sender eine Rahmenantenne benötigt.

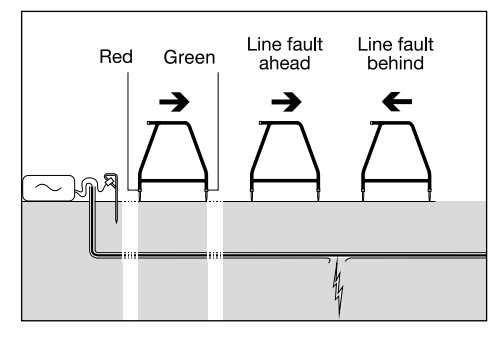

Verfahren:

- 1. Schließen Sie den Sender wie zuvor beschrieben an die Rohrleitung und die Masse an.
- 2. Stellen Sie den PCMx-Sender entweder auf den Modus ELCD oder LFCD ein.
- 3. Schließen Sie die Rahmenantenne über die Zubehörbuchse an den PCMx-Empfänger an, und schalten Sie den Empfänger ein.
- 4. Der PCMx wählt automatisch den Modus ACVG aus, und das Rahmenantennen-Symbol wird angezeigt.
- 5. Wählen Sie einen geeigneten Startpunkt für Ihre Untersuchung aus. Falls in einer vorherigen ACCA-Untersuchung eine fehlerverdächtigte Stelle ermittelt wurde, beginnen Sie die Untersuchung rund 20m (60 Fuß) von dieser Stelle entfernt.
- 6. Platzieren Sie die Spitzen der Rahmenantennen über der oder parallel zur Rohrleitung. Positionieren Sie die grüne Spitze vom Verbindungspunkt des Senders weg und die rote Spitze in Richtung des Senders.
- 7. Ist kein Fehler sichtbar, blinken die Pfeile und die dB-Messwerte schwanken. Ist ein Fehler erkannt, zeigen die Fehlerortungspfeile (Fault Find, FF) die Richtung zum Fehler an, und die dB-Messwerte sind stabil. Der dB-Messwert steigt an, je näher die Rahmenantenne am Fehler positioniert wird.
- 8. Folgen Sie dem Verlauf der Rohrleitung. drücken Sie die Spitzen der Rahmenantenne in regelmäßigen Abständen in den Boden und beobachten Sie die FF-Pfeile.
- 9. Bewegen Sie sich in Richtung der Pfeile. Finden Sie den Punkt, an dem die Pfeilrichtung wechselt. Wenn die Rahmenantenne direkt über der Rohrleitung positioniert wurde, befindet sich die Fehlstelle direkt an diesem Punkt unterhalb der Rahmenantenne.

10. Wurden die Messungen parallel neben der Rohrleitung durchgeführt, drehen Sie die Rahmenantenne jetzt um 90°, sodass die grüne Spitze zur Rohrleitung zeigt. Bewegen Sie die Rahmenantenne rechtwinklig zur Rohrleitung vor und zurück, um den Fehler in dieser Richtung zu orten. Der Schnittpunkt befindet sich direkt über der Fehlstelle.

### **Simultanes Durchführen von Untersuchungstypen**

Der PCMx gestattet simultanes Durchführen von ACCA- und ACVG-Untersuchungen. Durch die Erfassung von Daten in einem Durchgang statt in zweien kann die Untersuchungszeit erheblich reduziert werden.

Verfahren:

- 1. Schließen Sie den Sender wie zuvor beschrieben an die Rohrleitung und die Masse an.
- 2. Stellen Sie den PCMx-Sender entweder auf den Modus ELCD oder LFCD ein.
- 3. Schließen Sie die Rahmenantenne über die Zubehörbuchse an den PCMx-Empfänger an, und schalten Sie den Empfänger ein.
- 4. Der PCMx wählt automatisch den Modus ACVG aus, und das Rahmenantennensymbol wird angezeigt.
- 5. Stimmen Sie den Modus des Empfängers mit dem des Senders ab, indem Sie wiederholt die Taste  $(f)$  drücken.
- 6. Beginnen Sie Ihre Untersuchung, indem Sie die die zuvor beschriebenen Schritte zur Durchführung einer ACVG-Untersuchung ausführen. In der Anzeige werden die Ortungsinformationen (Modus "Peak+" (Spitze+)) und die Fehlerortungsinformtionen angezeigt.
- 7. Um einen 4Hz-Strommesswert zu erhalten, befolgen Sie die Schritte 2 bis 6 des zuvor beschriebenen Verfahrens zur Durchführung einer ACCA-Untersuchung.

# PCM Manager für Mobilgeräte

Die entsprechende Begleit-App für PCMx-Empfänger, PCM Manager for mobile devices, ist erhältlich über den Google Play Store. Sie ermöglicht die grafische Darstellung der Untersuchungsergebnisse in Echtzeit und bietet Funktionen zum Vor- und Zurückschreiten. Sie kann zudem zur Erfassung von Ortungsdaten von kompatiblen GPS-Geräten verwendet werden. Wählen Sie nach der Installation der Software auf Ihrem Mobilgerät das Symbol "PCM Manager" aus.

Bereiten Sie den PCMx-Empfänger auf den Pairing-Vorgang vor, indem Sie die BT-Option im Systemmenü auswählen. Scrollen Sie zur Option **PAIR** (Pairen) und drücken Sie die Taste  $\Box$ , um die Option "BT - PC" auszuwählen.

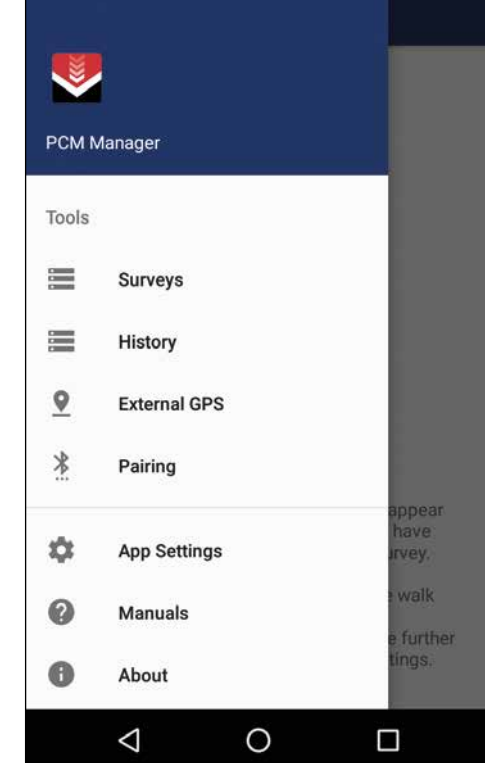

Vergewissern Sie sich, dass die Bluetooth-Funktion auf Ihrem Android-Gerät eingeschaltet ist. Starten Sie den PCM Manager und wählen Sie die Menüoption oben links aus. Wählen Sie die Option **Pairing**.

## $\frac{$4G$}{4}$  = 17:28  $\Box$ Pair your Locator  $\leftarrow$ You can search for your locator products by clicking the button below, once found, select the device and you will be prompted how to pair it. **SEARCH FOR DEVICES Bluetooth Devices Found PCMx 2 21** Drücken Sie die Option **SEARCH FOR DEVICES**

(Nach Geräten suchen). Drücken Sie die Taste  $(F)$  am PCMx-Empfänger, um den Pairing-Vorgang zu starten. Der Name des Geräts wird unter **BLUETOOTH DEVICES FOUND** (Gefundene Bluetooth-Geräte) angezeigt.

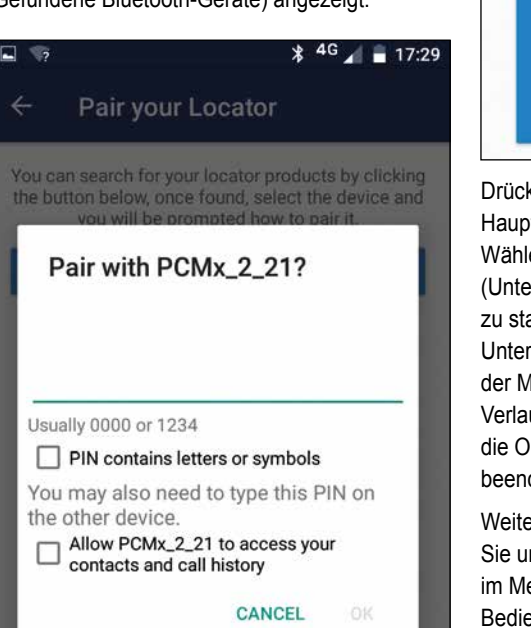

Wählen Sie den Gerätenamen aus. Daraufhin erscheint eine Aufforderung zur Eingabe des Pairing-Codes. Geben Sie die Zahlen 1234 ein und drücken Sie OK. Der Gerätename erscheint nun unter "Paired Devices" (Gepairte Geräte).

 $*$  4G  $*$  17:27  $\equiv$ **PCM Manager** No current active survey. Quick tools will appear here when you have completed a survey. **START** SURVEY You can initiate walk forward walk back and see further details and settings.  $\kappa$ ken Sie die Taste $\boxdot$  um zum **uffunktionsbildschirm zurückzukehren.** 

**DEUTSCH**

**DEUTSCH** 

**Ien Sie die Option START SURVEY** ersuchung starten), um eine Untersuchung arten. Jedesmal, wenn Sie eine rsuchungsmessung durchführen, erscheint der Messwert auf dem Bildschirm und ein ufsdiagramm wird angezeigt. Wählen Sie **ption FINISH SURVEY** (Untersuchung den), um die Untersuchung zu beenden.

ere Informationen zur Anwendung finden nter "Manuals" (Bedienungsanleitungen) enü "PCM Manager" oder laden Sie die enungsanleitung von folgender Website herunter: **www.radiodetection.com/PCMx**

## PCM Manager PC-Software

Eine PCM Manager PC-Software ist ebenfalls erhältlich. Die PC-Anwendung gestattet dem Anwender, die vor Ort erfassten Untersuchungsdaten zu Analysezwecken herunterzuladen. Sie ist kompatibel mit PCs, auf denen Microsoft Windows XP, 7, 8, 8.1 und 10 ausgeführt wird. Herunterladen können Sie den PCM Manager auf der Website **www.radiodetection.com/PCM Manager**.

Wenn Sie über keinen Internetanschluss verfügen oder den PCM Manager auf einer CD-ROM erhalten möchten, kontaktieren Sie Ihre nächste Radiodetection-Niederlassung oder Ihren nächsten Vertragshändler.

Weitere Informationen über die PCM Manager PC-Software finden Sie in der Bedienungsanleitung zum PCM Manager.

## **Schulung**

Radiodetection bietet Ihnen Produkt-Schulungen an. Unser qualifiziertes Personal schult Ihre Anwender direkt bei Ihnen vor Ort oder in einer Radiodetection-Niederlassung. Weitere Informationen finden Sie unter **www.radiodetection.com** oder bei Ihrem regionalen Vertragshändler.

# Pflege und Wartung

Der PCMx-Empfänger und die PCMx-Sender sind robust, langlebig und wetterfest. Sie können die Lebensdauer Ihres Geräts weiter verlängern, indem Sie die folgenden Pflege- und Wartungs-Tips befolgen.

### **Allgemein**

Bewahren Sie das Gerät in einer sauberen und trockenen Umgebung auf.

Sorgen Sie dafür, dass alle Anschlüsse und Verbindungsbuchsen sauber, frei von Schmutz und Korrosion sowie unbeschädigt sind.

Verwenden Sie das Gerät nicht, wenn es beschädigt oder fehlerhaft ist.

## **Batterien/Akkus und Stromversorgung**

Verwenden Sie nur Akkusätze, Ladegeräte und Netzteile, die von Radiodetection zugelassen sind.

Wenn Sie keine (wiederaufladbaren) Akkusätze benutzen, wählen Sie nur hochwertige Alkali-Zellen oder NiMH-Akkus.

Akkus/Batterien sind in Übereinstimmung mit den Grundsätzen Ihres Unternehmens und/oder den in Ihrem Land geltenden Gesetzen oder Vorschriften zu entsorgen.

## **Reinigung**

**WARNUNG! Versuchen Sie nicht, dieses Gerät zu reinigen, solange es eingeschaltet oder an eine Stromquelle angeschlossen ist. Hierzu gehören Batterien/Akkus, Adapter und spannungsführende Kabel.**

Stellen Sie sicher, dass das Gerät, soweit möglich, sauber und trocken ist.

Reinigen Sie es mit einem weichen, angefeuchteten Tuch. Verwenden Sie keine scheuernden Mittel oder Chemikalien, da diese das Gehäuse und reflektierende Aufkleber beschädigen könnten. Verwenden Sie keine Hochdruckwasserstrahlen zur Reinigung des Geräts.

Wenn Sie das Gerät in Schmutzwassersystemen oder anderen Umgebungen mit möglichen biologischen Gefahren einsetzen, verwenden Sie ein geeignetes Desinfektionsmittel.

## **Software-Upgrades**

Radiodetection gibt von Zeit zu Zeit Software-Upgrades heraus, um die Funktionen und Leistung des PCMx-Empfängers zu verbessern. Software-Upgrades sind kostenlos und werden über die PCM Manager PC-Software bereitgestellt.

E-Mail-Benachrichtigungen und Bekanntgabe neuer Software-Versionen werden an alle registrierten Nutzer gesendet. Sie können auch prüfen, ob Ihre Produkte auf dem neusten Stand sind, oder Sie können sie über den Upgrade-Bildschirm der PCM Manager-Software aktualisieren.

**HINWEIS: Um die Software Ihres Produkts zu aktualisieren, müssen Sie über den PCM Manager ein Konto eingerichtet haben und über eine Internet-Verbindung verfügen.**

## **Demontage**

Versuchen Sie niemals, das Gerät auseinanderzubauen. Empfänger und Sender enthalten keine vom Anwender zu reparierenden oder zu wartenden Teile.

Durch unbefugtes Öffnen kann das Gerät beschädigt oder seine Leistung beeinträchtigt werden und die Werksgarantie verfällt.

## **Service und Wartung**

Prüfen Sie regelmäßig den korrekten Betrieb Ihres Geräts mithilfe der Selbsttest-Funktion und eCert.

Empfänger und Sender sind so konstruiert, dass keine regelmäßige Kalibrierung erforderlich ist. Wie bei allen Sicherheitsausrüstungen gilt jedoch auch hier, dass das Gerät mindestens einmal im Jahr von Radiodetection oder in einem zugelassenen Servicecenter gewartet und kalibriert werden sollte.

#### **HINWEIS: Ein Eingriff durch nicht zugelassene Wartungszentren kann zum Verfall der Herstellergarantie führen.**

Angaben zu Radiodetections Niederlassungen und Handelspartnern finden Sie unter **www. radiodetection.com**.

Produkte von Radiodetection, einschließlich dieser Bedienungsanleitung, unterliegen ständiger Weiterentwicklung und können ohne Vorankündigung geändert werden. Für die neuesten Informationen bezüglich des PCMx-Empfängers oder aller anderen Produkte von Radiodetection besuchen Sie **www.radiodetection.com** oder kontaktieren Sie Ihren nächsten Radiodetection-Händler.

Copyright © 2017 Radiodetection Ltd. Alle Rechte vorbehalten. Radiodetection ist eine Tochtergesellschaft der SPX Corporation. Radiodetection und PCMx sind eingetragene Warenzeichen von Radiodetection in den USA und/oder anderen Ländern. Die folgenden Bezeichnungen sind Warenzeichen von Radiodetection: PCMx, RD8100, eCert, iLOC, TruDepth, SideStep, SideStep*auto*, PCM Manager, Peak+, SurveyCERT, Strike*Alert*, CALSafe, Current Direction. Das Wort und die Marke Bluetooth und die dazugehörigen Logos sind Eigentum der Bluetooth SIG Inc. und jegliche Nutzung dieser Handelsmarken durch Radiodetection erfolgt unter Lizenz. Radiodetection behält sich das Recht vor, Neuerungen und Verbesserungen ohne Vorankündigung durchzuführen. Dieses Dokument darf ohne vorherige schriftliche Genehmigung vonseiten Radiodetection Ltd. weder als Ganzes noch in Teilen kopiert, neu aufgelegt, übertragen, geändert oder verwendet werden.

#### **Информация о настоящем руководстве**

**ВНИМАНИЕ: В настоящем руководстве представлены основные инструкции по эксплуатации приемника PCMx и генераторов. В нем также содержится важная информация по технике безопасности и указания, поэтому перед эксплуатацией приемника PCMx и генераторов необходимо полностью прочитать руководство.**

Данное руководство является краткой инструкцией. Для получения подробных инструкций, в том числе касающихся использования дополнительных принадлежностей, помощи в работе с eCert™, CALSafe™, измерений в рамках анализа, а также регистрации использования, пожалуйста, см. руководства по эксплуатации PCMx и PCM Manager. При удалении лапы магнитометра PCMx автоматически настраивается как кабеле- и трассоискатель RD8100 PDLG. Дополнительные инструкции по его использованию в качестве кабеле- и трассоискателя можно найти в руководстве по эксплуатации RD8100. Все руководства доступны для загрузки на веб-сайте **www.radiodetection.com**.

Сертификаты соответствия перечня PCMx и Tx генератора можно найти на веб-сайте **www. radiodetection.com**.

**1 ПРЕДУПРЕЖДЕНИЕ! Прямое подключение к проводникам под напряжением несет в себе ПОТЕНЦИАЛЬНО СМЕРТЕЛЬНУЮ ОПАСНОСТЬ. Попытки прямого подключения к проводникам под напряжением должны осуществляться только достаточно квалифицированным персоналом с использованием соответствующих изделий, которые позволяют выполнять подключение к линиям под напряжением.**

 **ПРЕДУПРЕЖДЕНИЕ! Генератор способен создавать потенциально смертельно опасные напряжения. Соблюдайте осторожность при подаче сигналов на любую трубу или кабель, а также обязательно уведомите прочих технических специалистов, которые могут работать на линии.**

 **ПРЕДУПРЕЖДЕНИЕ! Перед тем как использовать наушники, уменьшите уровень громкости для предотвращения причинения вреда Вашему слуху.**

**1 ПРЕДУПРЕЖДЕНИЕ! Данное оборудование НЕ одобрено для использования в местах, где могут присутствовать опасные газы.**

**1. ПРЕДУПРЕЖДЕНИЕ! Приемник PCMx обнаруживает наиболее глубоко залегающие проводники, но некоторые объекты не излучают какого-либо обнаруживаемого сигнала. Приемник PCMx или любой иной электромагнитный приемник не может обнаружить данные объекты, поэтому действуйте с осторожностью. Имеется также несколько кабелей под напряжением, которые приемник PCMx не сможет обнаружить в режиме Power (Электрические кабели). Приемник PCMx не указывает, исходит ли сигнал от одного кабеля или от нескольких кабелей, находящихся в непосредственной близости друг от друга.**

 **ПРЕДУПРЕЖДЕНИЕ! Батареи могут нагреться после продолжительного использования на полной выходной мощности. Будьте осторожны во время замены или обращения с батареями.**

 **ПРЕДУПРЕЖДЕНИЕ! Погрешность определения глубины составляет ± 5% или более при стандартных условиях заземления и с неискаженными полями. Если Вы намереваетесь выкопать локализованную трубу, необходимо соблюдать надлежащую осторожность в соответствии со степенью опасности, следствием которой может быть причинение вреда здоровью людей или повреждение инфраструктуры. Рекомендуется повторять измерение глубины во время процесса выкапывания.**

## Расширенная гарантия на 3 года

На приемники PCMx и генераторы стандартно распространяется гарантия сроком на 1 год. Заказчики могут продлить срок гарантии на приемник до 3 лет путем регистрации своих изделий в течение 3 месяцев с момента приобретения.

Регистрация осуществляется с использованием программного обеспечения PCM Manager, которое можно загрузить на веб-сайте компании Radiodetection. Перейдите на веб-сайт **www.radiodetection. com/PCMx**.

Вы можете также зарегистрировать свое(-и) изделие(-я) путем отправки электронного письма по адресу **rd\_support@spx.com**, указав следующие сведения:

- Серийный номер каждого изделия, которое необходимо зарегистрировать
- Дата приобретения
- Название и адрес компании, включая страну
- Имя контактного лица, адрес электронной почты и номер телефона
- Страна регистрации.

Время от времени компания Radiodetection может выпускать новое программное обеспечение для улучшения производительности или добавления новых функциональных возможностей своих изделий. При регистрации пользователи будут получать по электронной почте полезную информацию с рекомендациями, касающимися нового программного обеспечения, а также специальные предложения касательно ассортимента продукции.

Пользователи могут в любое время отказаться от получения уведомлений о программном обеспечении и технических сообщений или просто от получения маркетинговых материалов, обратившись в компанию Radiodetection.

## eCert и автоматическая самодиагностика

Приемник PCMx является оборудованием для обеспечения безопасности, которое следует регулярно проверять для гарантии его правильной эксплуатации.

eCert обеспечивает тщательную проверку поисковых контуров PCMx, в том числе лапы магнитометра, по результатам которой выдается сертификат калибровки Radiodetection.

Для проведения проверки eCert лапа магнитометра должна быть подстыкована, а приемник необходимо подключить к ПК с выходом в Интернет и установленным программным обеспечением PCM Manager. **ПРИМЕЧАНИЕ! Проверка без лапы приведет к "FAIL" («СБОЙ»).**

Для получения подробной информации см. руководство PCM Manager. Может понадобиться приобретение дополнительного оборудования.

Приемники PCMx обладают функцией расширенной автоматической самодиагностики. В дополнение к обычным проверкам функций дисплея и питания в PCMx во время автоматической самодиагностики применяются испытательные сигналы на поисковые цепи для проверки точности и работы.

Мы рекомендуем проводить автоматическую самодиагностику не реже одного раза в неделю либо перед каждым использованием.

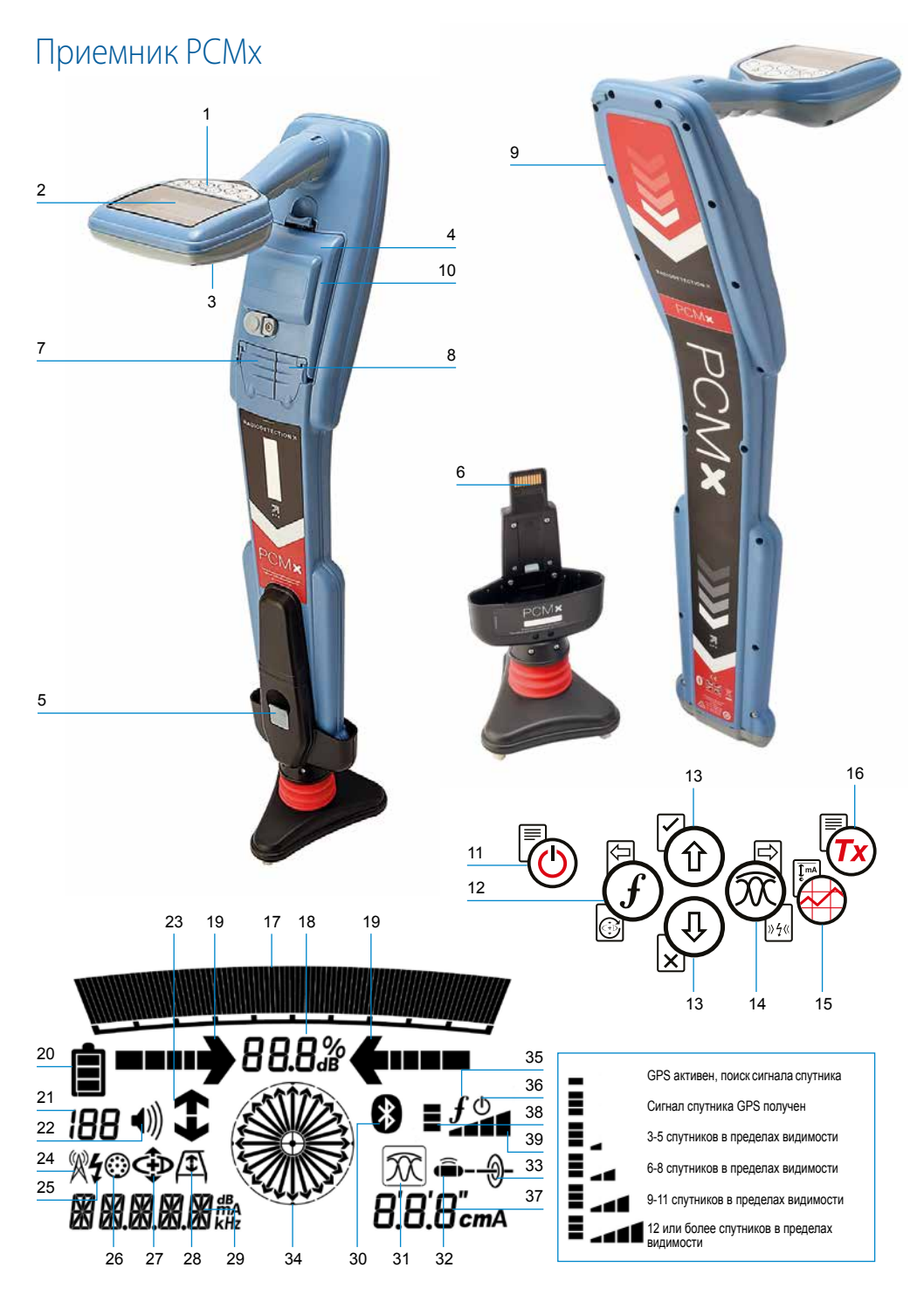

#### **Компоненты приемника**

- 1. Клавиатура.
- 2. ЖК-дисплей с автоматической подсветкой.
- 3. Динамик.
- 4. Комплект литий-ионных батарей.
- 5. Съемная лапа магнитометра. Применяется для обнаружения локализующего сигнала 4 Гц
- 6. Разъем для подключения лапы магнитометра
- 7. Разъем для подключения принадлежностей.
- 8. Разъем для подключения наушников.
- 9. Антенна с модулем Bluetooth ® .
- 10. USB-порт (внутри батарейного отсека).

#### **Клавиатура приемника**

- 11. Клавиша питания.
- 12. Клавиша частоты.
- 13. Стрелки вверх и вниз.
- 14. Клавиша антенны.
- 15. Клавиша исследования.
- 16. Клавиша генератора.

#### **Значки на экране приемника**

- 17. Шкала уровня сигнала с отметкой пикового значения.
- 18. Показание уровня сигнала.
- 19. Стрелки нулевого/пропорционального наведения.
- 20. Уровень заряда батареи.
- 21. Показание чувствительности/номер записи.
- 22. Уровень громкости.
- 23. Стрелки направления тока или поиска неисправностей (см. примечание далее).
- 24. Значок режима кабели связи.
- 25. Значок режима электрические кабели.
- 26. Значок принадлежности/измерения.
- 27. Значок режима CD.
- 28. Значок А-рамки.
- 29. Показание частоты/тока/меню.
- 30. Значок состояния Bluetooth: мигающий значок означает, что осуществляется соединение. Горящий значок указывает, что соединение активно.
- 31. Значок режима антенны: указывает выбор режима антенны: Peak / Peak+ / Null / Broad Peak / Guidance (Пик./Пик.+/Ноль/Размытый пик./Наведение).
- 32. Значок зонда: указывает, что выбран источник сигнала зонда.
- 33. Значок линии: указывает, что выбран источник сигнала линии.
- 34. Компас: показывает ориентацию локализованного кабеля или зонда относительно приемника.
- 35. Состояние связи генератора – подтверждает успешное подключение iLOC ™. (только Tx-1, Tx-5, Tx-10).
- 36. Индикатор режима ожидания генератора. (только Tx-1, Tx-5, Tx-10).
- 37. Показание глубины.
- 38. Состояние GPS.
- 39. Качество сигнала GPS.

## Стрелки направления тока

**ПРИМЕЧАНИЕ!** В рамках различных промышленных норм стрелки направления тока имеют разное значение. Это отражается в различных режимах использования прибора. При анализе трубопроводов стрелки указывают путь к неисправности. При локализации коммуникаций стрелки применяются для указания пути сигнала при его передаче от генератора.

При подсоединении лапы магнитометра к устройству PCMx обратная стрелка (указывающая в направлении Tx) на экране приемника указывает, что пользователь следует за выбранным кабелем или трубопроводом.

При отсоединенной лапе стрелка вперед (указывающая в направлении от Tx) указывает, что пользователь локализует выбранный кабель или трубопровод.

## **Генераторы Tx-150**PCM и **Tx-25**PCM

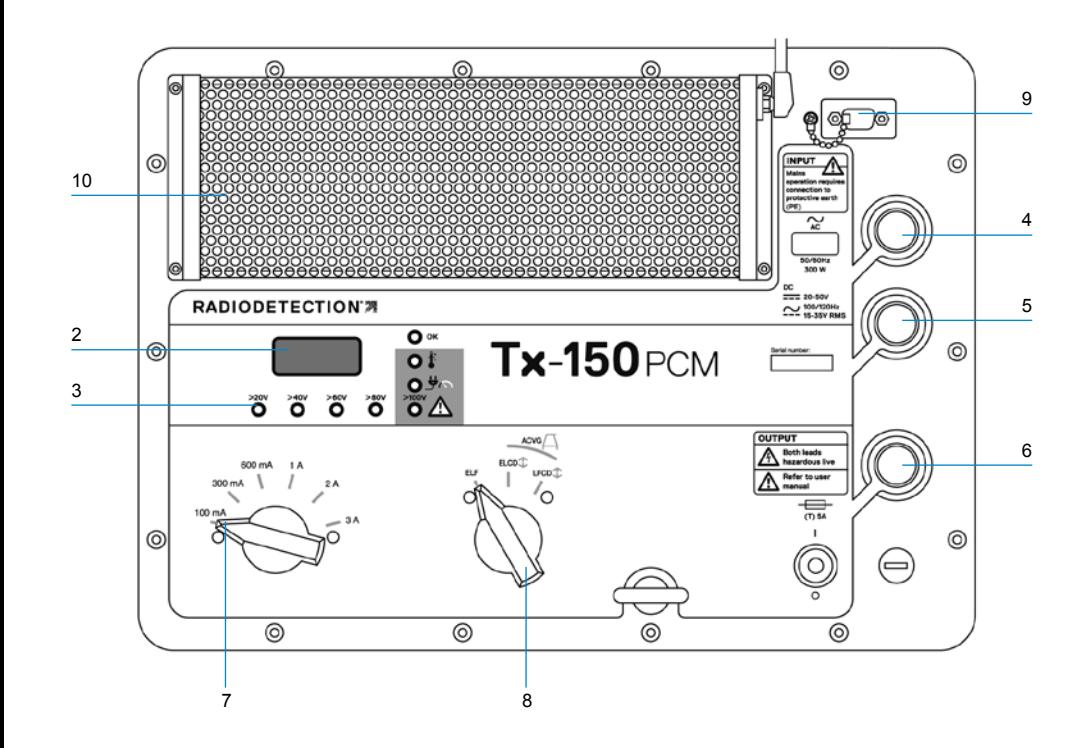

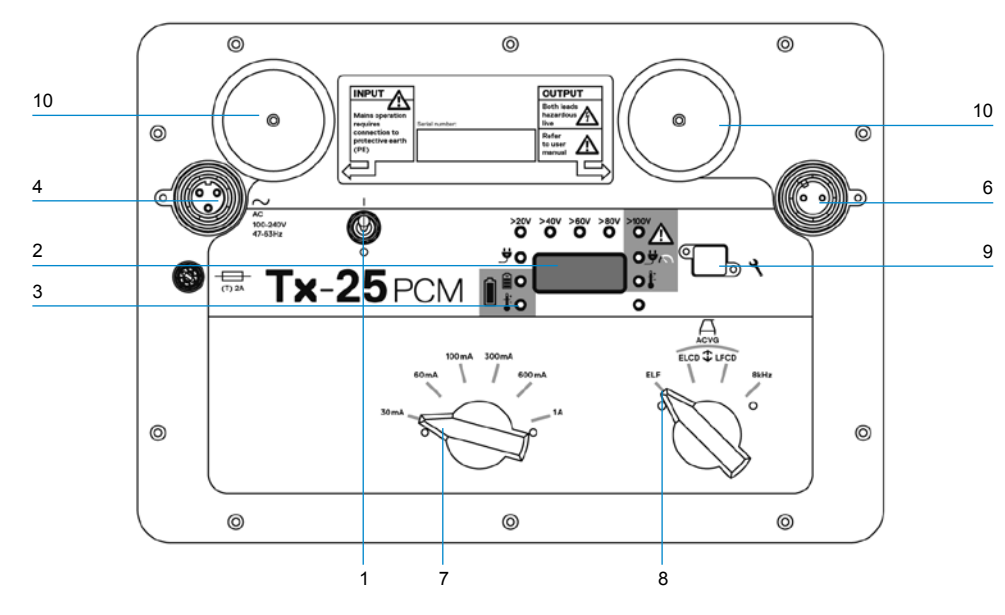

Tx-150PCM и Tx-25PCM являются генераторами постоянного тока, которые передают локализующую частоту 4 Гц, которая подходит для анализа трубопроводов.

Генератор Tx-150PCM (150 Вт) позволяет обнаруживать сигналы на большом расстоянии – до 30 км (20 миль). Необходимо значительно меньшее количество точек подключения трубопровода, что позволяет сократить время, необходимое для анализа участка трубопровода.

Генератор Tx-25PCM (25 Вт) имеет встроенные литий-ионные аккумуляторы, которые позволяют эксплуатировать его в поле независимо от внешних источников питания.

#### **Компоненты генератора**

- 1. Выключатель.
- 2. ЖК-дисплей: указывает ток на выходе (4 Гц или 8 кГц) в амперах.
- 3. Светодиодные индикаторы. Предоставляют критическую информацию по работе генератора.
- 4. Разъем для подключения источника переменного тока.
- 5. Разъем для подключения источника постоянного тока (только Tx-150PCM).
- 6. Разъем выводного провода.
- 7. Переключатель уровня выходного сигнала: выбор уровня выходного сигнала в амперах.
- 8. Переключатель частоты: выбор частоты.
- 9. Порт связи: только для сервисного обслуживания.
- 10. Теплоотвод: отводит тепло из генератора во время работы.

#### **Органы управления генератора**

#### Выбор частоты

При помощи поворотного переключателя выбор применяемых частот осуществляется следующим образом:

- ELF (СНЧ) Магистральные трубопроводы.
- ELF (СНЧ) Максимальный диапазон. 35% 4 Гц и 65% СНЧ (128 Гц или 98 Гц).

**ELCD** Используется для градиента потенциала переменного тока и направления тока. 35% 4 Гц, 30% 8 Гц и 35% СНЧ. (СНЧ и направление тока)

LFCD **1** Используется как ELCD (СНЧ и направление тока), альтернативная частота локации для районных сетей. 35% 4 Гц, 30% 8 Гц и 35% НЧ (640 Гц или 512 Гц). (НЧ и направление

8 кГц Локализация только сигнала, частота 4 Гц не используется для определения локации трубопровода.

#### Переключатель выходного тока

Поворотный переключатель позволяет пользователям выбирать различные настройки тока.

Варианты следующие:

тока)

**Tx-150PCM:** 100 мА, 300 MA, 600 MA, 1 A 2 A, 3 A

**Tx-25PCM:**  30 мА, 60 мА, 100 мА, 300 мА, 600 мА, 1 A

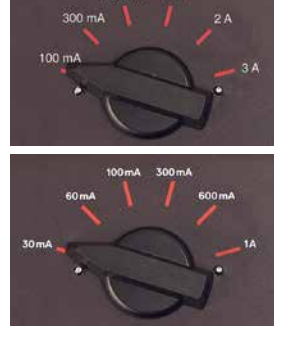

**РУССКИЙ**

Когда генератор работает, выбранный ток будет оставаться на постоянном уровне, если только не достигнет предела первичного источника питания.

#### **Индикация и предупредительные световые сигналы**

**ЖК-дисплей:** отображает сигнальный ток 4 Гц или 8 кГц, который подается на трубу. При запуске он подтверждает настройку частоты переменного тока и связанные с этим частоты локации. На устройстве Tx-25PCM при запуске также отображается уровень заряда батареи.

**>20V >40V >60V >80V Уровень выходного напряжения:** указывает уровни выходного напряжения. Если ни один светодиод не горит, выходное напряжение составляет менее 20 В. Не используйте чрезмерное напряжение либо ток, так как это может привести к высокой плотности тока из-за небольших пропусков и дефектов покрытия. Если генератор остается включенным в течение очень продолжительных периодов, это может привести к незначительной коррозии.

**2100V** Предел напряжения: светодиод включен. Генератор достиг предела выходного напряжения 100 В – сопротивление соединения на трубу или на землю слишком высокое. Проверьте все соединения для исправления данной проблемы.

#### **ПРИМЕЧАНИЕ: Если анализируемый**

**трубопровод имеет покрытие, о котором известно, что оно находится в хорошем состоянии, существует вероятность того, что предупредительный светодиод, указывающий на напряжение, загорится по мере увеличения тока.**

#### **Нежелательное напряжение на выходе:**

светодиод мигает. Он указывает на то, что на выходе было обнаружено высокое напряжение, например, в электрической сети. Устройство не будет работать до тех пор, пока не будет устранена причина высокого напряжения и не будет выполнен сброс генератора путем его выключения, а затем повторного включения.

**Предел мощности:** система не может обеспечивать мощность, необходимую

для поддержания передачи с применением выбранного тока. Переключайтесь на более низкое значение тока до тех пор, пока светодиод ОК не будет ЗЕЛЕНОГО цвета. Подождите несколько секунд для выравнивания при переключении между вариантами выбора.

**Повышенная температура Tx:** загорается, если температура превышает рекомендованные пределы. Генератор автоматически отключится. Перед тем как возобновить работу, подождите, пока генератор не остынет.

**COK**: загорится ЗЕЛЕНЫМ цветом для указания того, что устройство работает правильно

#### Только Tx-25PCM

**Питание:** указывает, что источник питания подключен

 $\begin{bmatrix} 2 \\ 1 \\ 2 \end{bmatrix}$ **Зарядка батареи:** указывает, когда аккумуляторная батарея заряжается. Горит ОРАНЖЕВЫМ цветом, когда уровень заряда батареи низкий. Горит зеленым цветом, когда батарея почти заряжена. При полной зарядке светодиод выключится.

#### **Температура при зарядке батареи:** указывает, когда температура аккумуляторной батареи вышла за пределы диапазона при зарядке. Генераторы Tx-1, Tx-5 и Tx-10

Устройство PCMx может также использоваться с локализующим генератором от компании Radiodetection. Данные генераторы не производят локализующего сигнала 4 Гц, но они могут использоваться в следующих случаях:

- усиление части сигнала, отвечающей за локализацию, когда устройство PCMx используется для анализа трубопроводов (для получения более подробной информации см. Руководство по эксплуатации PCMx).
- обеспечение более широкого диапазона сигналов локализации, когда устройство PCMx используется в режиме RD8100, как точный локатор кабелей и труб (для получения более подробной информации см. Руководство по эксплуатации RD8100).

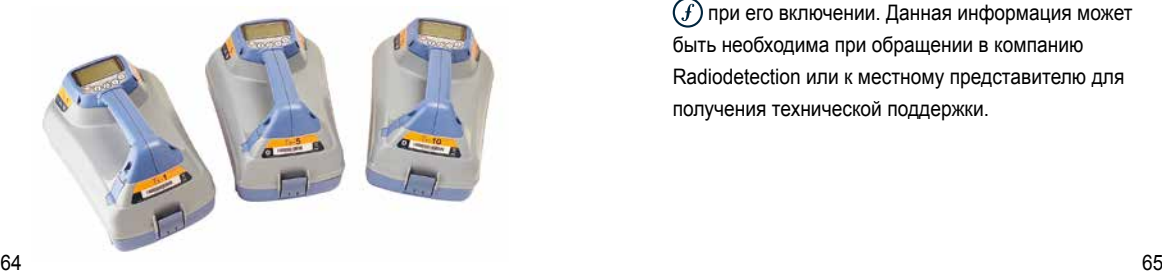

## Настройка Вашего приемника PCMx

#### **Перед тем, как начать**

**ВАЖНО! Данное руководство является лишь краткой инструкцией. Перед началом эксплуатации приемника PCMx или генераторов мы рекомендуем Вам прочитать полное руководство по эксплуатации.**

### **Комплект аккумуляторных батарей**

Приемник PCMx поставляется с установленным комплектом литий-ионных аккумуляторных батарей. Для зарядки батареи:

- Подсоедините зарядное устройство батареи к электрической сети 100–240 В переменного тока.
- Подсоедините зарядное устройство батареи к разъему на комплекте батарей.

#### **ПРИМЕЧАНИЕ: Не нужно отсоединять батарею от приемника при зарядке.**

Включите источник питания. Светодиод зарядки отображает состояние зарядки комплекта батарей следующим образом:

- Красный = Зарядка
- Зеленый = Полностью заряжен.
- Как только комплект батарей будет полностью заряжен, отсоедините зарядное устройство

#### **Проверка версии программного обеспечения Вашей системы**

Если Вы желаете проверить, какая версия программного обеспечения работает на Вашем приемнике PCMx, нажмите и удерживайте кнопку  $\Gamma(f)$ при его включении. Данная информация может быть необходима при обращении в компанию Radiodetection или к местному представителю для получения технической поддержки.

#### **Настройка системы**

Перед проведением первого обследования важно, чтобы Вы выполнили настройку системы в соответствии с региональными/эксплуатационными требованиями, а также Вашими личными предпочтениями. Вы можете настроить систему, используя меню, как описано далее.

Меню приемника PCMx позволяет Вам выбирать или изменять опции системы. После входа навигация в меню осуществляется с использованием клавиш со стрелками. При нахождении в меню большинство экранных значков временно исчезнет, а в левом нижнем углу дисплея появятся пункты меню.

При помощи стрелки вправо осуществляется вход в подменю, а с помощью стрелки влево – возврат в предыдущее меню.

Помните, что во время просмотра меню приемника клавиши  $(f)$  и  $(\widehat{x})$  действуют как стрелки влево и вправо.

#### Для навигации по меню:

- 1. Нажмите клавишу  $\circled{0}$  для входа в меню.
- 2. Используйте клавиши  $\textcircled{r}$  или  $\textcircled{r}$  для прокрутки пунктов меню.
- 3. Нажмите клавишу  $\Rightarrow$  для входа в подменю пункта.
- 4. Используйте клавиши  $(\widehat{\mathbb{1}})$  или  $(\widehat{\mathbb{4}})$  для прокрутки пунктов подменю.
- 5. Нажмите клавишу  $\boxed{\ominus}$  для подтверждения выбора и возврата к предыдущему меню.
- $6.$  Нажмите клавишу  $\boxed{\ominus}$  лля возврата к основному рабочему экрану.

**ПРИМЕЧАНИЕ: При выборе пункта и нажатии клавиши данная опция будет включена автоматически.**

#### **Пункты меню приемника**

- VOL (ГРОМК.): регулировка громкости динамика от 0 (без звука) до 3 (макс. громкость).
- DATA (ДАННЫЕ): удаление, отправка и просмотр сохраненных измерений SurveyCERT, а также включение либо выключение канала связи Bluetooth.
- BT: включение, выключение, сброс или установление соединений Bluetooth. Также определяет используемый протокол при подключении к ПК или КПК.
- GPS: включение, выключение или сброс внутреннего модуля GPS.
- CDR: выполнение сброса направления тока (CD). (Как вариант, нажмите и удерживайте клавишу  $(f)$  при нахождении в режиме CD).
- UNITS (ЕДИНИЦЫ): выбор метрических единиц или единиц британской системы.
- INFO (ИНФОРМАЦИЯ): выполнение автоматической самодиагностики, отображение даты самой последней сервисной калибровки (M CAL) либо последней калибровки eCert.
- LANG (ЯЗЫК): выбор языка меню.
- POWER (ЭЛЕКТРИЧЕСКИЙ КАБЕЛЬ): выбор частоты местной сети питания: 50 или 60 Гц.
- ANT (АНТ.): включение или выключение любого режима антенны за исключением Peak (Пик.).
- FREQ (ЧАСТ.): включение или выключение индивидуальных значений частоты.
- ALERT (ТРЕВОГА): включение или выключение функции Strike*Alert*™.
- BATT (БАТ.): установка типа батареи: щелочная или NiMH. При подключении автоматически выбрана литий-ионная.
- ARROW (СТРЕЛКА): выбор стрелок нулевого или пропорционального наведения в режиме Peak+ (Пик. +).
- COMPA (КОМПАС): включение или выключение отображения функции компаса.
- TIME (ВРЕМЯ): установка времени выключения приемника после периода бездействия.
- VIEW (ПРОСМОТР): просмотр измерений в рамках исследования (только в режиме PCM).

### **Примеры использования меню, выбора пунктов и внесения изменений:**

#### Частота источника питания приемника

**ПРИМЕЧАНИЕ: Важно обеспечивать, чтобы Ваш приемник был настроен на локализацию промышленных частот, используемых в Вашей стране. Если приемник PCMx настроен на неправильную промышленную частоту, пользователю будет сложно выполнить локализацию в режимах Power (Электрический кабель), CPS (СКЗ), ELF (СНЧ) и LF (НЧ), так как все данные частоты локации зависят от правильной промышленной частоты.**

Для выбора правильной частоты (50 или 60 Гц) для электрических сетей Вашей страны или региона:

- 1. Нажмите клавишу (О) для входа в меню.
- 2. Перейдите к меню POWER (ЭЛЕКТРИЧЕСКИЙ  $K$ АБЕЛЬ), используя клавиши  $\Omega$  или  $\Omega$ )
- 3. Нажмите клавишу для входа в меню POWER (ЭЛЕКТРИЧЕСКИЙ КАБЕЛЬ).
- 4. Используйте клавиши  $\textcircled{f}$  или  $\textcircled{f}$  для выбора правильной частоты электрической сети.
- 5. Нажмите клавишу  $(f)$  дважды для принятия Вашего выбора и возврата к основному рабочему экрану.

#### Настройка батареи

Приемник PCMx поставляется с литий-ионной аккумуляторной батареей. Пункт Li-Ion будет автоматически выбран при подключении комплекта батарей к приемнику. Если Вы желаете использовать батареи иных типов с предоставленной кассетой, необходимо выбрать батарею подходящего типа.

Для установки типа Вашей батареи:

- 1. Нажмите клавишу (b) для входа в меню.
- 2. Перейдите к меню BATT (БАТ.), используя стрелки  $\textcircled{f}$ или  $\textcircled{f}$ .
- 3. Нажмите клавишу (приемника) или клавишу  $\binom{V}{A\Omega}$  (генератор) для входа в меню BATT (БАТ.).
- 4. Прокрутите вверх или вниз для выбора правильного типа батареи (щелочная, никельметалл-гидридная или литий-ионная).
- 5. Нажмите клавишу  $(f)$  дважды для принятия Вашего выбора и возврата к основному рабочему экрану.

#### **Выполнение автоматической самодиагностики**

Мы рекомендуем проводить автоматическую самодиагностику не реже одного раза в неделю либо перед каждым использованием. Поскольку в рамках автоматической самодиагностики выполняется проверка целостности поисковых контуров, важно, чтобы она проводилась вдали от крупных металлических объектов, таких как транспортные средства, либо мощных электрических сигналов. Для проведения автоматической самодиагностики:

- 1. Убедитесь, что лапа магнитометра подсоединена. Автоматическая самодиагностика завершится некорректно при ее отсутствии.
- 2. Нажмите клавишу (О) для входа в меню.
- 3. Перейдите к меню INFO (ИНФОРМАЦИЯ), используя стрелки  $\textcircled{f}$  или  $\textcircled{f}$ .
- 4. Нажмите клавишу  $\circledR$  для входа в меню INFO (ИНФОРМАЦИЯ).
- 5. Выберите TEST (ДИАГНОСТИКА), используя стрелки  $(\widehat{\mathfrak{y}})$  или  $(\widehat{\mathfrak{y}})$ .
- 6. Нажмите клавишу  $\circledR$  для выбора YES (ДА).
- 7. Нажмите клавишу  $(f)$  для начала автоматической самодиагностики.
- 8. Как только автоматическая самодиагностика будет завершена, будет отображаться результат (PASS (ВЫПОЛНЕНО) или FAIL (НЕ ВЫПОЛНЕНО)).
- 9. Перезапустите приемник, используя клавишу  $\odot$

## Беспроводные соединения Bluetooth

Приемники PCMx стандартно включают в себя беспроводной модуль Bluetooth, который обеспечивает возможность подключения к совместимым устройствам, таким как мобильные устройства, на которых работает совместимое приложение, например, PCM Manager, или генераторы с встроенным Bluetooth.

**ПРИМЕЧАНИЕ: Беспроводные компоненты PCMx могут подпадать под действие национальных или докальных ограничений. Для получения более подробной информации, пожалуйста, обратитесь в местные органы власти.**

**1. ПРЕДУПРЕЖДЕНИЕ! Не пытайтесь использовать беспроводные соединения в тех местах, где такая технология считается опасной. Это касается нефтехимических комплексов, медицинских учреждений или зон вокруг навигационного оборудования.**

### **Включение Bluetooth**

По умолчанию приемники PCMx поставляются с выключенным модулем беспроводной связи Bluetooth.

- 1. Нажмите клавишу  $\circled{O}$  для входа в меню.
- 2. Перейдите к меню ВТ, используя клавиши  $\textcircled{f}$ либо  $(\mathbb{D})$ .
- 3. Нажмите клавишу (локатор) или клавишу (генератор) для входа в меню BT.
- 4. Прокрутите вверх или вниз к опции ON (ВКЛ.).
- 5. Нажмите клавишу  $(f)$  для включения Bluetooth и возврата к предыдущему меню.

Вы можете выключить Bluetooth для экономии заряда батареи или соответствия требованиям положений в местах, где беспроводная связь считается опасной. Для этого следуйте вышеописанной процедуре и в меню ВТ выберите 'OFF' («ВЫКЛ»).

## Сигнальное соединение генератора PCMx

 **ПРЕДУПРЕЖДЕНИЕ! Перед отсоединением подключения с электрохимической защитой трубопровода от коррозии от выпрямителя необходимо соблюдать соответствующие правила техники безопасности. Перед выполнением действий с соединительными проводами выключите и выпрямитель, и генератор PCMx.**

#### **Подключение к выпрямителю**

Выпрямительная подстанция является идеальным местом для подключения вывода генератора PCMx, так как она обеспечивает подключение как трубы, так и штатного анода для подходящего заземления. Выпрямитель может также использоваться для питания генератора с использованием электропитания от сети. Устройство Tx-150PCM может также питаться от выхода выпрямителя.

- 1. Отсоедините трубопроводный и анодный кабели от выпрямителя.
- 2. Убедитесь, что генератор выключен.
- 3. Подсоедините белый сигнальный выводной провод к кабелю трубы.
- 4. Подсоедините зеленый сигнальный выводной провод к анодному кабелю.

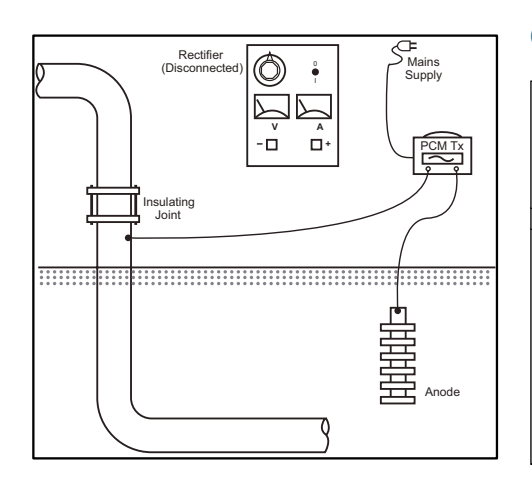

## **Если подключение к выпрямителю невозможно**

Генератор PCMx может быть подключен к подходящей контрольной точке или непосредственно к самому трубопроводу. Подсоедините белый выходной кабель к соединению, подключенному непосредственно к трубопроводу, и подсоедините зеленый выходной кабель к расходуемому аноду, либо воспользуйтесь подходящим заземляющим стержнем.

Если Вы используете расходуемый анод, убедитесь, что он не подсоединен непосредственно к трубопроводу. Если Вы используете заземляющий стержень, размещайте его на расстоянии 45 м/150 футов от трубы. Для обеспечения подходящего заземления может быть необходимо использовать более одного заземляющего стержня, которые должны быть соединены между собой.

При подсоединении к электрической изоляционной вставке можно подсоединить белый провод к одной стороне вставки, а зеленый выводной кабель к противоположной стороне отрезка трубы, так как зачастую это может обеспечить подходящее заземляющее соединение.

## Проведение обследования трубопровода

#### **Обнаружение и точное**

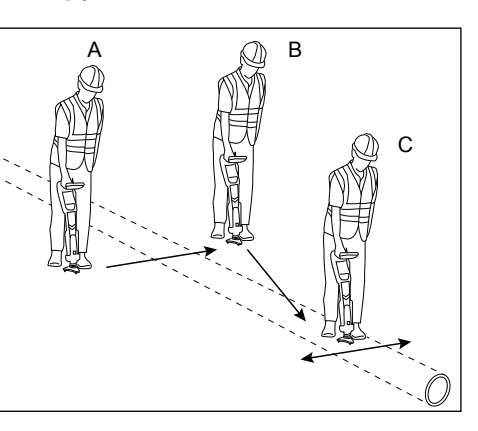

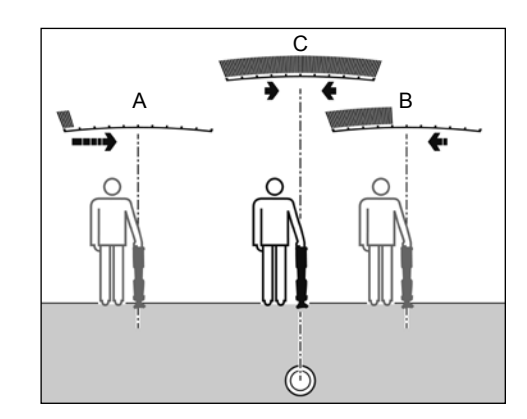

#### **позиционирование трубы**

Прикрепите лапу магнитометра и включите приемник PCMx.

- 1. Используйте клавишу  $\widehat{f}$  для обеспечения соответствия режима частоты приемника и рабочей частоты генератора. Если Вы намереваетесь провести анализ трубопровода, убедитесь, что и генератор, и приемник настроены на одну из частот локации (ELF (СНЧ), ELCD (СНЧ и направление тока) или LFCD (НЧ и направление тока)).
- 2. Если Вы желаете зафиксировать местоположение, убедитесь что внутренний GPS включен (см. подробную информацию далее).
- 3. Установите режим антенны на Peak+ (Пик.+), нажав на клавишу антенны  $\circledR$ . На экране будет отображаться  $\gamma$ . При нажатии в режиме Peak+ (Пик.+) и последующим нажатии клавиши антенны будет осуществляться переключение между режимам Guidance (Наведение) или Null (Ноль) для их добавления к показанию Peak (Пик.). Добавьте режим наведения, нажав клавишу антенны; значок наведения появится в нижнем левом углу дисплея. В зависимости от режима запуска может потребоваться два нажатия.
- 4. Используйте картографические данные или маркировочные столбы для определения

приблизительного местонахождения трубы. Удерживая приемник PCMx в вертикальном положении перед собой, следуйте по направляющим стрелкам для пересечения пути трубы. Расстояние до трубы обозначается при помощи растущей шкалы, а также при помощи усиления звукового сигнала, если громкость включена.

Функция точного определения устанавливает точное положение и направление трубопровода после того, как его положение будет приблизительно известно. Функция точного определения важна, так как на показания глубины и тока влияют погрешности рассогласования.

- 1. Отрегулируйте чувствительность приемника приблизительно до 50 % нажатием на клавиши  $\left(\widehat{\theta}\right)$  и  $\left(\widehat{\theta}\right)$ . Это позволит увидеть изменения на шкале более легко заметными.
- 2. Удерживайте приемник PCMx в вертикальном положении и близко к земле.
- 3. Медленно перемещайте его из стороны в сторону и при помощи шкалы определите точку максимального сигнала. Направляющие стрелки должны быть минимальной длины.
- 4. Для соосной ориентации приемника PCMx и трубопровода поворачивайте приемник до тех пор, пока компас не будет находиться в положении на 6 часов.

Приемник PCMx оснащен функцией TruDepth™, которая помогает обеспечивать точность локации или измерений в рамках обследования. Если приемник неправильно выровнен относительно направления трубы, значения измерения глубины и тока автоматически пропадают с дисплея. Значения измерения также не отобразятся, если приемник определит, что сигнал слишком слабый для надежных результатов.

После точного определения трубы на дисплее приемника PCMx будет отображаться глубина трубы (измеренная до центра трубы), а также ток сигнала локации. Теперь, используя направляющие стрелки, можно следовать по трубопроводу.

#### Для включения внутреннего GPS:

- 1. Нажмите клавишу  $\circled{1}$  для входа в меню.
- 2. Перейдите к меню GPS, используя клавиши  $\textcircled{f}$ или  $\textcircled{f}$ ).
- 3. Нажмите клавишу  $(\widehat{\mathbb{X}})$  для входа в меню GPS.
- 4. Прокрутите до INT (ВНУТР.) для выбора внутреннего GPS.
- 5. Нажмите клавишу  $\widehat{f}$ ) дважды для принятия Вашего выбора и возврата к основному рабочему экрану.
- 6. Когда GPS-сигнал получен, на экране будет отображаться значок GPS-сигнала. Также будет указан индикатор количества спутников в пределах видимости.

#### **Проведение анализа ACCA**

В рамках исследования переменного тока, затухание тока (АССА) осуществляется измерение затухания передаваемого сигнала 4 Гц для применения принципа потери по току. Результаты могут применяться для определения состояния покрытия трубопровода, локализации неисправностей, а также поиска недостатков, вызванных контактом с другими металлическими объектами.

После использования метода точного определения, описанного выше, чтобы убедиться, что Вы находитесь непосредственно над верным трубопроводом, можно произвести измерение сигнала 4 Гц.

#### Порядок:

- 1. Используйте показание максимального отклика и направление компаса, чтобы убедиться, что Вы находитесь непосредственно над трубопроводом.
- 2. Поместите приемник на землю, удерживая его в вертикальном положении и совершенно неподвижно.
- 3. Нажмите и удерживайте клавишу в течение приблизительно одной секунды. После того, как Вы отпустите ее, текущее показание
- 4 Гц будет отображаться в правой нижней части экрана. Нормой для данного показания является колебание в пределах нескольких мА. Однако сильно колеблющееся показание может свидетельствовать о наличии помех, и, возможно, будет лучше переместиться вдоль трубопровода для выполнения измерения.
- 4. Показание можно сохранить нажатием на клавишу  $\textcircled{f}$  или отклонить нажатием на клавишу  $\left(\overline{\Phi}\right)$ . В приемнике PCMx может быть сохранено до 10 000 показаний, и номер записи сохраняемого показания будет отображаться на дисплее.
- 5. Продолжайте измерение таким же образом по всей длине трубопровода, который Вы хотите проанализировать.
- 6. Для получения наилучших результатов измерения следует производить через промежутки на равном расстоянии.

**ПРИМЕЧАНИЕ: Если включен Bluetooth, приемник PCMx будет автоматически пытаться отправить показание на сопряженное устройство через Bluetooth. Если приемник PCMx не был сопряжен, будет отображаться код ошибки BT. Если необходимо только сохранять показания в приемнике PCMx, переключите настройку BT-PC (ВТ-ПК) в меню DATA (ДАННЫЕ) в положение OFF (ВЫКЛ.).** 

#### Временные измерения

В некоторых ситуациях может быть сложно смотреть на дисплей во время осуществления измерения. Временное измерение может быть взято для просмотра перед тем, как запись будет сохранена в памяти. Выполняйте измерение так, как подробно описано выше, но вместо нажатия на клавишу сохранения или удаления нажмите на клавишу антенны  $\mathcal{R}$ . Измерение будет отображаться на экране для просмотра. Для сохранения измерения нажмите  $\textcircled{f}$ .

## Просмотр и перезапись зарегистрированных результатов измерений

Сохраненные в приемнике PCMx показания могут быть просмотрены или перезаписаны. Для просмотра сохраненного результата нажмите для входа в меню системы и выберите VIEW (ПРОСМОТР). Будет отображаться последний сохраненный результат. Для просмотра прочих записей воспользуйтесь клавишами  $(\text{r})$  или  $(\text{r})$ для перехода.

Для перезаписи сохраненного результата выберите записанный результат и нажмите  $\widehat{\mathbb{C}\mathbb{C}}$ . Как только будет произведено измерение, нажмите клавишу для перезаписи выбранного показания. Будет отображаться номер записи, которая была перезаписана, а приемник вернется к сохранению новых измерений в конце текущих записей.

#### **Проведение исследования ACVG**

В рамках анализа градиента потенциала переменного тока (ACVG) осуществляется измерение тока утечки вблизи трубопровода для оценки состояния покрытия, а также точного определения дефектов покрытия. Преимуществом данного метода исследования является то, что оно может быть выполнено на трассе параллельно трубе. Например, оно может быть выполнено на тротуаре или полосе газона параллельно трубе, пролегающей ниже поверхности дороги. Для этого необходимо использовать А-рамку в дополнение к приемнику PCMx и генератору.

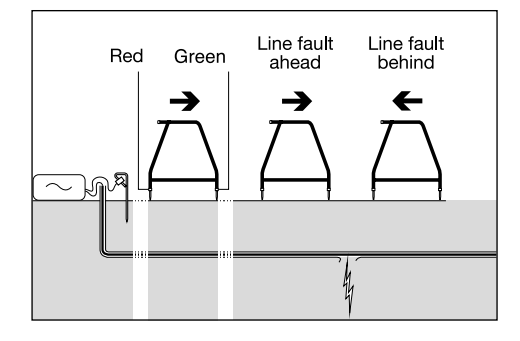

#### Порядок:

- 1. В соответствии с описанной ранее процедурой подсоедините генератор к трубопроводу и заземлению.
- 2. Установите генератор PCMx в режим ELCD (СНЧ и направление тока) или LFCD (НЧ и направление тока).
- 3. Подсоедините А-рамку к приемнику PCMx через дополнительный разъем и включите приемник.
- 4. Устройство PCMx автоматически выберет режим ACVG, и будет отображаться значок А-рамки.
- 5. Выберите подходящую начальную точку для своего исследования. Если на основании предшествующего анализа АССА было определено местонахождение предполагаемой неисправности, начинайте исследование на расстоянии приблизительно 20 метров (60 футов) от места предполагаемой неисправности.
- 6. Поместите стержни А-рамки в землю над трубой или параллельно ней. Поместите зеленый стержень вперед, а красный стержень по направлению к точке подключения генератора.
- 7. Если неисправность не обнаружена, стрелки будут вспыхивать и гаснуть, а показания дБ будут изменчивыми. Если имеется неисправность, стрелки поиска неисправностей (FF) будут отображать ее направление, а показания дБ будут устойчивыми. Показание дБ будет возрастать по мере того, как А-рамка будет размещена ближе к неисправности.
- 8. Следуйте за трубопроводом, утапливая стержни А-рамки в землю через равные промежутки и проверяя стрелки поиска неисправностей.
- 9. Перемещайтесь в направлении стрелок. Найдите точку, в которой стрелки изменяют направление. Если А-рамка была размещена прямо над трубой, местоположение неисправности будет находиться непосредственно под А-рамкой в данной точке.

10. Если измерения были произведены сбоку от трубопровода, поверните А-рамку на 90° таким образом, чтобы зеленый стержень был направлен к трубопроводу. Перемещайтесь назад и вперед вдоль трубопровода для локализации неисправности в данном направлении, точка пересечения будет находиться непосредственно над неисправностью.

#### **Одновременное проведение нескольких типов анализа**

Система PCMx позволяет пользователям проводить анализ ACCA и ACVG одновременно. Путем сбора данных во время одного прохода вдоль трубопровода вместо двух, можно значительно сократить время исследования.

Порядок:

- 1. В соответствии с описанной ранее процедурой подсоедините генератор к трубопроводу и заземлению.
- 2. Установите генератор PCMx в режим ELCD (СНЧ и направление тока) или LFCD (НЧ и направление тока).
- 3. Подсоедините А-рамку к приемнику PCMx через дополнительный разъем и включите приемник.
- 4. Система PCMx автоматически выберет режим ACVG, и будет отображаться значок А-рамки.
- 5. Обеспечьте соответствие режимов приемника и генератора путем повторных нажатий клавиши  $(f)$
- 6. Начните исследование в соответствии с порядком, описанным выше для исследования ACVG. На дисплее будет отображаться информация о локализации (режим Peak-PLUS (Пик.-ПЛЮС) и информация о поиске неисправностей.
- 7. Для выполнения измерения тока 4 Гц следуйте шагам 2-6 процедуры, описанной выше для проведения исследования ACCA.

## PCM Manager для мобильных устройств

Доступное в магазине приложений Google Play приложение PCM Manager для мобильных устройств является сопутствующим приложением для приемников PCMx. Оно позволяет составлять диаграммы результатов исследования в непрерывном режиме, а также включает в себя функции «движение вперед» и «движение назад». Оно может также использоваться для сбора данных локализации с совместимых устройств GPS. После установки программного обеспечения на Ваше мобильное устройство выберите значок PCM Manager.

Подготовьте приемник PCMx к установлению соединения путем выбора пункта BT в системном меню. Прокрутите до **PAIR (УСТАНОВЛЕНИЕ СОЕДИНЕНИЯ)** и нажмите клавишу  $\Rightarrow$  для выбора пункта BT – PC (ВТ – ПК).

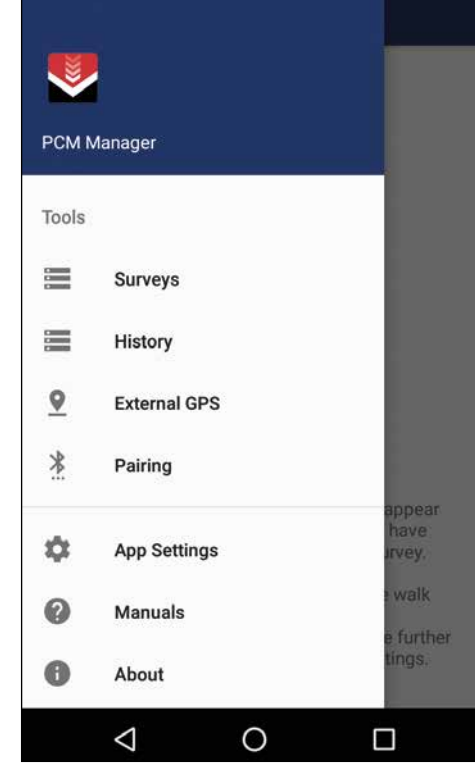

Убедитесь, что на Вашем устройстве Android включен Bluetooth. Запустите PCM Manager и выберите пункт меню слева вверху. Выберите **Pairing (Установление соединения)**.

Pair your Locator

you will be prompted how to pair it. **SEARCH FOR DEVICES** 

 $\Box$ 

 $\leftarrow$ 

Нажмите **SEARCH FOR DEVICES (ПОИСК УСТРОЙСТВ)**. На приемнике PCMx нажмите

**Bluetooth Devices Found** 

**PCMx 2 21** 

 $\Box$ 

 $\leftarrow$ 

**BLUETOOTH DEVICES FOUND (НАЙДЕНЫ СЛЕДУЮЩИЕ УСТРОЙСТВА BLUETOOTH)**.

Pair your Locator

Pair with PCMx 2 21?

PIN contains letters or symbols

the other device.<br>□ Allow PCMx\_2\_21 to access your

contacts and call history

You may also need to type this PIN on

CANCEL

 $-$  OK

Usually 0000 or 1234

the other device.

Выберите название устройства. Появится запрос на ввод кода для установления соединения. Введите 1234 и нажмите ОК. Теперь название устройства появится в списке сопряженных устройств.

### $*$  4G  $\neq$  17:28  $*$  4G  $\neq$  17:27  $\equiv$ **PCM Manager** You can search for your locator products by clicking the button below, once found, select the device and No current active survey. клавишу  $(f)$  для запуска установления соединения. Название устройства появится под сообщением Quick tools will appear here when you have completed a survey. **START SURVEY** You can initiate walk  $* 4G$  = 17.29 forward. walk back and see further details and settings. You can search for your locator products by clicking Нажмите для возврата к основному экрану. the button below, once found, select the device and Нажмите **START SURVEY (НАЧАТЬ АНАЛИЗ)** для начала исследования. Каждый раз, когда Вы выполняете измерение в рамках обследования,

**РУССКИЙ**

его результат будет появляться на экране, и через некоторое время появится диаграмма. Для завершения анализа выберите **FINISH SURVEY (ЗАВЕРШИТЬ АНАЛИЗ)**.

Для получения более подробной информации выберите Manuals (Руководства) в меню PCM Manager или загрузите руководство на веб-сайте **www.radiodetection.com/PCMx**

## Версия ПО PCM Manager для ПК

Также доступна версия ПО PCM Manager для ПК. Приложение для ПК позволяет пользователю загружать данные обследования с поля для анализа. Оно совместимо с ПК, на которых установлено ПО Microsoft Windows XP, 7, 8, 8.1 и 10. Для загрузки PCM Manager перейдите на вебсайт **www.radiodetection.com/PCMx**

Если у Вас нет доступа к интернет или Вы желаете получить PCM Manager на CD-ROM, обратитесь в местный офис или представительство компании Radiodetection.

Для получения более подробной информации о ПО PCM Manager для ПК см. инструкцию по использованию PCM Manager.

## Обучение

Компания Radiodetection предоставляет услуги по обучению работы по большинству продуктов Radiodetection. Наши квалифицированные инструкторы обучат операторов оборудования или прочий персонал на выбранном Вами объекте или в главном офисе компании Radiodetection. Для получения более подробной информации перейдите на веб-сайт **www.radiodetection. com** или обратитесь к местному представителю компании Radiodetection.

## Уход и техническое обслуживание

Приемник и генераторы PCMx являются надежными, долговечными и стойкими к атмосферным воздействиям. Однако Вы можете увеличить срок службы Вашего оборудования, если будете соблюдать данные инструкции по уходу и техническому обслуживанию.

#### **Общая информация**

Храните оборудование в чистом и сухом месте. Обеспечьте, чтобы все клеммы и соединительные разъемы были чистыми, не имели грязи и коррозии, а также повреждений.

Не используйте данное оборудование в поврежденном или неисправном состоянии.

#### **Батареи и источник питания**

Используйте только комплекты аккумуляторных батарей, зарядные устройства и источники питания, одобренные компанией Radiodetection.

Если Вы не используете комплекты аккумуляторных батарей, используйте только качественные щелочные или NiMH батареи.

Батареи необходимо утилизировать в соответствии с производственной практикой Вашей компании и/или любыми соответствующими законами или инструкциями, действующими в Вашей стране.

## **Очистка**

**1. ПРЕДУПРЕЖДЕНИЕ! Не пытайтесь очистить данное оборудование, если оно приводится в действие или подсоединено к любому источнику питания, включая батареи, переходники и кабели под напряжением.**

Всегда, когда это возможно, обеспечивайте, чтобы оборудование было чистым и сухим.

Производите очистку мягкой, увлажненной тканью. Не используйте абразивные вещества или химикаты, так как они могут повредить корпус, в том числе отражающие метки. Не используйте водяные струи высокого давления для очистки оборудования.

Если Вы используете данное оборудование в системах отведения сточных вод или прочих зонах, в которых может присутствовать биологическая опасность, воспользуйтесь подходящим дезинфицирующим средством.

### **Обновления программного обеспечения**

Время от времени компания Radiodetection может выпускать обновления программного обеспечения для расширения возможностей и улучшения работы приемника PCMx. Обновления программного обеспечения являются бесплатными и предоставляются через версию ПО PCM Manager для ПК.

Предупреждения и уведомления по электронной почте о выпуске нового программного обеспечения отправляются всем зарегистрированным пользователям. Вы можете также проверить актуальность версии Ваших продуктов, и обновить их при помощи экрана обновления ПО PCM Manager

**ПРИМЕЧАНИЕ: Для обновления ПО Вашего продукта необходимо создать учетную запись с использованием PCM Manager и иметь подключение к интернет.**

### **Разборка**

Не пытайтесь разбирать данное оборудование ни при каких обстоятельствах.

Приемник и генератор не содержат в себе деталей, которые могут обслуживаться пользователем.

Несанкционированная разборка приведет к прекращению действия гарантии производителя, а также может привести к повреждению оборудованию или ухудшению характеристик.

### **Сервисное и техническое обслуживание**

Регулярно проверяйте работоспособность Вашего оборудования при помощи функции автоматической самодиагностики и eCert.

Приемник и генератор сконструированы таким образом, что им не требуется регулярная повторная калибровка. Однако, как и всякое оборудование для обеспечения безопасности, оно должно проходить сервисное обслуживание и калибровку не реже одного раза в год в компании Radiodetection или авторизованном центре по ремонту.

#### **ПРИМЕЧАНИЕ: Сервисное обслуживание, выполненное неавторизованными сервисными центрами, может привести к прекращению действия гарантии производителя.**

Сведения об офисах и партнерах по сбыту компании Radiodetection можно найти на веб-сайте **www.radiodetection.com.**

Продукция компании Radiodetection, включая данное руководство, находится в непрерывной разработке и может быть изменена без предварительного уведомления. Перейдите на вебсайт **www.radiodetection.com** или обратитесь к местному представителю компании Radiodetection для получения новейшей информации, касающейся приемника PCMx или любого изделия производства компании Radiodetection.

© 2017 Radiodetection Ltd. Все права защищены. Radiodetection является дочерней компанией корпорации SPX. Radiodetection и PCMx являются зарегистрированными торговыми марками компании Radiodetection в США и/или других странах. Следующие торговые марки являются торговыми марками компании Radiodetection: PCMx, RD8100, eCert, iLOC, TruDepth, SideStep, SideStep*auto*, PCM Manager, Peak+, SurveyCERT, Strike*Alert*, CALSafe, Current Direction. Слово, товарный знак и логотип Bluetooth являются зарегистрированными товарными марками компании Bluetooth SIG, Inc. и используются компанией Radiodetection по лицензии. В связи с политикой постоянного совершенствования мы сохраняем за собой право изменять или вносить поправки в технические данные без предупреждения. Запрещается полностью или частично копировать, воспроизводить, передавать, изменять или использовать данный документ без предварительного письменного согласия компании Radiodetection Ltd.

# **Preámbulo**

## **Acerca de esta guía**

**PRECAUCIÓN: Esta guía ofrece instrucciones de operación básicas para el receptor y transmisores PCMx. Además contiene información e instrucciones de seguridad importantes, por lo que debe leerse completamente antes de intentar utilizar el receptor y transmisores PCMx.**

Esta guía es solo una referencia rápida. Para obtener instrucciones detalladas, incluido el uso de accesorios, ayuda con eCert™, CALSafe™, mediciones de la inspección y registro de datos consulte los manuales de instrucciones de PCMx y PCM Manager. Al quitar el pie del magnetómetro, el PCMx se configura automáticamente como un localizador de cables y tuberías RD8100 PDLG. El manual de instrucciones del RD8100 ofrece instrucciones adicionales sobre su uso como un localizador de cables y tuberías. Todos los manuales pueden descargarse de

#### **www.radiodetection.com**.

Los certificados de conformidad para la gama de transmisores PCMx y Tx se encuentran en **www.radiodetection.com**.

**<sup>A</sup> iADVERTENCIA! La conexión directa con cables con tensión es POTENCIALMENTE LETAL. Las conexiones directas a conductores con tensión deben ser realizadas solo por personal altamente cualificado, utilizando únicamente los productos pertinentes que permitan conexiones a líneas con tensión.**

 **¡ADVERTENCIA! El transmisor puede emitir tensiones potencialmente letales. Preste atención al aplicar señales a una tubería o cable y asegúrese de notificar a otros técnicos que puedan estar trabajando en la línea.**

 **¡ADVERTENCIA! Reduzca el nivel de audio antes de usar los auriculares para evitar daños auditivos. ¡ADVERTENCIA! Este equipo NO está aprobado para uso en áreas donde pueda haber gases peligrosos.**

**A ¡ADVERTENCIA! El receptor PCMx detectará la mayoría de los conductores subterráneos, pero existen algunos objetos que no irradian una señal detectable. El PCMx, o cualquier otro receptor electromagnético, no pueden detectar estos objetos por lo que se debe proceder con cautela. También existen algunos cables con tensión que no pueden ser detectados por el PCMx en el modo Potencia. El PCMx no indica si una señal es de un solo cable o de varios muy cercanos.**

 **¡ADVERTENCIA! Las pilas o las baterías pueden calentarse tras el uso prolongado a plena potencia de salida. Preste atención al reemplazar o manipular las pilas o las baterías.**

 **¡ADVERTENCIA! La precisión de profundidad es de ±5% o mejor bajo condiciones estándar de puesta tierra y con campos sin distorsión. Si desea excavar una tubería localizada, es imperativo que se tome el debido cuidado por el peligro de lesiones personales y daños a la infraestructura. Se recomienda que la medición de la profundidad se repita durante una excavación.**

# 3 años de garantía ampliada

Los receptores y transmisores PCMx cuentan con 1 año de garantía estándar. Los clientes pueden ampliar el periodo de garantía del receptor a un total de 3 años al registrar sus productos en un plazo de tiempo de 3 meses tras la compra.

El registro se realiza mediante el programa para PC PCM Manager, que puede descargarse desde el sitio web de Radiodetection. Visite **www.radiodetection.com/PCMx**.

También puede registrar su(s) producto(s) mediante el envío de un mensaje de correo electrónico a **rd\_support@spx.com** con los siguientes datos:

- Número de serie de cada producto que desee registrar.
- Fecha de compra.
- Nombre y dirección de la empresa, incluido el país.
- Nombre de contacto, dirección de correo electrónico y número de teléfono.
- País de residencia.

Periódicamente, Radiodetection puede publicar un nuevo software para mejorar el rendimiento o agregar nuevas funciones a estos productos. Al registrarse, los usuarios se beneficiarán de las alertas por correo electrónico que le informarán acerca del nuevo software y de ofertas especiales para su gama de productos.

Los usuarios podrán optar por no recibir estas comunicaciones técnicas y de actualizaciones de software en cualquier momento, así como recibir material de promoción, poniéndose en contacto con Radiodetection.

## Certificación electrónica por eCert y comprobación automática

El receptor PCMx es un equipo de seguridad que debe revisarse regularmente para asegurar su correcto funcionamiento.

eCert ofrece una prueba completa de los circuitos de localización PDMx, incluyendo el pie del magnetómetro y proporciona un certificado de calibración de Radiodetection si se obtiene un resultado positivo.

Para ejecutar eCert, el pie del magnetómetro y el receptor deben estar conectados a un PC con conexión a Internet y que tenga instalado el programa PCM Manager. **NOTA: La prueba sin el pie ocasiona una «FALLA».**

Consulte el manual de PCM Manager para obtener más detalles. Puede ser necesario realizar una compra adicional.

Los receptores PCMx incorporan una función de comprobación automática. Además de las comprobaciones habituales para funciones de visualización y de potencia, el PCMx aplica señales de prueba a su circuito de localización durante la comprobación automática para verificar la precisión y el rendimiento.

Le recomendamos realizar una comprobación automática por lo menos una vez por semana o antes de cada uso.

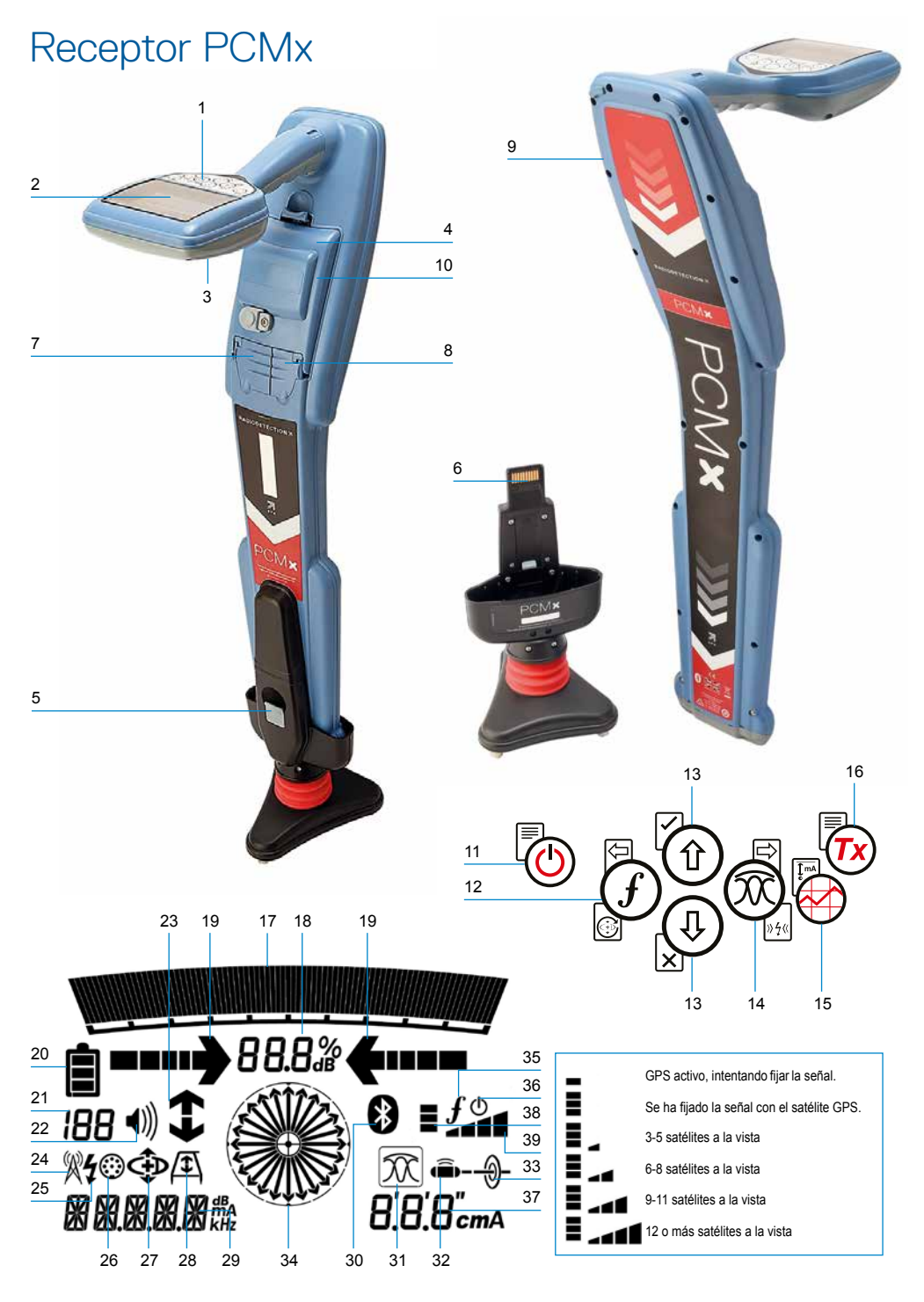

## **Funciones del receptor**

- 1. Teclado.
- 2. Pantalla LCD con retroiluminación automática.
- 3. Altavoz.
- 4. Baterías de iones de litio (Li-Ion).
- 5. Pie del magnetómetro extraíble. Utilizado para detectar la señal de cartografía de 4Hz.
- 6. Conector para el pie del magnetómetro
- 7. Conector para accesorios.
- 8. Conector para auriculares.
- 9. Antena del módulo Bluetooth ® .
- 10. Puerto USB (dentro del compartimento de la batería).

## **Teclado del receptor**

- 11. Tecla de encendido.
- 12. Tecla de frecuencia.
- 13. Flechas hacia arriba y abajo.
- 14. Tecla de antena.
- 15. Tecla de inspección.
- 16. Tecla del transmisor.

## **Iconos de la pantalla del receptor**

- 17. Gráfico de barras de la potencia de la señal con marcador de pico.
- 18. Lectura de la potencia de la señal.
- 19. Flechas de orientación proporcionales/nulo.
- 20. Nivel de batería.
- 21. Sensibilidad de lectura/Número de registro.
- 22. Nivel de volumen.
- 23. Flechas de dirección de corriente o de búsqueda de averías (consultar nota más abaio).
- 24. Icono del modo Radio.
- 25. Icono del modo Potencia.
- 26. Icono de Medición/Accesorios.
- 27. Icono del modo CD.
- 28. Icono de bastidor en A.
- 29. Lectura de frecuencia/corriente/menú.
- 30. Icono de estado de Bluetooth: `Icono parpadeante significa vinculación en progreso El icono fijo indica una conexión activa.
- 31. Icono del modo Antena: Indica la selección del modo antena: Pico/Pico+/Nulo/Amplio Pico/ Orientación.
- 32. Icono de sonda: Indica que se ha seleccionado una fuente de señal de sonda.
- 33. Icono de línea: Indica que se ha seleccionado una fuente de señal de línea.
- 34. Brújula: Muestra la orientación del cable localizado o sonda con respecto al receptor.
- 35. Estado de comunicación del transmisor confirma la comunicación correcta con iLOC ™. (Tx-1,Tx-5, Tx-10 solamente).
- 36. Indicador de espera del transmisor. (Tx-1,Tx-5, Tx-10 solamente).
- 37. Lectura de profundidad.
- 38. Estado del GPS.
- 39. Calidad de la señal GPS.

### Flechas de dirección de corriente

**NOTA:** Se han desarrollado diferentes convenciones en la industria para las flechas de dirección de corriente y esto se refleja en los diferentes modos de uso. En la inspección de tuberías, las flechas indican la trayectoria de retorno a tierra. La industria de localización del servicio usa las flechas para indicar la trayectoria de la señal que se transmite desde el transmisor.

Cuando el PCMx tiene el pie del magnetómetro adjunto, una flecha inversa, (señalando hacia el Tx), en la pantalla del receptor, indica que el usuario está siguiendo el cable o la tubería correctos.

Al quitar el pie, una flecha hacia adelante, (señalando desde el Tx), indica que el usuario está localizando el cable o la tubería correctos.

# Transmisores **Tx-150**PCM y **Tx-25**PCM

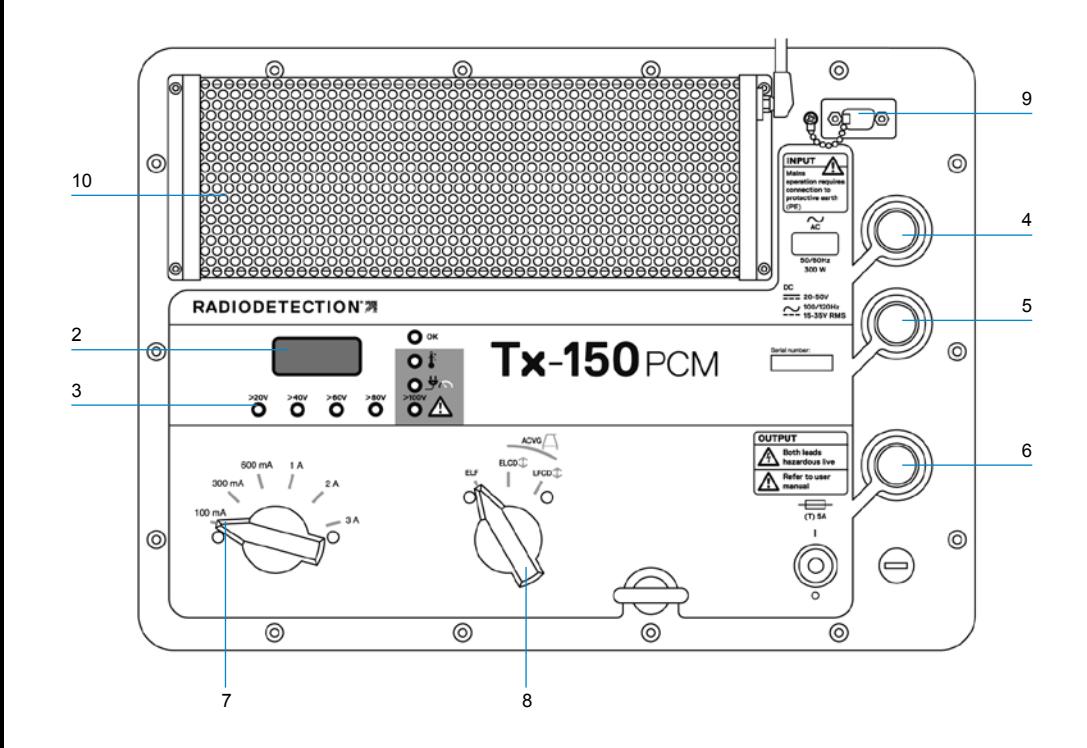

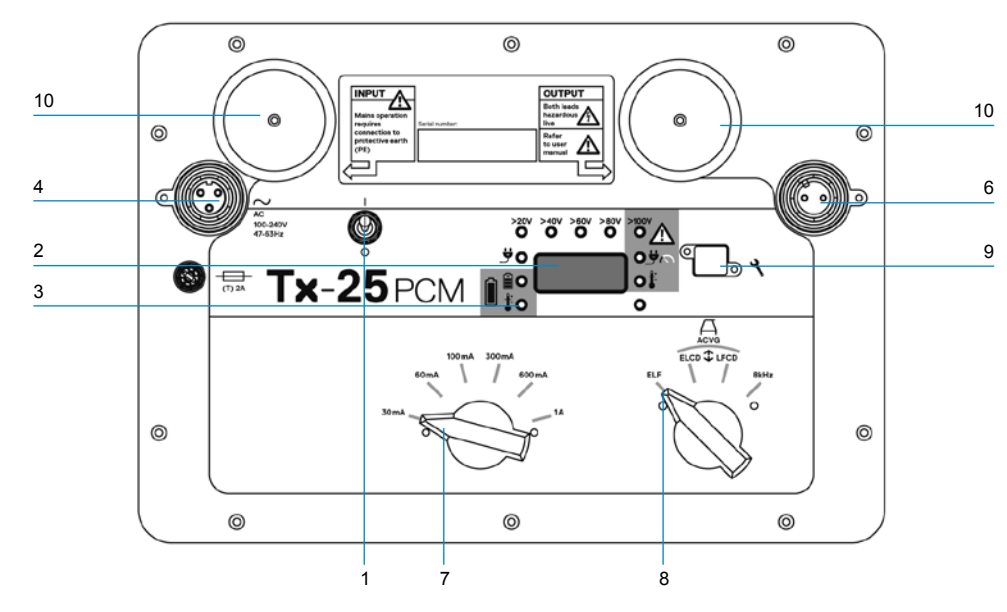

Los transmisores Tx-150PCM y Tx-25PCM son transmisores de corriente constante que transmiten una frecuencia cartográfica de 4Hz adecuada para inspecciones de tuberías.

El Tx-150PCM (150W) permite la detección de la señal de largo alcance de hasta 30 kilómetros (20 millas). Se necesitan significativamente menos puntos de conexión de tubería, lo que reduce el tiempo necesario para evaluar una sección de la tubería.

El Tx-25PCM (25W) tiene baterías de Li-ion internas que le permiten operar en el campo sin necesidad de fuentes de alimentación externas.

## **Características del transmisor**

- 1. Interruptor de encendido/apagado (ON/OFF).
- 2. Pantalla de cristal líquido (LCD): Indica la salida de corriente, (4Hz y 8kHz) en amperios.
- 3. Indicadores LED. Proporcionan información crítica sobre el funcionamiento del transmisor.
- 4. Toma de entrada de CA.
- 5. Toma de entrada de CC (Tx-150PCM solamente).
- 6. Toma del cable de salida.
- 7. Selector de nivel de salida: Seleccione el nivel de salida en amperios.
- 8. Selector de frecuencia: Selecciona la frecuencia.
- 9. Puerto de comunicación: Para el personal de servicio solamente.
- 10. Disipador de calor: Ventila el calor desde el transmisor durante la operación.

## **Controles del transmisor**

#### Frecuencia seleccionada

El interruptor giratorio selecciona las frecuencias aplicadas como se detalla a continuación:

ELF Líneas de transmisión

- ELF Alcance máximo 35% 4Hz y 65% ELF (128Hz o 98Hz).
- ELCD  $\bigcap$  Usar para ACVG y dirección de corriente. 35% 4Hz, 30% 8Hz y 35% ELF.
- LFCD **C** Usar como ELCD, localización alternativa frecuencia para áreas congestionadas. 35% 4Hz, 30% 8Hz y 35% LF (640Hz o 512Hz).
- 8kHz Señal de localización solamente, sin frecuencia de 4Hz para cartografía de tubería.

#### Selector de corriente de salida

Este interruptor giratorio permite a los usuarios seleccionar diferentes ajustes de corriente.

Las opciones disponibles son:

**Tx-150PCM:**  100mA, 300mA, 600mA, 1A, 2A, 3A

**Tx-25PCM:** 

30mA, 60mA, 100mA, 300mA, 600mA, 1A

 $300m$  $100 m$ 

Cuando el transmisor está funcionando, la corriente seleccionada se mantendrá a un nivel constante, a menos que se alcance el límite del suministro de energía de entrada.

## **Luces indicadoras y de advertencia**

**Pantalla de cristal líquido (LCD):** Muestra la corriente de señal de 4Hz y 8kHz que se envía al tubo. Al arrancar, confirma el ajuste de la frecuencia de CA y las frecuencias de localización asociadas. El Tx-25PCM también muestra el nivel de batería durante el arranque.

### **Nivel de 2007 > 2007 Nivel de 2007 tensión de salida:** Indica los niveles de tensión de salida. Si no se enciende ningún LED, la tensión de salida es inferior a 20V. No utilice una tensión o

corriente excesivas, dado que esto puede resultar en alta densidad de corriente a través de pequeños huecos y defectos del recubrimiento. Pueden producir una leve corrosión si se deja el transmisor encendido durante períodos muy largos.

**Límite de tensión:** LED encendido. El transmisor ha alcanzado su límite de voltaje de salida de 100V – la resistencia de la tubería o conexión a tierra es demasiado alta. Revisar todas las conexiones para corregir este problema.

**NOTA: Si la tubería que se está inspeccionando tiene un recubrimiento que se sabe que está en buenas condiciones, es probable que el LED de advertencia de voltaje se iluminará al aumentar la corriente.**

#### **Tensión indeseable en la salida:**

LED parpadea. Esto indica que se ha detectado un alto voltaje, como de red, en la salida. La unidad no funcionará hasta que se haya eliminado la causa de la tensión alta y que se haya reseteado el transmisor al apagarlo y encenderlo nuevamente.

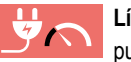

**Límite de potencia:** El sistema no puede suministrar la potencia

necesaria para soportar la transmisión a la corriente seleccionada. Cambiar a un ajuste de corriente inferior hasta que el LED de OK se ilumine de color VERDE. Esperar unos segundos entre selecciones.

**Sobrecalentamiento del Tx:** Se ilumina si la temperatura excede los límites recomendados. El transmisor se apagará automáticamente. Esperar hasta que el transmisor se enfríe antes de hacerlo funcionar nuevamente.

**OK**: Se ilumina en VERDE para indicar que la unidad está funcionando correctamente

### TX-25PCM solamente

**Potencia:** Indica la fuente de alimentación conectada

 $\mathbb{E}$ **Carga de la batería:** Indica cuando la batería se está cargando. Se ilumina en NARANJA cuando el nivel de batería es bajo. Se ilumina en VERDE cuando la batería está casi cargada. Cuando esté completamente cargada, el LED se apagará.

**Temperatura de carga de batería:** Indica cuando la batería está fuera del rango de temperatura de carga.

## Transmisores Tx-1, Tx-5 y Tx-10

El PCMx puede utilizarse también con un transmisor de localización de Radiodetection. Estos transmisores no producen una señal de cartografía de 4Hz pero se pueden utilizar para:

- Aumentar la parte de localización de la señal cuando el PCMx se utiliza para inspecciones de tuberías, (para más información consulte el Manual de instrucciones del PCMx).
- Proporcionar una amplia gama de señales de localización cuando el PCMx está siendo utilizado en modo de RD8100, como un localizador de cables y tuberías de precisión (para más información consulte el Manual de instrucciones del RD8100).

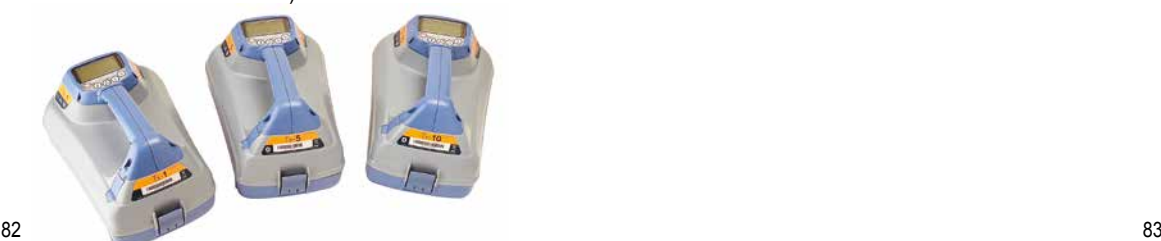

## Configuración del receptor PCMx

## **Antes de comenzar**

**IMPORTANTE: Esta guía es solo una referencia rápida. Le recomendamos que lea el manual de instrucciones antes de comenzar a usar los transmisores o receptor PCMx.**

## **Baterías recargables**

El PCMx viene con una batería de ion de litio (Li-ion) instalada. Para cargar la batería:

- Conectar el cargador a una fuente de alimentación 100-240V CA.
- Conectar el cargador al conector de la batería.

#### **NOTA: No es necesario desconectar la batería del receptor para cargarla.**

Encender la alimentación de red. El LED indicador de carga ofrece el estado de carga de la batería como se detalla a continuación:

- Rojo = Cargando
- Verde = Completamente cargada.
- Desconectar el cargador cuando la batería esté completamente cargada

## **Comprobación de la versión del software del sistema**

Si desea comprobar la versión de software que se ejecuta en su PCMx, mantenga pulsada la tecla  $\widehat{f}$ ) al encender el receptor. Puede solicitar esta información si contacta con Radiodetection o su representante local para obtener asistencia técnica.

## **Configuración del sistema**

Es importante que configure el sistema según los requisitos regionales/operativos y sus preferencias personales antes de realizar la primera inspección. Puede configurar el sistema utilizando el menú como se describe a continuación.

El menú del receptor PCMx le permite seleccionar o cambiar las opciones del sistema. Una vez que se entra en el menú, se navega mediante las teclas de dirección. Dentro del menú, la mayoría de los iconos en pantalla desaparecen temporalmente y las opciones del menú aparecen en el margen inferior izquierdo de la pantalla.

Con la flecha derecha se accede a un submenú y con la flecha izquierda se regresa al menú anterior.

Tenga en cuenta que al desplazarse por el menú del receptor, las teclas  $(f)$  y  $\widehat{\mathbb{R}}$  actúan como flechas hacia la izquierda y derecha.

### Para navegar por los menús:

- 1. Pulse la tecla  $\circledcirc$  para acceder al menú.
- 2. Utilice las flechas  $(\widehat{\theta})$  o  $(\widehat{\psi})$  para desplazarse por las opciones del menú.
- 3. Presione la tecla  $\Rightarrow$  para acceder al submenú de opciones.
- 4. Utilice las flechas  $\textcircled{r}$  o  $\textcircled{r}$  para desplazarse por las opciones del submenú.
- 5. Presione la tecla  $\sqrt{=}$  para confirmar la selección y regresar al menú anterior.
- 6. Presione la tecla  $\sqrt{=}$  para regresar a la pantalla principal de operación.

**NOTA: Al seleccionar una opción y pulsar la tecla , se activa la opción automáticamente.**

## **Opciones de menú del receptor**

- VOL: Ajusta el volumen del altavoz de 0 (silencio) a 3 (más alto).
- DATOS: Borra, envía o revisa mediciones guardadas de SurveyCERT y activa o desactiva el canal de comunicación Bluetooth.
- BT: Activa, desactiva, restablece o sincroniza conexiones Bluetooth. También define el protocolo que se utiliza cuando se conecta a un PC o una PDA.
- GPS: Activa, desactiva o restablece el módulo interno del GPS.
- RDC: Reinicia la dirección de corriente (DC). (Alternativamente, mantenga pulsada la tecla  $(F)$  en el modo CD).
- UNIDADES: selecciona unidades métricas o imperiales.
- INFO: Realiza una comprobación automática, muestra la fecha de recalibración más reciente de servicio (M CAL) o la calibración eCert más reciente.
- IDIOMA: Selecciona el idioma de los menús.
- POTENCIA: selecciona la frecuencia de la red eléctrica local: 50 o 60 Hz.
- ANT: activa o desactiva cualquier modo antena, excepto Pico.
- FREC: Activa o desactiva frecuencias individuales.
- ALERTA: Activa o desactiva Strike*Alert*™.
- BAT: establece el tipo de pilas: Alcalinas o de NiMH. Selecciona Li-Ion automáticamente cuando se conectan.
- FLECHA: selecciona las flechas de orientación proporcionales o nulo en el modo Pico+
- BRUJ: Activa o desactiva la visualización de la función de brújula.
- HORA: Fija una hora para apagar el receptor después de un período de inactividad.

• VISTA: Revisa las mediciones de la inspección (en modo PCM solamente).

## **Ejemplos de uso del menú, selección de opciones y realización de modificaciones:**

Frecuencia de alimentación de red del receptor

**NOTA: Es importante asegurar que el receptor esté configurado para localizar las frecuencias de potencia que se utilicen en su país. Si el PCMx se ajusta a la frecuencia de potencia incorrecta, el usuario tendrá dificultades para localizar en los modos Potencia, CPS, ELF y LF dado que todas estas frecuencias de localización dependen de la frecuencia de potencia correcta.**

Para seleccionar la frecuencia correcta (50 o 60 Hz) para el suministro de energía de su país o región:

- 1. Pulse la tecla  $\circled{0}$  para acceder al menú.
- 2. Desplácese hasta el menú POTENCIA con las flechas  $\textcircled{r}$  o  $\textcircled{r}$ .
- 3. Presione la tecla  $\oslash$  para acceder al POTENCIA.
- 4. Use las teclas  $(\widehat{\mathfrak{m}})$  o  $(\widehat{\mathfrak{p}})$  para seleccionar la frecuencia de alimentación de red correcta.
- 5. Presione la tecla  $\mathcal{F}$  dos veces para aceptar la selección y volver a la pantalla de operación principal.

### Configuración de la batería

El PCMx se suministra con una batería recargable de Li-ion. La opción de Li-ion se seleccionará automáticamente cuando se conecte la batería al receptor. Si desea utilizar otros tipos de baterías, utilizando la bandeja suministrada, se debe seleccionar el tipo de batería que corresponda.

Para establecer el tipo de pila:

- 1. Pulse la tecla  $\circledcirc$  para acceder al menú.
- 2. Desplácese hasta el menú BAT utilizando las flechas  $(\text{r}) \circ (\text{r})$ .
- 3. Presione la tecla  $(\widehat{\mathbb{R}})$  (receptor) o  $(\widehat{\mathbb{R}})$ (transmisor) para acceder al menú BAT.
- 4. Desplácese hacia arriba o hacia abajo para seleccionar el tipo de pila o batería correcto (alcalina, hidruro metálico de níquel o ión de litio).
- 5. Presione la tecla  $\widehat{f}$  dos veces para aceptar la selección y volver a la pantalla de operación principal.

## **Realización de una comprobación automática**

Le recomendamos realizar una comprobación automática por lo menos una vez por semana o antes de cada uso. Dado que la comprobación automática prueba la integridad de los circuitos de localización, es importante que se realice lejos de objetos metálicos grandes, tales como vehículos o señales eléctricas potentes. Para realizar una comprobación automática:

- 1. Asegúrese de que esté conectado el pie del magnetómetro. La comprobación automática fallará sin él.
- 2. Pulse la tecla  $\circled{O}$  para acceder al menú.
- 3. Desplácese hasta el menú INFO con las flechas  $(\mathbb{r}) \circ (\mathbb{Q})$ .
- 4. Pulse la tecla  $\circledR$  para acceder al menú INFO.
- 5. Seleccione PRUEBA con las flechas  $\textcircled{r}$  o  $\circledcirc$ .
- 6. Pulse la tecla  $\circledR$  para seleccionar SÍ.
- 7. Pulse la tecla  $(f)$  para iniciar la comprobación automática.
- 8. Una vez completada la comprobación automática, se mostrará el resultado (APROBADA o DESAPROBADA).
- 9. Reinicie el receptor con la tecla  $\circled{0}$ .

## **Conexiones** inalámbricas Bluetooth

Los receptores PCMx disponen de un módulo inalámbrico Bluetooth, como estándar, que ofrece la capacidad de conectarse a dispositivos compatibles como dispositivos móviles que ejecutan una aplicación compatible como PCM Manager o transmisores con Bluetooth activado.

**NOTA: Las funciones inalámbricas del PCMx pueden estar sujetas a las normas nacionales y/o locales. Consulte a las autoridades locales para obtener más información.**

**<sup>1</sup> ADVERTENCIA!** No trate de hacer una **conexión inalámbrica en las zonas donde esta tecnología se considere peligrosa. Por ejemplo: instalaciones petroquímicas, instalaciones médicas o alrededor de equipos de navegación.**

## **Activación del Bluetooth**

Los receptores PCMx vienen con el módulo de conexión inalámbrica Bluetooth apagado de manera predeterminada.

- 1. Pulse la tecla  $\circled{0}$  para acceder al menú.
- 2. Desplácese hasta el menú BT con las flechas  $\textcircled{f}$  o  $\textcircled{f}$ .
- 3. Pulse la tecla  $(\widehat{\mathbb{R}})$  (localizador) o  $(\widehat{\mathbb{R}})$ (transmisor) para entrar en el menú BT.
- 4. Desplácese hacia arriba o hacia abajo hasta la opción ENCENDIDO.
- 5. Pulse la tecla  $\widehat{f}$  para encender la función Bluetooth y regresar al menú anterior.

Puede apagar la función Bluetooth para prolongar la vida de la batería o para acatar las normas en las áreas donde se consideren peligrosas las comunicaciones inalámbricas. Para ello, siga el procedimiento anterior, y seleccione OFF en los menús de BT.

# Conexión de señal de transmisor del PCMx

 **¡ADVERTENCIA! Se deben seguir los procedimientos de seguridad adecuados antes de quitar la conexión de la tubería CP del rectificador. Antes de manipular los cables de la conexión se deben apagar el rectificador y el transmisor PCMx.**

## **Conexión a un rectificador**

La estación del rectificador es un lugar ideal para conectar la salida de un transmisor PCMx, dado que proporciona las conexiones a la tubería y a una cama anódica para una conexión a tierra apropiada. El rectificador también puede utilizarse para alimentar el transmisor utilizando la red eléctrica. El Tx-150PCM también puede ser alimentado desde la salida del rectificador.

- 1. Desconectar los cables de la tubería y del ánodo del rectificador.
- 2. Asegúrese de que el transmisor esté apagado.
- 3. Conectar el cable de salida de señal blanco en el cable de la tubería.
- 4. Conectar el cable de salida de señal verde al cable del ánodo.

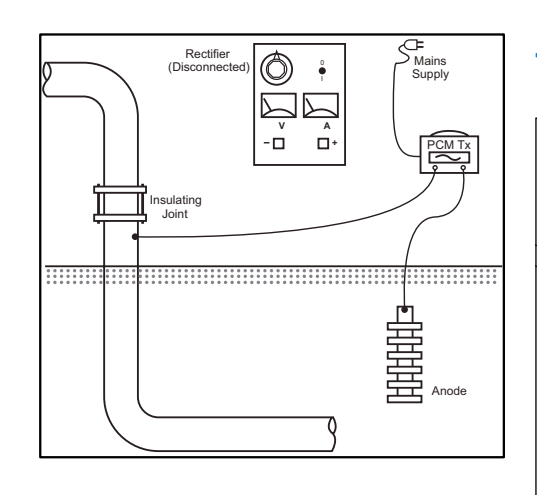

## **Cuando la conexión a un rectificador no sea posible**

Se puede conectar un transmisor PCMx a un punto de prueba conveniente o directamente a la tubería misma. Conectar el cable de salida blanco a la conexión que está conectada directamente a la tubería y conectar la salida verde a un ánodo de sacrificio o utilice una estaca de puesta a tierra conveniente.

Si usa un ánodo de sacrificio, asegúrese de que no esté conectado directamente a la tubería. Cuando se use una estaca de puesta a tierra, se debe posicionar la estaca a 45 m/150 pies de distancia de la tubería. Para lograr una puesta a tierra adecuada, puede ser necesario utilizar más de una estaca de puesta a tierra unidas entre sí.

Al conectar a una junta de aislamiento eléctrico, puede conectar el cable blanco a un lado de la junta y el cable de salida verde al lado opuesto de la sección de tubería, dado que frecuentemente, esto puede proporcionar una conexión a tierra adecuada.

# Realización de una inspección de tubería

## **Localizar y señalar la**  <sup>0</sup> **tubería**

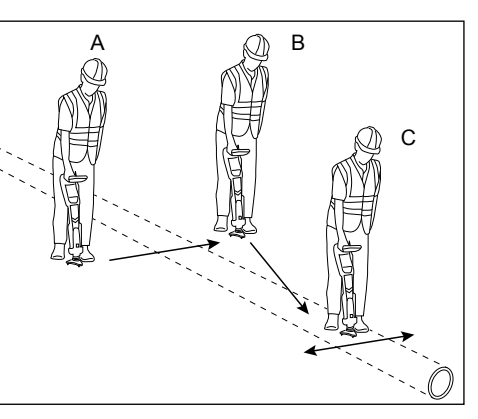

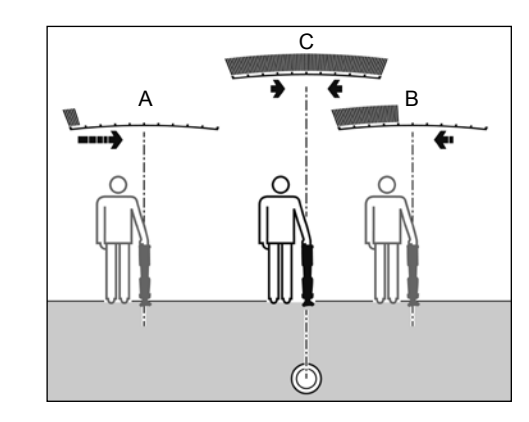

Con el pie del magnetómetro conectado, encender el receptor PCMx.

- 1. Usar la tecla  $(f)$  para hacer coincidir el modo de frecuencia del receptor con la frecuencia de funcionamiento del transmisor. Si desea realizar una inspección de tubería, asegúrese de que el transmisor y el receptor estén configurados en una de las frecuencias cartográficas, (ELF, ELCD o LFCD).
- 2. Si desea capturar la ubicación, asegúrese de encender el GPS interno (consultar los detalles más abajo).
- 3. Fijar el modo antena en Pico+ pulsando la tecla de la antena  $( \widehat{\mathbb{R}} )$ . La pantalla mostrará XX Una vez en Pico+, al mantener pulsada la tecla de la antena, se alterna entre agregar modos de orientación o nulo a la lectura pico. Agregar el modo de orientación, al mantener pulsada la tecla de la antena; aparece en la esquina inferior izquierda de la pantalla. Puede ser necesario pulsar dos veces según el modo de inicio.
- 4. Utilizar la información cartográfica o los marcadores de la tubería para determinar la ubicación aproximada de la tubería. Con el receptor PCMx en posición vertical a su lado, siga la flecha de orientación para cruzar la trayectoria de la tubería. La proximidad a la tubería se indica mediante un gráfico de barras

elevadas y un aumento en el tono cuando el volumen está encendido.

La señalización define la posición exacta y la dirección de una tubería después de conocer su posición aproximada. La señalización es importante dado que las lecturas de la profundidad y de corriente se ven afectadas por errores de desalineación.

- 1. Ajuste la sensibilidad del receptor a aproximadamente el 50 % con las teclas  $\textcircled{f}$ y . Esto permite cambios en el gráfico de barras para que sean más fáciles de ver.
- 2. Mantener el PCMx en posición vertical y cerca del suelo.
- 3. Moverlo lentamente de un lado a otro y definir el punto de respuesta máxima al observar el gráfico de barras. Las flechas de orientación deben estar en su longitud mínima.
- 4. Para alinear el PCMx con la tubería, se debe girar el receptor hasta que la brújula esté en la posición de las 6:00.

El receptor PCMx cuenta con TruDepth™, una función que ayuda a asegurar la precisión de las mediciones de localización o de inspección. Si el receptor no está correctamente alineado con la dirección de la tubería, las mediciones de profundidad y de corriente se eliminan automáticamente de la pantalla. Las mediciones también se eliminarán cuando el receptor determine que las condiciones de la señal son demasiado deficientes para obtener resultados confiables.

Después de haber señalizado la tubería, el PCMx mostrará la profundidad de la tubería, (medida en el centro de la tubería) y la corriente de la señal de localización. Ahora, utilizando las flechas de orientación, se puede seguir la tubería.

### Para activar el GPS interno:

- 1. Pulse la tecla  $\circledcirc$  para acceder al menú.
- 2. Desplácese hasta el menú GPS mediante las flechas  $(\widehat{\mathfrak{v}})$  o  $(\widehat{\mathfrak{v}})$ .
- 3. Presione la tecla  $\circledR$  para ingresar al menú GPS.
- 4. Desplácese a INT para seleccionar GPS interno.
- 5. Presione la tecla  $\mathcal{F}$  dos veces para aceptar la selección y volver a la pantalla de operación principal.
- 6. Cuando se haya adquirido el bloqueo de GPS, se mostrará en la pantalla el símbolo de bloqueo GPS. También se verá un indicador con el número de satélites a la vista.

## **Realización de una inspección ACCA**

Una inspección de corriente alterna, atenuación de corriente, (ACCA, por su sigla en inglés), mide la atenuación de la transmisión de la señal de 4Hz para establecer el patrón de pérdida de corriente. Los resultados pueden utilizarse para; establecer la condición del recubrimiento de la tubería, localizar fallas o encontrar cortocircuitos causados por el contacto con otros objetos metálicos.

Después de usar el método de señalización anterior para asegurarse de que se está directamente sobre la tubería correcta, ahora es posible tomar mediciones de la señal de 4Hz.

#### Procedimiento:

- 1. Utilizar la lectura de respuesta máxima y la dirección de la brújula para asegurarse de que está directamente sobre la tubería.
- 2. Colocar el receptor en el suelo, mantenerlo en posición vertical y muy quieto.
- 3. Mantener pulsada la tecla a durante aproximadamente un segundo. Al soltarla se mostrará una lectura de 4Hz energizada en la esquina inferior derecha de la pantalla. Es

normal que esta lectura fluctúe en un par de mA. Sin embargo, una lectura que fluctúe ampliamente puede indicar interferencia y puede ser mejor moverse a lo largo de la tubería para realizar la medición.

- 4. La lectura puede almacenarse pulsando la tecla  $(\widehat{\theta})$  o rechazarse con la tecla  $(\widehat{\theta})$ . El PCMx puede almacenar hasta 10.000 lecturas y el número de registro de la lectura guardada se mostrará en la pantalla.
- 5. Seguir tomando las lecturas de esta manera en la longitud de la tubería que se desee inspeccionar
- 6. Para obtener mejores resultados, las lecturas deben tomarse a intervalos de igual distancia.

**NOTA: Si Bluetooth está activado, el receptor PCMx intentará enviar la lectura por Bluetooth automáticamente a un dispositivo sincronizado. Si el PCMx no se ha sincronizado, se mostrará un código de error de BT. Si solo se desea guardar la información internamente en el receptor PCMx, cambiar el ajuste de BT-PC en el menú de DATOS a OFF (desactivado).** 

#### Mediciones provisionales

En algunas situaciones, puede ser difícil ver la pantalla al tomar una medición. Se puede tomar una medición provisional para su revisión antes aceptar el registro en memoria. Tomar la medición como se detalló anteriormente, pero en lugar de pulsar la tecla guardar o eliminar, pulsar la tecla de la antena  $\circledR$ . La medición se mantendrá en pantalla para su revisión. Para guardar la medición, pulsar  $\textcircled{f}$ ).

## Revisar y sobrescribir los registros de medición

Las lecturas guardadas dentro del PCMx pueden ser revisadas o sobrescritas. Para ver un resultado quardado, pulsar  $\circledcirc$  para entrar al menú de sistema y seleccionar VER. Se mostrará el último resultado guardado. Para ver otros registros, utilizar las teclas  $\textcircled{r}$  o  $\textcircled{r}$ .

Para sobrescribir el resultado guardado, seleccionar el registro de resultado y pulsar  $\circ$ . Una vez que se toma una nueva medición, pulsar la tecla  $\textcircled{f}$  para sobrescribir la lectura seleccionada. Se mostrará el número de registro sobrescrito y el receptor volverá a almacenar nuevas mediciones al final de los registros actuales.

## **Realización de una inspección ACVG**

Una inspección de gradiente de voltaje de corriente alterna, (ACVG, por su sigla en inglés), mide la fuga de corriente en las inmediaciones de la tubería para evaluar la condición del recubrimiento y localizar defectos de recubrimiento. Una ventaja de este método de inspección es que se puede hacer en una trayectoria paralela a la tubería. Por ejemplo, se puede hacer en un pavimento o borde de pasto paralelo a una tubería que corre por debajo de la superficie de la calle. Requiere el uso de un A-Frame además del receptor y transmisor PCMx.

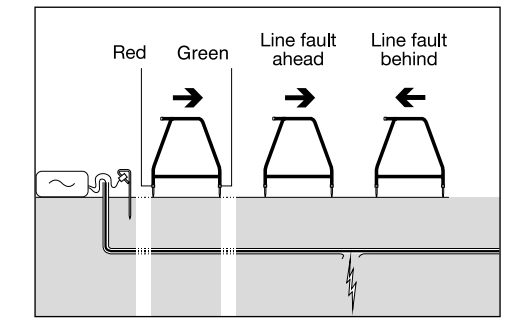

#### Procedimiento:

- 1. Conectar el transmisor a la tubería y poner a tierra mediante el procedimiento descrito anteriormente.
- 2. Configurar el transmisor PCMx en modo ELCD u LFCD.
- 3. Conectar el A-Frame al receptor PCMx mediante el enchufe del accesorio y encender el receptor.
- 4. El PCMx elegirá automáticamente el modo ACVG y se mostrará un símbolo del A-frame.
- 5. Elegir un punto de partida adecuado para su inspección. Si se ha identificado una ubicación de presunta falla de una inspección ACCA anterior, comenzar la inspección aproximadamente a 60 pies (20 metros) de la presunta falla.
- 6. Colocar las estacas del A-Frame en el suelo, por sobre o en paralelo a la tubería. Colocar la estaca verde hacia adelante y la roja hacia el punto de conexión del transmisor.
- 7. Si no existe una falla evidente, las flechas parpadearán y las lecturas de dB será erráticas. Cuando exista una falla, las flechas de búsqueda de fallas (FF) mostrarán la dirección de la falla y las lecturas de dB serán estables. La lectura de dB aumentará cuando el A-Frame se coloque más cerca a la falla.
- 8. Seguir la tubería empujando las estacas del A-Frame en el suelo a intervalos regulares y comprobar la presencia de las flechas FF.
- 9. Moverse en la dirección de las flechas. Encontrar el punto en que las flechas cambian de dirección. Si el A-Frame se ha posicionado directamente sobre la tubería, la ubicación de la falla estará directamente debajo del A-Frame en este punto.
- 10. Si se han tomado las mediciones para el lateral de la tubería, girar el A-Frame a 90° de manera que la estaca verde apunte hacia la tubería. Moverse hacia adelante y hacia atrás por la tubería para localizar la falla en esta dirección; el punto de intersección estará directamente sobre la falla.

## **Realización de tipos de inspección simultáneamente**

El PCMx permite a los usuarios llevar realizar inspecciones ACCA y ACVG simultáneamente. Al recopilar los datos en un solo paso de la tubería, en lugar de dos, el tiempo de inspección puede reducirse significativamente.

Procedimiento:

- 1. Conectar el transmisor a la tubería y poner a tierra mediante el procedimiento descrito anteriormente.
- 2. Configurar el transmisor PCMx en modo ELCD u LFCD.
- 3. Conectar el A-Frame al receptor PCMx mediante el enchufe del accesorio y encender el receptor.
- 4. El PCMx seleccionará automáticamente el modo ACVG y se mostrará un símbolo del A-frame.
- 5. Coincidir el modo del receptor con el del transmisor al pulsar repetidamente la tecla  $\mathcal D$ .
- 6. Comenzar la inspección siguiendo los procedimientos mencionados para realizar una inspección ACVG. La pantalla mostrará información de localización (modo Pico+) y de FF.
- 7. Para tomar una lectura de corriente de 4Hz, seguir los pasos 2 a 6 de los procedimientos mencionados para realizar una inspección ACCA.

## PCM Manager para dispositivos móviles

Disponible en Google Play Store, PCM Manager para dispositivos móviles es una aplicación para receptores PCMx. Permite la realización de gráficas en vivo de los resultados de la inspección, funciones de avanzar y retroceder. También puede utilizarse para recopilar datos de localización de dispositivos GPS compatibles. Después de instalar el software en su dispositivo móvil, seleccionar el ícono PCM Manager.

Preparar el receptor PCMx a sincronizar, seleccionando la opción BT en el menú del sistema. Desplazarse hasta **SINCRONIZAR** y pulsar la tecla  $\Rightarrow$  para seleccionar la opción BT – PC.

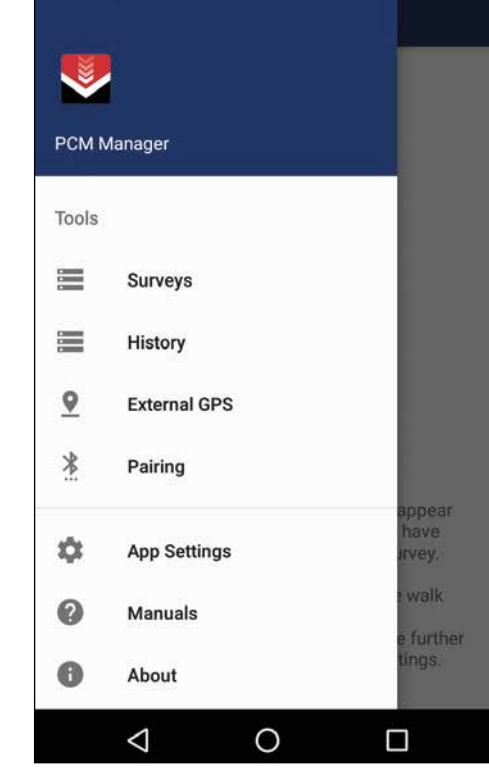

EN su dispositivo Android debe asegurarse de que la función Bluetooth está encendida. Iniciar PCM Manager y elegir la opción de menú en la esquina superior izquierda. Seleccionar **sincronización**.

**ENCO** 

 $\Box$ 

 $\overline{\phantom{a}}$ 

th

 $\Box$  $\leftarrow$ 

> You the

BI

Seleccionar el nombre del dispositivo. Aparecerá un mensaje con el código de sincronización. Ingresar 1234 y presionar OK. El nombre del dispositivo aparecerá en dispositivos sincronizados.

**ESPAÑOL**

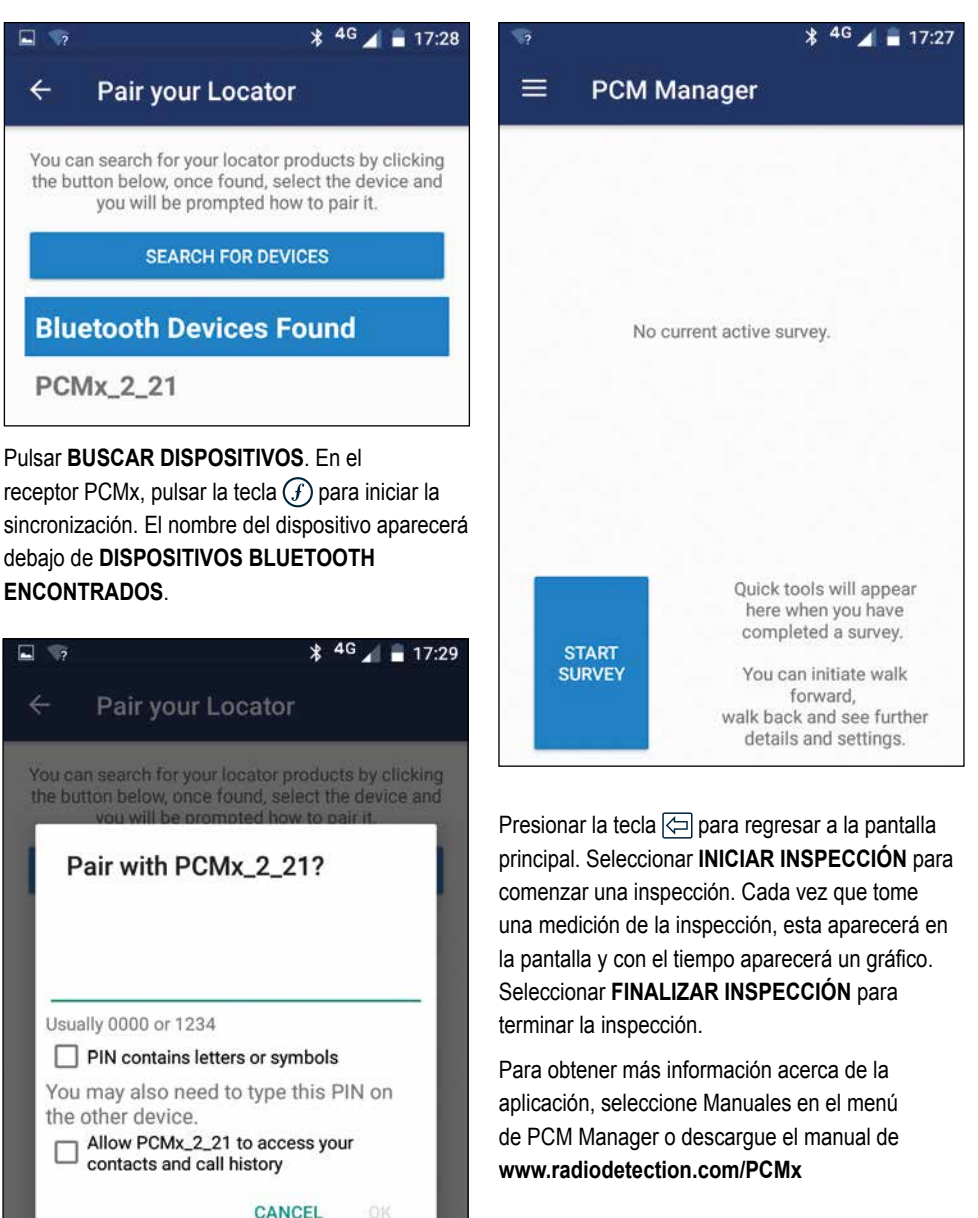

## Software para PC PCM Manager

También está disponible el software PCM Manager para PC. La aplicación para PC permite al usuario descargar datos de la inspección de campo para su análisis. Es compatible con PC con Microsoft Windows XP, 7, 8, 8.1 y 10. Para descargar PCM Manager, visite **www.radiodetection.com/PCMx**.

Si no tiene acceso a Internet o si prefiere recibir PCM Manager en un CD-ROM, póngase en contacto con la oficina de Radiodetection o con su representante local.

Para obtener más información acerca de PCM Manager para PC consulte el Manual de instrucciones de PCM Manager.

## Formación

Radiodetection proporciona servicios de formación para la mayoría de los productos de Radiodetection. Nuestros instructores cualificados capacitarán a los operarios de equipos u otro personal en el lugar deseado o en la sede de Radiodetection. Para obtener más información, diríjase a **www.radiodetection.com** o póngase en contacto con su representante local de Radiodetection.

## Cuidado y mantenimiento

El receptor y transmisores PCMx son robustos, duraderos y resistentes al agua. Sin embargo, puede ampliar la vida de su equipo si sigue estas pautas de cuidado y mantenimiento.

## **Información general**

Guarde el equipo en un ambiente limpio y seco.

Asegúrese de que todos los bornes y enchufes de conexión estén limpios, sin residuos ni corrosión y en buen estado.

No utilice este equipo si está dañado o defectuoso.

## **Baterías y alimentación eléctrica**

Utilice únicamente las baterías recargables, los cargadores y las fuentes de alimentación aprobados por Radiodetection.

Si no utiliza baterías recargables, utilice solamente pilas alcalinas o de NiMH de buena calidad.

Las baterías deben eliminarse de acuerdo con las prácticas laborales de su empresa o las leyes o normas pertinentes en su país.

## **Limpieza**

**A iADVERTENCIA!** No intente limpiar el **equipo mientras esté encendido o conectado a una fuente de energía, como baterías, adaptadores y cables activos.**

Asegúrese de que el equipo esté limpio y seco siempre que sea posible.

Limpie con un paño suave y húmedo. No utilice materiales abrasivos o productos químicos, ya que pueden dañar la carcasa, incluidas las etiquetas reflectantes. No utilice chorros de agua de alta presión para limpiar el equipo.

Si este equipo se utiliza en sistemas de aguas sucias u otras áreas donde puedan existir riesgos biológicos, use un desinfectante apropiado.

## **Actualizaciones de software**

Periódicamente, Radiodetection puede presentar actualizaciones de software para ampliar las características y mejorar el rendimiento del receptor PCMx. Las actualizaciones de software son gratuitas y se proporcionan mediante el software para PC PCM Manager.

Todos los usuarios registrados reciben alertas por correo electrónico y notificaciones de nuevas versiones de software. También puede comprobar si sus productos están actualizados o actualizarlos mediante la pantalla de actualización de software de PCM Manager.

**NOTA: Para actualizar el software de los productos es necesario haber creado una cuenta a través de PCM Manager y disponer de una conexión a Internet activa.**

## **Desmontaje**

No intente desmontar este equipo bajo ninguna circunstancia. El receptor y el transmisor no contienen piezas reparables por el usuario.

El desmontaje no autorizado anulará la garantía del fabricante y puede dañar el equipo o reducir su rendimiento.

## **Servicio y mantenimiento**

Compruebe regularmente su equipo para su correcto funcionamiento mediante el uso de la función de comprobación automática y eCert.

El receptor y el transmisor han sido diseñados para que no requieran recalibración con regularidad. No obstante, al igual que con todos los equipos de seguridad, se recomienda realizar un servicio y calibración por lo menos una vez al año, ya sea en Radiodetection o en un centro de reparaciones aprobado.

#### **NOTA: La reparación por centros u operadores de servicios no autorizados pueden anular la garantía del fabricante.**

Puede hallar los datos de las oficinas de Radiodetection y socios de distribución en **www.radiodetection.com.**

Los productos de Radiodetection, como esta guía, están en continuo desarrollo y están sujetos a cambios sin previo aviso. Diríjase a **www.radiodetection.com** o póngase en contacto con su representante local de Radiodetection para obtener la información más actualizada sobre el receptor PCMx o cualquier producto de Radiodetection.

**ESPAÑOL**

Copyright © 2017 Radiodetection Ltd. Todos los derechos reservados. Radiodetection es una filial de SPX Corporation. Radiodetection y PCMx son marcas comerciales o marcas comerciales registradas de Rediodetection en Estados Unidos u otros países. Las siguientes son marcas comerciales de Radiodetection: PCMx, RD8100, eCert, iLOC, TruDepth, SideStep, SideStep*auto*, PCM Manager, Peak+, SurveyCERT, Strike*Alert*, CALSafe, Current Direction. Los logotipos, la marca y el término Bluetooth son marcas comerciales registradas de Bluetooth SIG, Inc., y cualquier uso que haga Radiodetection de tales marcas se realiza bajo licencia. Debido a una política de desarrollo continuo, nos reservamos el derecho a alterar o modificar cualquier especificación publicada sin previo aviso. No se puede copiar, reproducir, transmitir, modificar ni utilizar este documento, ya sea de forma total o parcial, sin el consentimiento previo por escrito de Radiodetection Ltd.

# Préambule

## **À propos de ce guide**

**ATTENTION : Ce guide fournit des consignes d'utilisation de base pour le récepteur PCMx et ses générateurs. Il contient également les informations et les directives de sécurité importantes; par conséquent, veuillez lire attentivement ce guide avant toute mise en service du récepteur PCMx et de ses générateurs.**

Ce guide se veut uniquement comme un document de prise en main. Pour des instructions détaillées, incluant l'utilisation des accessoires, l'assistance eCert™, CALSafe™, les mesures de localisation et le journal d'utilisation, référez-vous aux manuels d'utilisation PCMx et PCM Manager. Le pied du magnétomètre retiré, le PCMx se configure automatiquement en détecteur RD8100 de câbles et de canalisations PDLG. Retrouvez des instructions supplémentaires relatives à son utilisation comme détecteur de câbles et de canalisations dans le manuel d'utilisation RD8100. Tous les manuels sont disponibles en téléchargement sur **www.radiodetection.com**.

Retrouvez les certificats de conformité des générateurs PCMx et Tx sur **www.radiodetection.com**.

**AVERTISSEMENT ! Le raccordement direct sur des conducteurs sous tension présente un DANGER DE MORT. Le raccordement direct à des conducteurs sous tension doit être effectué uniquement par des agents qualifiés utilisant les accessoires appropriés qui autorisent les raccordements aux lignes sous tension.**

 **AVERTISSEMENT ! Le générateur peut produire des tensions potentiellement mortelles. Faites preuve de précautions lorsque vous appliquez des signaux sur un câble ou une canalisation et assurez-vous d'informer les autres techniciens que vous êtes susceptible de travailler sur la ligne.**

 **AVERTISSEMENT ! Baissez le volume sonore lorsque vous portez les écouteurs afin d'éviter des lésions auditives.**

 **AVERTISSEMENT ! Cet équipement n'est PAS autorisé pour une utilisation dans des zones avec des gaz dangereux.**

 **AVERTISSEMENT ! Le récepteur PCMx localisera la plupart des conducteurs enterrés. Cependant certains réseaux n'émettent aucun signal détectable. Le PCMx, ou tout autre récepteur électromagnétique, est incapable de détecter ces réseaux, veuillez procéder avec prudence. Certains câbles sous tension sont également indétectables avec le PCMx en mode Power (Puissance). Le PCMx n'indique pas si un signal provient d'un câble unique ou de plusieurs câbles proches.**

 **AVERTISSEMENT ! Après une utilisation prolongée à pleine puissance de sortie, les piles sont susceptibles de chauffer. Soyez prudent au moment de les remplacer ou de les manipuler.**

 **AVERTISSEMENT ! La précision de profondeur est de ± 5% ou moins avec un état de sol standard et des champs exempts de distorsion. Si vous envisagez d'excaver une canalisation localisée, vous devez impérativement faire preuve des précautions afin d'éviter les risques de blessure corporelle et de dommage de l'infrastructure. Nous recommandons de répéter la mesure de profondeur tout au long de l'excavation.**

# Extension de garantie de 3 ans

Les récepteurs PCMx et leurs générateurs font l'objet d'une garantie classique de 1 an. Les clients peuvent allonger la période de garantie du récepteur à une durée totale de 3 ans en enregistrant leurs matériels dans un délai de 3 mois à compter de la date d'achat.

L'enregistrement s'effectue via le logiciel PC PCM Manager téléchargeable depuis le site internet de Radiodetection. Rendez-vous sur **www.radiodetection.com/PCMx**.

Vous pouvez également enregistrer votre/vos produit(s) en envoyant un email à l'adresse **rd\_support@spx.com**, en indiquant les informations suivantes :

- Numéro de série de chaque produit à enregistrer
- Date d'achat
- Raison sociale et adresse, ainsi que pays
- Nom du contact, adresse électronique et numéro de téléphone
- Pays de résidence.

De temps à autre, Radiodetection peut sortir un nouveau logiciel permettant d'améliorer la performance ou d'ajouter de nouvelles fonctionnalités à ses produits. En s'enregistrant, l'utilisateur pourra recevoir des alertes e-mail l'informant de la sortie de nouveaux logiciels et d'offres spéciales associées à sa gamme de produits.

Les utilisateurs peuvent se désabonner à tout instant de la réception des notifications de sortie de logiciels et techniques ou encore de la réception de matériel marketing en contactant Radiodetection.

# eCert et autotest

Le récepteur PCMx est un équipement de sécurité devant être révisé régulièrement afin de s'assurer de son bon fonctionnement.

eCert offre un test complet des circuits électriques de localisation du PCMx, ainsi que du pied du magnétomètre et délivre un certificat d'étalonnage Radiodetection sur résultat positif au test.

Pour utiliser eCert, le pied du magnétomètre doit être activé et le récepteur doit être connecté à un ordinateur avec Internet sur lequel le logiciel PC PCM Manager est installé. **REMARQUE ! Test sans « échec » du pied.**

Référez-vous au manuel PCM Manager pour de plus amples informations. Des dépenses supplémentaires peuvent être nécessaires.

Les récepteurs PCMx sont équipés d'une fonction autotest avancée. Outre les contrôles habituels réalisés pour les fonctions d'affichage et d'alimentation par l'autotest, le PCMx émet également des signaux de test vers ses circuits de localisation afin de vérifier sa précision et ses performances.

Nous vous recommandons d'exécuter un autotest au moins une fois par semaine ou avant toute utilisation.

![](_page_48_Figure_0.jpeg)

## **Caractéristiques du récepteur**

- 1. Clavier.
- 2. Écran LCD avec rétroéclairage automatique.
- 3. Haut-parleur.
- 4. Bloc de batterie lithium-ion.
- 5. Pied de magnétomètre amovible. Utilisé pour détecter le signal de détection 4Hz.
- 6. Connecteur pour le pied du magnétomètre
- 7. Prise accessoires.
- 8. Prise casque.
- 9. Antenne du module Bluetooth ® .
- 10. Port USB (dans le compartiment de batterie).

## **Clavier du récepteur**

- 11. Touche Marche/Arrêt.
- 12. Touche Fréquence.
- 13. Flèches haut/bas.
- 14. Touche Antenne.
- 15. Touche de mesure.
- 16. Touche Générateur.

### **Icônes de l'écran du récepteur**

- 17. Bar graph indiquant le niveau du signal avec indicateur de crête.
- 18. Pourcentage du signal reçu.
- 19. Flèches d'orientation en mode nul / proportionnel.
- 20. Niveau de charge des batteries.
- 21. Valeur de sensibilité / numéro du journal.
- 22. Volume.
- 23. Flèches de Recherche de défauts ou Direction du courant (voir remarque ci-dessous).
- 24. Icône Mode radio.
- 25. Icône Mode puissance (50hZ).
- 26. Icône Accessoire / mesure.
- 27. Icône Mode CD.
- 28. Icône Arceau.
- 29. Relevé fréquence / courant / menu.
- 30. Icône État Bluetooth : Une icône clignotante signifie que l'appairage est en cours. L'icône fixe indique qu'une connexion est active.
- 31. Icône mode d'antenne : Indique la sélection du mode antenne : Crête / Crête+ / Nul / Mono antenne / Orientation.
- 32. Icône Sonde : indique qu'une source de signal de sonde est sélectionnée.
- 33. Icône Ligne : indique qu'une source de signal mode ligne est sélectionnée.
- 34. Boussole : Indique l'orientation du câble localisé ou de la sonde par rapport au récepteur.
- 35. État de communication du générateur confirme que la communication iLOC ™ est réussie. (Tx-1, Tx-5, Tx-10 uniquement).
- 36. Indicateur de veille du générateur. (Tx-1, Tx-5, Tx-10 uniquement).
- 37. Relevé de profondeur.
- 38. État du GPS.
- 39. Qualité du signal GPS.

### Flèches Direction du courant

**REMARQUE !** Pour répondre à des besoins dans les secteurs industriel, a été développé l'utilisation des flèches de direction de courant. Appliquées à la détection de canalisations, les flèches indiquent le trajet de retour par la terre. Le secteur de la détection de réseaux utilise les flèches pour indiquer le trajet du signal sortant du générateur.

Lorsque le PCMx est équipé du pied de magnétomètre, une flèche inversée, (pointant vers le générateur), à l'écran du récepteur indique que l'utilisateur suit le bon câble ou la bonne canalisation.

Lorsque le pied est ôté, une flèche montante, (pointant dans la direction opposée au générateur), indique que l'utilisateur localise le bon câble ou la bonne canalisation.

# Générateurs **Tx-25**PCM & **Tx-150**PCM

![](_page_49_Figure_1.jpeg)

![](_page_49_Figure_2.jpeg)

Les générateurs Tx-25PCM et Tx-150PCM sont des générateurs à courant constant générant une fréquence de détection de 4Hz adaptée à la localisation de canalisations.

Le générateur Tx-150PCM (150 W) permet une détection sur de longues distances. Jusqu'à 30 km (20 miles). Il requiert beaucoup moins de points de connexion aux réseaux, réduisant ainsi le temps de contrôle d'une canalisation.

Le générateur Tx-25PCM (25 W) est doté d'une batterie interne Li-ion permettant son utilisation sur le terrain sans besoins de sources d'alimentation externes.

## **Caractéristiques du générateur**

- 1. Interrupteur On/Off.
- 2. Écran LCD : Indique la sortie de courant, (4Hz ou 8kHz) en Amps.
- 3. Témoins lumineux LED. Fournissent un retour d'informations important sur le fonctionnement du générateur.
- 4. Prise d'entrée AC.
- 5. Prise d'entrée DC (Tx-150PCM uniquement).
- 6. Prise du câble de sortie
- 7. Sélecteur du seuil de sortie : Sélectionner le seuil de sortie en Amps.
- 8. Sélecteur de fréquence : Sélectionne la fréquence.
- 9. Port de communication : Destiné au personnel de maintenance uniquement.
- 10. Drain thermique : Ventile la chaleur du générateur en cours d'utilisation.

## **Commandes du générateur**

#### Sélecteur de fréquence

L'interrupteur rotatif sélectionne les fréquences appliquées comme suit :

Lignes de transmission ELF

- ELF Portée maximale. 35% 4Hz et 65% ELF (128Hz ou 98Hz).
- ELCD  $\bigoplus$  Utilisation pour ACVG et direction du courant. 35% 4Hz, 30% 8Hz et 35% ELF.
- LFCD  $\bigcap$  Utilisation comme ELCD, fréquence de localisation pour les zones denses. 35% 4Hz, 30% 8Hz et 35% LF (640Hz ou 512Hz).
- 8kHz Signal de localisation uniquement, aucune fréquence 4Hz de détection des canalisations.

### Sélecteur de courant de sortie

Cet interrupteur rotatif permet à l'utilisateur de sélectionner différents paramètres de sortie courant.

Les options sont les suivantes :

**Tx-150PCM :** 100 mA, 300 mA, 600 mA, 1 A, 2 A, 3 A **Tx-25PCM :** 

30 mA, 60 mA, 100 mA, 300 mA, 600 mA, 1 A

![](_page_49_Figure_30.jpeg)

Lorsque le générateur fonctionne, le courant sélectionné restera constant, sous réserve d'atteindre la limite de tension d'alimentation d'entrée.

## **Témoins d'indication lumineux**

**Écran LCD :** Affiche le courant des fréquences 4Hz ou 8kHz actuellement appliqué à la canalisation. Au démarrage, il confirme la fréquence AC et les fréquences de localisation associées. Le générateur Tx-25PCM affiche également, au démarrage, le niveau de la batterie.

**>20V >40V >60V >80V Seuil de tension de sortie :** Indique les seuils de tension de sortie. Si aucun témoin lumineux ne s'allume, la tension de sortie est inférieure à 20 V. N'appliquez pas de courant ou tension excessif ; dans le cas contraire, cela pourrait entraîner une densité de sortie de courant élevée au niveau des défauts

d'enrobage. Avec pour conséquence, l'apparition d'une corrosion mineure en cas d'utilisation du générateur sur des périodes prolongées.

**Limite de tension : Témoin lumineux** allumé. Le générateur a atteint sa limite de tension de sortie de 100V – la résistance de la mise à la terre ou de la canalisation est trop élevée. Vérifiez toutes les connexions afin de corriger le problème.

**REMARQUE : Si la canalisation à détecter présente un revêtement en bon état, il est probable que l'augmentation de courant déclenche l'activation du témoin lumineux de tension.**

**Tension indésirable au niveau de la sortie :** Témoin lumineux clignotant. Il indique qu'une tension élevée, telle que la tension de secteur, a été détectée au niveau de la sortie. L'unité restera inerte tant que la cause de la tension élevée n'aura pas été éliminée et que le générateur, réinitialisé en le désactivant et réactivant de nouveau.

YN

**Limite de puissance :** Le système ne peut fournir la puissance

d'alimentation requise permettant la transmission au courant sélectionné. Basculez sur un paramètre de courant inférieur jusqu'à ce que le témoin lumineux OK s'allume en VERT. Patientez quelques secondes entre chaque sélection.

**Surchauffe Tx :** S'allume si la température excède les limites recommandées. Le générateur s'éteindra automatiquement. Laissez refroidir le générateur puis recommencer l'opération.

**OK**: S'allume en VERT pour indiquer que l'unité est prête à fonctionner correctement.

#### Tx-25PCM uniquement

 $\overline{\overline{\overline{y}}}$ **Power :** Indique la mise sous tension.

 $\begin{bmatrix} 4 \\ 1 \\ 2 \end{bmatrix}$ **Chargement de la batterie :** Indique que la batterie est en charge. S'allume en ORANGE lorsque le niveau de la batterie est faible. S'allume en Vert lorsque la batterie est pratiquement chargée. Lorsqu'elle est complètement chargée, le témoin lumineux s'éteind.

**Température de charge de la batterie :** Indique lorsque la batterie se trouve hors de la plage de température de charge.

# GénérateursTx-1, Tx-5 et Tx-10

Le PCMx peut également être utilisé avec un générateur de localisation Radiodetection. Ces générateurs ne produisent aucun signal de détection 4Hz mais peuvent servir soit à :

- Amplifier la plage de détection du signal lorsque le PCMx est utilisé dans le cadre de repérages de canalisations, (pour plus d'informations voir le manuel d'utilisation du PCMx).
- Fournir une plage plus importante de signaux de localisation lorsque le PCMx est utilisé en mode RD8100, comme détecteur de précision de câbles et de canalisations, (pour plus d'informations voir le manuel d'utilisation du RD8100).

![](_page_50_Picture_20.jpeg)

# Configurer votre récepteur PCMx

## **Avant de commencer**

**IMPORTANT ! Ce guide se veut un guide de mise en œuvre rapide. Nous vous recommandons de lire entièrement le manuel d'utilisation avant d'utiliser le récepteur PCMx ou ses générateurs.**

## **Blocs de batterie rechargeables**

Votre PCMx est fourni avec une batterie lithium-ion interne. Pour charger la batterie :

- Branchez le chargeur batterie à une alimentation secteur 100-240 V AC.
- Branchez le chargeur batterie au connecteur du bloc batterie.

#### **REMARQUE : Il n'est pas nécessaire de déconnecter la batterie du récepteur pour la charger.**

Mettez l'alimentation secteur sous tension. Le témoin lumineux renseigne sur l'état de charge de la batterie comme suit:

- Rouge = En charge
- Vert = Charge terminée
- Déconnectez le chargeur une fois la batterie complètement chargée.

## **Vérifier la version logicielle de votre système**

Si vous souhaitez vérifier la version logicielle exploitée par votre PCMx, appuyez sur la touche  $(F)$  et maintenez-la enfoncée lors de l'activation du récepteur. Ces informations peuvent vous être demandées lorsque vous contactez Radiodetection ou votre représentant local pour une assistance technique.

## **Configuration système**

Il est important que vous configuriez votre système selon les exigences régionales / opérationnelles et vos préférences personnelles avant d'effectuer le premier traçage. Vous pouvez configurer le système à l'aide des menus décrits ci-après.

Le menu du récepteur PCMx vous permet de sélectionner ou de modifier les options système. Une fois à l'intérieur du menu, naviguez à l'aide des touches flèches. Dans le menu, la plupart des icônes à l'écran disparaîtront temporairement et les options du menu s'afficheront dans le coin inférieur gauche de l'écran.

La flèche droite permet d'accéder à un sous-menu et la flèche gauche, de revenir au menu précédent.

Notez que lorsque vous naviguez dans le menu du récepteur, les touches  $\widehat{f}$  et  $\widehat{\otimes}$  font office de flèches gauche et droite.

#### Naviguer dans les menus :

- 1. Appuyez sur la touche  $\circledcirc$  pour accéder au menu.
- 2. Utilisez les touches  $(\widehat{\mathbb{Q}})$  ou  $(\widehat{\mathbb{Q}})$  pour faire défiler les options du menu.
- 3. Appuyez sur la touche  $\Rightarrow$  pour accéder au sous-menu de l'option.
- 4. Utilisez les touches  $(\widehat{\mathfrak{m}})$  ou  $(\widehat{\mathfrak{v}})$  pour faire défiler les options du sous-menu.
- 5. Appuyez sur la touche  $\leq$  pour confirmer une sélection et revenir au menu précédent.
- 6. Appuyez sur la touche  $\leq$  pour revenir à l'écran principal de fonctionnement.

**REMARQUE : Lorsque vous sélectionnez une option et appuyez sur la touche**  $\leftarrow$ **, l'option s'active automatiquement.**

## **Options du menu du récepteur**

- VOL : Règle le volume du haut-parleur de 0 (muet) à 3 (le plus fort).
- DATA : Supprime, envoie ou contrôle les mesures SurveyCERT enregistrées et active ou désactive le canal de communication Bluetooth.
- BT : Active, désactive, réinitialise ou appaire les connexions Bluetooth. Définit également le protocole utilisé en cas de connexion à un ordinateur ou PDA.
- GPS : Active, désactive, réinitialise le module GPS interne.
- CDR : Procède à une réinitialisation de la Direction du courant (CD). (En mode CD, appuyez sur la touche  $(F)$  et maintenez-la enfoncée alternativement).
- UNITS : Sélectionne les unités de mesure métriques ou impériales.
- INFO : Exécute un autotest, affiche la date du dernier étalonnage S.A.V. (M CAL) ou du dernier étalonnage eCert.
- LANG : Sélectionne la langue des menus.
- POWER (50Hz): Sélectionne la fréquence du réseau électrique local : 50 ou 60 Hz
- ANT : Active ou désactive tous les modes de l'antenne à l'exception du mode Crête (Peak).
- FREQ : Active ou désactive les fréquences **individuelles**
- ALERT : Active ou désactive Strike*Alert*™.
- BATT : Définit le type d'alimentation : alcaline ou NiMH. Les batteries Li-ion sont sélectionnées automatiquement lors de leur mise en place.
- FLÈCHE : Sélectionne les flèches d'orientation Nul ou Proportionnel en mode Peak+.
- COMPA : Active ou désactive l'affichage de la fonction Boussole (Compass).
- TIME : Définit un temps de désactivation du récepteur après une période d'inactivité.
- VIEW : Affiche les relevés de localisation (mode PCM uniquement).

## **Exemples d'utilisation du menu, de sélection d'options et de modifications :**

### Fréquence secteur du récepteur

**REMARQUE : Il est important de vérifier que votre récepteur est réglé pour la localisation des fréquences électrique (POWER) utilisées dans votre pays. Si le PCMx est réglé à la mauvaise fréquence électrique (POWER), l'utilisateur rencontrera des difficultés de localisation en modes Power, CPS, ELF et LF ; ces fréquences de localisation étant toutes assujetties à la bonne fréquence électrique.**

Pour sélectionner la fréquence applicable (50 ou 60 Hz) à votre pays ou région :

- 1. Appuyez sur la touche  $\circledcirc$  pour accéder au menu.
- 2. Naviguez jusqu'au menu POWER à l'aide des touches  $(\widehat{\mathbb{t}})$  ou  $(\widehat{\mathbb{t}})$ .
- 3. Appuyez sur la touche  $\circledR$  pour accéder au menu POWER.
- 4. Utilisez les touches  $(\widehat{\mathfrak{v}})$  ou  $(\widehat{\mathfrak{v}})$  pour sélectionner la bonne fréquence réseau.
- 5. Appuyez deux fois sur la touche  $(F)$  pour confirmer votre sélection et revenir au menu principal.

### Configurer la batterie

Le PCMx est fourni avec une batterie Lithium-Ion rechargeable. Le fait de connecter le bloc batterie sélectionnera automatiquement l'option Li-Ion. Si vous souhaitez utiliser d'autres types de batterie, via le support fourni, vous devez sélectionner le type de batterie approprié.

Pour configurer le type de batterie :

- 1. Appuyez sur la touche  $\circledcirc$  pour accéder au menu.
- 2. Naviguez jusqu'au menu BATT à l'aide des flèches  $\textcircled{f}$  ou  $\textcircled{f}$ .
- 3. Appuyez sur la touche  $\oslash$  (récepteur) ou la touche (générateur) pour accéder au menu **BATT**
- 4. Naviguez vers le haut ou le bas pour sélectionner le type de batterie approprié (alcaline, hydrure métallique de nickel ou lithium-ion).
- 5. Appuyez deux fois sur la touche  $(F)$  pour confirmer votre sélection et revenir au menu principal.

## **Exécuter un autotest**

Nous recommandons l'exécution d'un autotest au moins une fois par semaine, ou avant chaque utilisation. L'autotest contrôlant l'intégrité des circuits électriques de localisation, il doit impérativement être réalisé à l'écart de tout objet métallique de grande taille, tels qu'un véhicule ou encore de signaux électriques puissants. Pour exécuter un autotest :

- 1. Vérifiez que le pied du magnétomètre est connecté. Dans le cas contraire, l'autotest échouera.
- 2. Appuyez sur la touche  $\circledcirc$  pour accéder au menu.
- 3. Naviguez jusqu'au menu INFO à l'aide des flèches  $\textcircled{f}$  ou  $\textcircled{4}$ .
- 4. Appuyez sur la touche  $\circledR$  pour accéder au menu INFO.
- 5. Sélectionnez TEST à l'aide des flèches  $(\hat{\theta})$  ou  $\circledR$ .
- 6. Appuyez sur la touche  $\circledR$  pour sélectionner YES.
- 7. Appuyez sur la touche  $(F)$  pour lancer l'autotest.
- 8. Une fois l'autotest terminé, le résultat (ÉCHEC ou RÉUSSITE) s'affichera.
- 9. Redémarrez le récepteur à l'aide de la touche  $\circledcirc$ .

# Connexions sans fil Bluetooth

Les récepteurs PCMx sont dotés d'un module sans fil Bluetooth, de série, permettant de connecter des périphériques compatibles tels que des périphériques mobiles exploitant une application compatible telle que PCM Manager ou les générateurs Bluetooth.

**REMARQUE : Les fonctions sans fil du PCMx peuvent être régies par des réglementations locales ou nationales. Veuillez-vous rapprocher des autorités locales pour plus d'informations.**

 **AVERTISSEMENT ! N'utilisez pas la connexion sans fil dans les endroits où une telle technologie est considérée comme dangereuse. Cela peut inclure : les installations pétrochimiques, les installations médicales ou l'équipement de navigation alentour.**

## **Activer le Bluetooth**

Par défaut, les récepteurs PCMx sont expédiés avec le module de connexion sans fil Bluetooth désactivé.

- 1. Appuyez sur la touche  $\circledcirc$  pour accéder au menu.
- 2. Naviguez jusqu'au menu BT à l'aide des touches  $\widehat{v}$  ou  $\widehat{v}$ .
- 3. Appuyez sur la touche  $\circledR$  (récepteur) ou la touche (xo) (générateur) pour accéder au menu BT.
- 4. Naviguez vers le haut ou le bas jusqu'à l'option ON.
- 5. Appuyez sur la touche  $\widehat{f}$  pour activer le Bluetooth et revenir au menu précédent.

Vous pouvez désactiver le Bluetooth pour prolonger l'autonomie de la batterie, ou respecter la réglementation des lieux où les communications sans fil sont considérées comme dangereuses. Pour ce faire, suivez la procédure décrite ci-dessus, en activant « OFF » dans le menu BT.

# Raccordement du générateur PCMx

 **AVERTISSEMENT ! Les procédures de sécurité appropriées doivent être suivies avant de débrancher la connexion PC canalisations et redresseur. Avant de manipuler les câbles de connexion, désactivez le redresseur et le générateur PCMx.**

## **Connecter à un redresseur**

Un redresseur est l'endroit idéal où connecter la sortie d'un générateur PCMx car il présente des connexions à la fois à la canalisation et à une anode pour une mise à la terre adaptée. Le redresseur peut également servir à alimenter le générateur via l'alimentation secteur. Le Tx-150PCM peut aussi être alimenté via la sortie du redresseur.

- 1. Débranchez les câbles d'anode et de la canalisation du redresseur.
- 2. Vérifiez que le générateur est hors tension.
- 3. Branchez le câble de sortie de signal blanc à la canalisation.
- 4. Branchez le câble de sortie de signal vert au câble d'anode.

![](_page_52_Figure_8.jpeg)

## **Connexion impossible au redresseur**

La connexion du générateur PCMx peut se faire à un point de test adapté ou directement au niveau de la canalisation. Raccordez le câble de sortie blanc directement à la canalisation et raccordez le câble de sortie vert soit à l'anode sacrificielle soit au piquet de terre approprié.

Si vous utilisez une anode sacrificielle, assurezvous qu'elle n'est pas directement connectée à la canalisation. Si vous utilisez un piquet de terre, placez le piquet à 45 m/ 150 pieds de la canalisation. Pour une mise à la terre appropriée, il peut s'avérer nécessaire d'utiliser plusieurs piquets de terre reliés les uns aux autres.

En cas de raccordement à partir d'un joint isolant, vous pourrez connecter le câble blanc d'un côté du joint et le câble de sortie vert de l'autre côté du joint, cela constituant généralement une mise à la terre appropriée.

# Localiser une canalisation

## **Localiser et repérer la canalisation**

![](_page_52_Picture_15.jpeg)

![](_page_52_Figure_16.jpeg)

Le pied du magnétomètre installé, activez le récepteur PCMx.

- 1. Utilisez la touche  $\mathcal{F}$  pour ajuster la fréquence du récepteur à la fréquence de fonctionnement du générateur. Si vous envisagez de localiser la conduite, vérifiez que générateur et récepteur sont réglés sur une des fréquences de détection (ELF, ELCD ou LFCD).
- 2. Si vous souhaitez mémoriser la localisation, vérifiez que le GPS interne est activé (voir ci-dessous).
- 3. Réglez le mode de réception sur Peak+ (Crête+) en appuyant sur la touche antenne  $\circledR$ . L'écran affichera  $\gamma \chi$ . Dans Peak+, le fait de maintenir la touche antenne enfoncée permet d'alterner entre des modes Nul ou Orientation au relevé de crête. Ajoutez le mode Orientation, en maintenant la touche antenne enfoncée ; Guide apparaît dans le coin inférieur gauche de l'écran. Deux mesures peuvent être nécessaires en fonction du mode de démarrage.
- 4. Utilisez les informations de la cartographie ou des points connus de la canalisation pour déterminer son emplacement approximatif. En maintenant le récepteur PCMx à la verticale, suivez la flèche d'orientation pour

couper le cheminement de la canalisation. La proximité avec la canalisation est indiquée par une réponse croissante du bar graph et une augmentation du niveau sonore lorsque le volume est activé.

Le déplacement du récepteur permet de définir la position exacte et la direction d'une canalisation. Le repérage est important dans la mesure où les erreurs d'alignement affectent les relevés de courant et de profondeur.

- 1. Ajustez la sensibilité du récepteur sur environ 50 % en appuyant sur les touches  $(\widehat{\mathfrak{n}})$  et . Cela permet de voir plus facilement les modifications au niveau du bar graph.
- 2. maintenir le récepteur PCMx droit et proche du sol.
- 3. Déplacez-le lentement d'un côté à l'autre et définissez le point de réponse maximale à l'aide du bar graph. Les flèches de guidage doivent être à la longueur minimale.
- 4. Pour aligner le récepteur PCMx avec la canalisation, faites pivoter le récepteur jusqu'à ce que la boussole soit à 6 heure.

Le récepteur PCMx est doté de la fonction TruDepth™ permettant de vérifier la précision de relevés de localisation et de repérage. Lorsque le récepteur n'est pas bien aligné à la canalisation, les mesures de courant et de profondeur sont automatiquement supprimées de l'écran. Les mesures seront également supprimées lorsque le récepteur détermine que les conditions de transmission sont trop mauvaises pour obtenir des résultats fiables.

Une fois la canalisation repérée, le récepteur PCMx affichera la profondeur de la canalisation, (mesurée à l'axe de la canalisation), et le courant du signal de localisation. Il est alors possible, à l'aide des flèches de guidage, de suivre la canalisation.

#### Activer le GPS interne :

- 1. Appuyez sur la touche  $\circledcirc$  pour accéder au menu.
- 2. Naviguez jusqu'au menu GPS à l'aide des touches  $\widehat{p}$  ou  $\widehat{p}$ .
- 3. Appuyez sur la touche  $\circledR$  pour accéder au menu GPS.
- 4. Naviguez jusqu'à INT pour sélectionner le GPS interne.
- 5. Appuyez deux fois sur la touche  $(F)$  pour confirmer votre sélection et revenir au menu principal.
- 6. Lorsqu'un GPS a été verrouillé, le symbole verrouillage de GPS s'affiche à l'écran. Un indicateur du nombre de satellites visibles est également indiqué.

## **Effectuer une localisation ACCA**

Une détection d'Atténuation de courant (ACCA) mesure la chute du signal 4Hz transmis en vue d'établir un graphique de perte de courant. Les résultats peuvent servir à : déterminer l'état du revêtement de la canalisation, localiser les défauts, ou identifier les court-circuit par contact avec d'autres objets métalliques.

Après avoir utilisé la méthode de repérage cidessus afin de vous assurer que vous vous situez directement au-dessus de la bonne canalisation, vous pouvez alors mesurer le signal 4Hz.

Procédure :

- 1. Servez-vous du relevé de réponse crête et de la boussole pour vous assurer que vous vous trouvez directement au-dessus de la canalisation.
- 2. Posez le récepteur au sol, tout en le maintenant à la verticale parfaitement immobile.
- 3. Appuyez sur la touche  $\bigoplus$  et maintenez-la enfoncée pendant environ une seconde. Au moment où vous la relâchez, le courant de la fréquence 4Hz s'affiche en bas à droite de

l'écran. Il est normal que ce relevé fluctue de quelques mA. Néanmoins, un relevé très fluctuant peut indiquer une interférence ; il est alors préférable de se déplacer le long de la canalisation pour prendre la mesure.

- 4. Vous pouvez enregistrer le relevé en appuyant sur la touche  $\textcircled{r}$  ou le supprimer en appuyant sur la touche  $(\widehat{v})$ . Le récepteur PCMx peut enregistrer jusqu'à 10 000 relevés ; le numéro de journal du relevé enregistré s'affichera à l'écran.
- 5. Continuez d'effectuer les relevés en suivant cette procédure sur toute la longueur de la canalisation que vous souhaitez contrôler.
- 6. Afin d'obtenir de meilleurs résultats, les relevés doivent être effectués à intervalles d'égale distance.

**REMARQUE : Lorsque le Bluetooth est activé, le récepteur PCMx essaiera automatiquement d'envoyer le relevé par Bluetooth vers le périphérique appairé. Si le PCMx n'a pas été appairé, un code d'erreur BT s'affichera. Si l'objectif est uniquement d'enregistrer le relevé en interne dans le récepteur PCMx, désactivez le paramètre BT-PC dans le menu DATA.** 

#### Mesures temporaires

Dans certaines situations, il peut être difficile de consulter l'écran au cours du relevé. Une mesure temporaire peut être relevée pour contrôle avant enregistrement dans la mémoire. Relevez la mesure comme indiqué ci-dessus, cependant, au lieu d'appuyer sur la touche enregistrer ou supprimer, appuyez sur la touche antenne  $\circledR$ La mesure s'inscrira à l'écran pour contrôle. Pour enregistrer la mesure, appuyez sur  $(\hat{\theta})$ .

### Revoir et écraser les journaux de mesures

Les relevés enregistrés dans le PCMx peuvent être revus ou écrasés. Pour consulter un résultat enregistré, appuyez sur **b** pour accéder au menu système et sélectionnez VIEW. Le dernier résultat enregistré s'affichera. Pour consulter d'autres journaux, utilisez les touches  $(\widehat{\theta})$  ou  $(\widehat{\theta})$  de navigation.

Pour écraser un résultat enregistré, sélectionnez le relevé dans le journal de résultats et appuyez sur  $\oslash$ . Une fois la nouvelle mesure prise, appuyez sur la touche  $(\widehat{\mathbb{G}})$  pour écraser le relevé sélectionné. Le numéro de journal écrasé s'affichera et le récepteur reviendra à l'enregistrement de nouvelles mesures à la fin des enregistrements actuels.

## **Effectuer une localisation ACVG**

Une détection de gradient de courant (ACVG) mesure le courant de fuite à proximité de la conduite afin d'évaluer l'état du revêtement et repère les défauts de revêtement. Un avantage à cette méthode de détection est qu'elle peut être effectuée au même moment que le traçage de la canalisation. Par exemple, elle peut être effectuée sur un trottoir, ou un accotement en parallèle à la canalisation positionnée sous la surface d'une route. Elle requiert l'utilisation d'un arceau de recherche de défaut en plus du récepteur PCMx et du générateur.

![](_page_53_Figure_26.jpeg)

Procédure :

- 1. Connectez le générateur à la canalisation et à la terre via la procédure décrite ci-dessus.
- 2. Configurez le générateur PCMx soit en mode ELCD, soit en mode LFCD.
- 3. Connectez l'arceau au récepteur PCMx via la prise d'accessoires, et activez le récepteur.
- 4. Le PCMx sélectionnera automatiquement le mode ACVG et un symbole arceau s'affichera.
- 5. Choisissez un point de départ approprié pour votre localisation. Dans le cas où une suspicion de localisation de défaut est identifiée à partir d'une détection ACCA précédente, commencez la localisation à environ 20 mètres (60 pieds) du défaut suspecté.
- 6. Placez les pointes de contact de l'arceau dans le sol au-dessus de, ou parallèlement à, la canalisation. Positionnez la pointe verte en avant et la pointe rouge en direction du point de connexion du générateur.
- 7. En l'absence de défaut apparent, les flèches clignoteront et le relevé dB sera erratique. En présence de défaut, les flèches de Recherche de défauts, (FF - Fault Find) afficheront la direction du défaut et le relevé dB sera stable. Le relevé dB augmentera en même temps que l'arceau se rapprochera du défaut.
- 8. Suivez la canalisation en enfonçant les pointes de l'arceau dans le sol à intervalles réguliers et en vérifiant les flèches FF.
- 9. Déplacez-vous dans la direction des flèches. Identifiez le point à partir duquel les flèches changent de direction. Si l'arceau a été positionné directement au-dessus de la canalisation, la localisation du défaut se trouvera directement en dessous de l'arceau.
- 10. Si les mesures ont été prises sur le côté de la canalisation, faites pivoter l'arceau à 90° de façon à ce que la pointe verte pointe en direction de la canalisation. Serpentez en travers de la canalisation afin de localiser le défaut dans cette direction, le point d'intersection se situera directement au-dessus du défaut.

## **Effectuer simultanément différents types de localisation**

Le récepteur PCMx permet aux utilisateurs d'effectuer simultanément des localisations ACCA et ACVG. En collectant les données en un passage, plutôt que deux, le temps de localisation se voit considérablement réduit.

#### Procédure :

- 1. Connectez le générateur à la canalisation et à la terre via la procédure décrite ci-dessus.
- 2. Configurez le générateur PCMx soit en mode ELCD, soit en mode LFCD.
- 3. Connectez l'arceau au récepteur PCMx via la prise d'accessoires, et activez le récepteur.
- 4. Le PCMx sélectionnera automatiquement le mode ACVG et un arceau s'affichera.
- 5. Ajustez la fréquence du récepteur à celle du générateur en appuyant plusieurs fois sur la touche  $(f)$ .
- 6. Commencez votre localisation en suivant les procédures indiquées ci-dessus applicables à la localisation ACVG. L'écran affichera les informations de localisation (mode Peak-+ (crête-+) et les informations FF.
- 7. Pour relever une mesure de courant 4Hz, suivez les étapes 2 à 6 des procédures indiquées ci-dessus applicables à la localisation ACCA.

# PCM Manager pour périphériques mobiles

Disponible dans Google Play Store, PCM Manager pour périphériques mobiles est une application d'assistance pour récepteurs PCMx. Elle permet de réaliser des graphiques en temps réel des résultats de localisation, Les mesures peuvent être faites en avançant ou en reculant. Elle peut également être utilisée pour collecter les données de localisation des périphériques GPS. Une fois le logiciel de votre périphérique mobile installé, sélectionnez l'icône PCM Manager.

Préparez l'appairage du récepteur PCMx en sélectionnant l'option BT dans le menu système. Naviguez jusqu'à **PAIR** et appuyez sur la touche  $\Rightarrow$  pour sélectionner l'option BT – PC

![](_page_54_Picture_13.jpeg)

Vérifiez que le Bluetooth est activé sur votre périphérique Android. Lancez PCM Manager et choisissez l'option de menu en haut à gauche. Sélectionnez **Pairing** (appairage).

#### $*$  4G  $\overline{4}$  = 17:28  $\leftarrow$ Pair your Locator

You can search for your locator products by clicking the button below, once found, select the device and you will be prompted how to pair it.

**SEARCH FOR DEVICES** 

**Bluetooth Devices Found** 

**PCMx 2 21** 

 $\Box$ 

Appuyez sur **SEARCH FOR DEVICES** (Rechercher des périphériques). Sur le récepteur PCMx, appuyez sur la touche  $(F)$  pour initier l'appairage. Le nom du périphérique s'affichera en dessous de **BLUETOOTH DEVICES FOUND (périphériques)** Bluetooth trouvés).

![](_page_54_Picture_372.jpeg)

Sélectionnez le nom du périphérique. Une invitation à entrer le code d'appairage s'affichera. Entrez 1234 et appuyez sur OK. Le nom du périphérique s'affichera à présent dans Paired Devices (Périphériques appairés).

![](_page_54_Picture_23.jpeg)

Appuyez sur  $\leftarrow$  pour revenir à l'écran principal. Sélectionnez **START SURVEY** (Démarrez la localisation) pour lancer une localisation. Chaque fois que vous prenez une mesure de localisation, elle s'affichera à l'écran et, au fil de la progression, un graphique apparaîtra. Sélectionnez **FINISH SURVEY** (Terminer la localisation) pour mettre fin à la localisation.

Pour plus d'informations sur l'application, sélectionnez Manuals (Manuels) dans le menu PCM Manager ou téléchargez le manuel sur **www.radiodetection.com/PCMx**

# Logiciel PC PCM **Manager**

Le logiciel PC PCM Manager est également disponible. L'application PC permet à l'utilisateur de télécharger les données de localisation relevées sur le terrain pour analyse. Elle est compatible avec les ordinateurs fonctionnant sous Microsoft Windows XP, 7, 8, 8.1 et 10. Pour télécharger le logiciel PCM Manager, rendez-vous sur **www.radiodetection.com/PCMx**.

Si vous ne disposez pas d'un accès Internet ou souhaitez recevoir le logiciel PCM Manager sur CD-ROM, contactez votre agence ou représentant Radiodetection local.

Pour plus d'informations sur le logiciel PC PCM Manager, référez-vous au manuel d'utilisation PCM Manager.

# Formation

Radiodetection propose des formations pour la plupart des produits Radiodetection. Nos instructeurs qualifiés formeront les opérateurs d'équipement ou autres membres du personnel sur le site de votre choix ou au siège de Radiodetection. Pour plus d'informations, visitez notre site **www.radiodetection.com** ou contactez notre agence Radiodetection locale.

# Entretien et maintenance

Le récepteur PCMx et ses générateurs sont robustes, durables et étanches. Néanmoins, vous pouvez allonger la vie de votre équipement en suivant les directives d'entretien et de maintenance suivantes.

## **Généralités**

Entreposez l'équipement dans un environnement propre et sec.

Assurez-vous que l'ensemble des terminaux et points de connexion sont propres, exempts de saleté et de corrosion et ne sont pas endommagés.

N'utilisez pas cet équipement s'il est endommagé ou défectueux.

## **Batteries et alimentation**

Utilisez exclusivement des blocs batterie rechargeables, chargeurs et blocs d'alimentation approuvés par Radiodetection.

Si vous n'utilisez pas nos blocs batterie, utilisez des piles alcalines ou NiMH de bonne qualité.

Les piles doivent être recyclées conformément aux pratiques en cours au sein de votre entreprise, et/ou à la législation ou directives applicables de votre pays.

## **Nettoyage**

 **AVERTISSEMENT ! Ne nettoyez pas cet équipement lorsqu'il est sous tension ou connecté à une source d'alimentation extérieure, y compris à des piles, adaptateurs et câbles sous tension.**

Veillez à ce que l'équipement reste propre et sec autant que possible.

Nettoyez avec un chiffon doux humidifié. N'utilisez aucune matière abrasive ou produit chimique qui pourrait endommager le boîtier, y compris les étiquettes réfléchissantes. N'utilisez pas d'eau sous haute pression pour nettoyer l'équipement.

En cas d'utilisation de cet équipement dans des installations d'eaux usées ou autres environnements susceptibles de présenter des risques biologiques, utilisez un désinfectant approprié.

## **Mises à niveau logicielles**

De temps à autre, Radiodetection peut publier des mises à jour logicielles visant à optimiser les fonctions et améliorer la performance du récepteur PCM<sub>x</sub>. Les mises à niveau logicielles sont gratuites et fournies par le biais du logiciel pour PC PCM Manager.

Des alertes e-mails et des notifications de publication de nouveaux logiciels sont envoyés à l'ensemble des utilisateurs enregistrés. Vous pouvez également vérifiez que vos logiciels sont actuels ou les mettre à jour via l'écran de mise à jour du logiciel PCM Manager.

**REMARQUE : pour mettre à jour le logiciel de votre produit, vous devez avoir créé un compte via PCM Manager et disposer d'une connexion Internet active.**

## **Démontage**

N'essayez pas de démonter cet équipement quelles que soient les circonstances. Le récepteur et le générateur ne comportent aucune pièce pouvant être réparée par l'utilisateur.

Le démontage sans autorisation rend la garantie constructeur caduque et peut endommager l'équipement ou réduire ses performances.

## **Révision et maintenance**

Vérifiez régulièrement le bon fonctionnement de votre équipement grâce aux fonctions autotest et eCert.

Le récepteur et le générateur sont conçus de façon à ne nécessiter aucun étalonnage régulier. Cependant, comme pour tous les équipements de sécurité, il est recommandé de les faire réviser et étalonner au moins une fois par an auprès de Radiodetection ou d'un centre de maintenance agréé.

#### **REMARQUE : la maintenance par des centres de maintenance non agréés peut entraîner l'annulation de la garantie constructeur.**

Retrouvez les coordonnées des agences et partenaires de distribution Radiodetection sur **www.radiodetection.com**.

Les produits Radiodetection, y compris ce guide, font l'objet de développements permanents et sont susceptibles d'être modifiés sans aucun préavis. Rendez-vous sur notre site **www.radiodetection.com** ou contactez votre représentant Radiodetection local pour les dernières informations relatives au récepteur PCMx ou tout produit Radiodetection.

Copyright © 2017 Radiodetection Ltd. Tous droits réservés. Radiodetection est une filiale de SPX Corporation. Radiodetection et PCMx sont des marques déposées de Radiodetection aux États-Unis et/ou dans d'autres pays. Les marques suivantes sont des marques déposées de Radiodetection : PCMx, RD8100, eCert, iLOC, TruDepth, SideStep, SideStep*auto,* PCM Manager*,* Peak+, SurveyCERT*,* Strike*Alert,* CALSafe, Current Direction*.* Le terme, la marque et les logos Bluetooth sont des marques commerciales déposées par Bluetooth Sig, Inc. et toute utilisation de ces marques commerciales par Radiodetection fait l'objet d'une licence. En raison de notre politique de développement continu de nos produits, nous nous réservons le droit de modifier ou d'amender toute spécification publiée sans préavis. Ce document ne peut être copié, reproduit, transmis, modifié ou utilisé, en tout ou en partie, sans le consentement écrit préalable de Radiodetection Ltd.

# **RADIODETECTION®**

#### **SPX**

### **Global locations**

#### **Radiodetection (USA)**

28 Tower Road, Raymond, Maine 04071, USA Tel: +1 (207) 655 8525 Toll Free: +1 (877) 247 3797 rd.sales.us@spx.com www.radiodetection.com

#### **Pearpoint (USA)**

39-740 Garand Lane, Unit B, Palm Desert, CA 92211, USA Tel: +1 800 688 8094 Tel: +1 760 343 7350 pearpoint.sales.us@spx.com www.pearpoint.com

#### **Radiodetection (Canada)**

344 Edgeley Boulevard, Unit 34, Concord, Ontario L4K 4B7, Canada Tel: +1 (905) 660 9995 Toll Free: +1 (800) 665 7953 rd.sales.ca@spx.com www.radiodetection.com

#### **Radiodetection Ltd. (UK)**

Western Drive, Bristol, BS14 0AF, UK Tel: +44 (0) 117 976 7776 rd.sales.uk@spx.com www.radiodetection.com

#### **Radiodetection (France)**

13 Grande Rue, 76220, Neuf Marché, France Tel: +33 (0) 2 32 89 93 60 rd.sales.fr@spx.com http://fr.radiodetection.com

#### **Radiodetection (Benelux)**

Industriestraat 11, 7041 GD 's-Heerenberg, Netherlands Tel: +31 (0) 314 66 47 00 rd.sales.nl@spx.com http://nl.radiodetection.com

#### **Radiodetection (Germany)**

Groendahlscher Weg 118, 46446 Emmerich am Rhein, Germany Tel: +49 (0) 28 51 92 37 20 rd.sales.de@spx.com http://de.radiodetection.com

#### **Radiodetection (Asia-Pacific)**

Room 708, CC Wu Building, 302-308 Hennessy Road, Wan Chai, Hong Kong SAR, China Tel: +852 2110 8160 rd.sales.asiapacific@spx.com www.radiodetection.com

#### **Radiodetection (China)**

13 Fuqianyi Street, Minghao Building D304, Tianzhu Town, Shunyi District, Beijing 101312, China Tel: +86 (0) 10 8146 3372 rd.service.cn@spx.com http://cn.radiodetection.com https://www.radiodetection.com

#### **Radiodetection (Australia)**

Unit H1, 101 Rookwood Road, Yagoona NSW 2199, Australia Tel: +61 (0) 2 9707 3222 rd.sales.au@spx.com www.radiodetection.com

Copyright © 2017 Radiodetection Ltd. All rights reserved. Radiodetection is a subsidiary of SPX Corporation. Radiodetection and PCMx are registered trademarks of Radiodetection in the United States and/or other countries. The following are trademarks of Radiodetection: PCMx, RD8100, eCert, iLOC, TruDepth, SideStep, SideStep*auto*, PCM Manager, Peak+, SurveyCERT, Strike*Alert*, CALSafe, Current Direction. The Bluetooth word, mark and logos are registered trademarks of Bluetooth SIG, Inc. and any use of such trademarks by Radiodetection is under license. Due to a policy of continued development, we reserve the right to alter or amend any published specification without notice. This document may not be copied, reproduced, transmitted, modified or used, in whole or in part, without the prior written consent of Radiodetection Ltd.